# <span id="page-0-1"></span>Todolist for PGFPlots

#### 1.12.1

#### Christian Feuersänger

May 2, 2015

### Contents

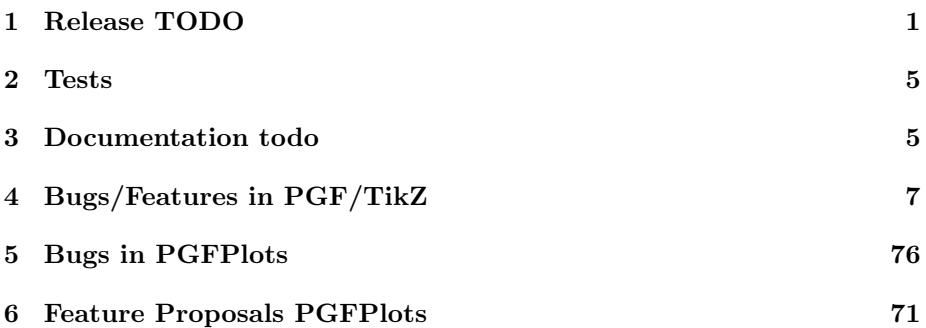

# <span id="page-0-0"></span>1 Release TODO

The following steps have to be done for every release:

- run tests against pgf CVS
- run tests against latest pgf stable
- finish manual
	- update the description for the compat key to the most recent version
	- update pgfplots.preamble.tex such that it contains —compat=—newest
	- fix warnings
	- browse through it
- ensure that the "compile" matrix (below this list) is complete for pgf CVS and the latest pgf Stable
- update ChangeLog with "RELEASED VERSION XXX" and update README
- assign git tag for new version
- run scripts/pgfplots/pgfplotsrevisionfile.sh to assign the package versions based on tag
- recompile manual (to pick up the correct version)
- run primitive example files
- run context tests (basically compile and browse-through. There are no assertions.)
	- run against pgf CVS
	- run against latest pgf stable
- adjust the release makefile to get correct file names
- assemble TDS.zip and CTAN.zip (using the release makefile)
	- make -f pgfplots/scripts/pgfplots/Makefile.pgfplots\_release\_sourceforge this creates the release files
	- make sure the archives do not contain wrong files.
- upload to CTAN.

```
Submitted to host
 dante.ctan.org
 Your name and email
     Christian Feuersnger <cfeuersaenger@users.sourceforge.net>
 Filename
     pgfplots_1.6.1.ctan.flatdir.zip
 Version number
      1.6.1
 Location on CTAN
     /graphics/pgf/contrib/pgfplots/
 Summary description
     pgfplots - Create normal/logarithmic plots in two and three dimensions for LaTeX.
 License type
      gpl
 Announcement text
  ...
 Notes to maintainers
      As requested, I created a flat directory structure containing all files (i.e. it
• release to sourceforge. Make sure to update the README at top-level.
```
- upload to sourceforge web space (using the release makefile)
	- make -f pgfplots/scripts/pgfplots/Makefile.pgfplots\_release\_sourceforge uploaddist this copies the manuals
	- change Makefile.pgfplots\_release\_sourceforge back to unstable
	- make -f pgfplots/scripts/pgfplots/Makefile.pgfplots\_release\_sourceforge upload this updates the unstable
	- if necessary, update scp://cfeuersaenger,pgfplots@web.sourceforge.net/htdocs/index.php
- send announcement to pgfplots-features@lists.sourceforge.net

# <span id="page-2-0"></span>2 Tests

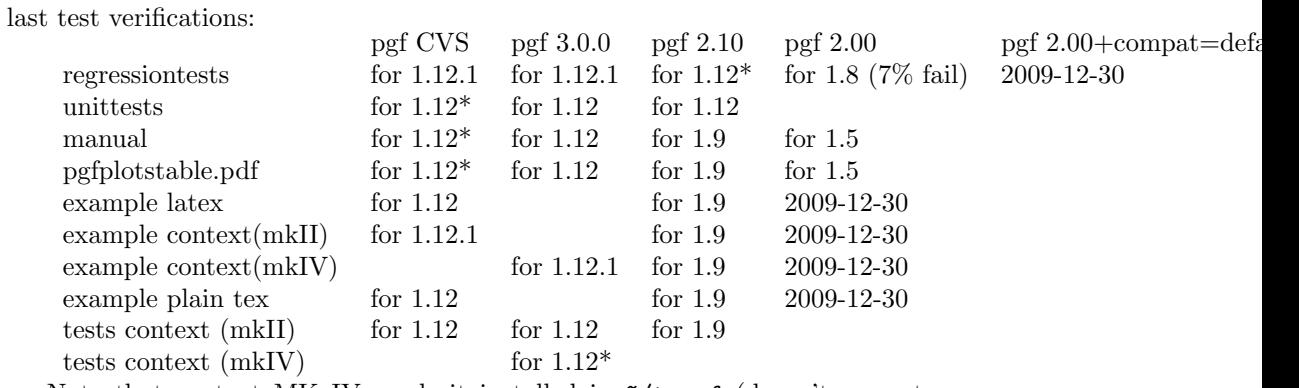

Note that context MK IV needs it installed in ~/texmf (doesn't respect environment variables)

# <span id="page-2-1"></span>3 Documentation todo

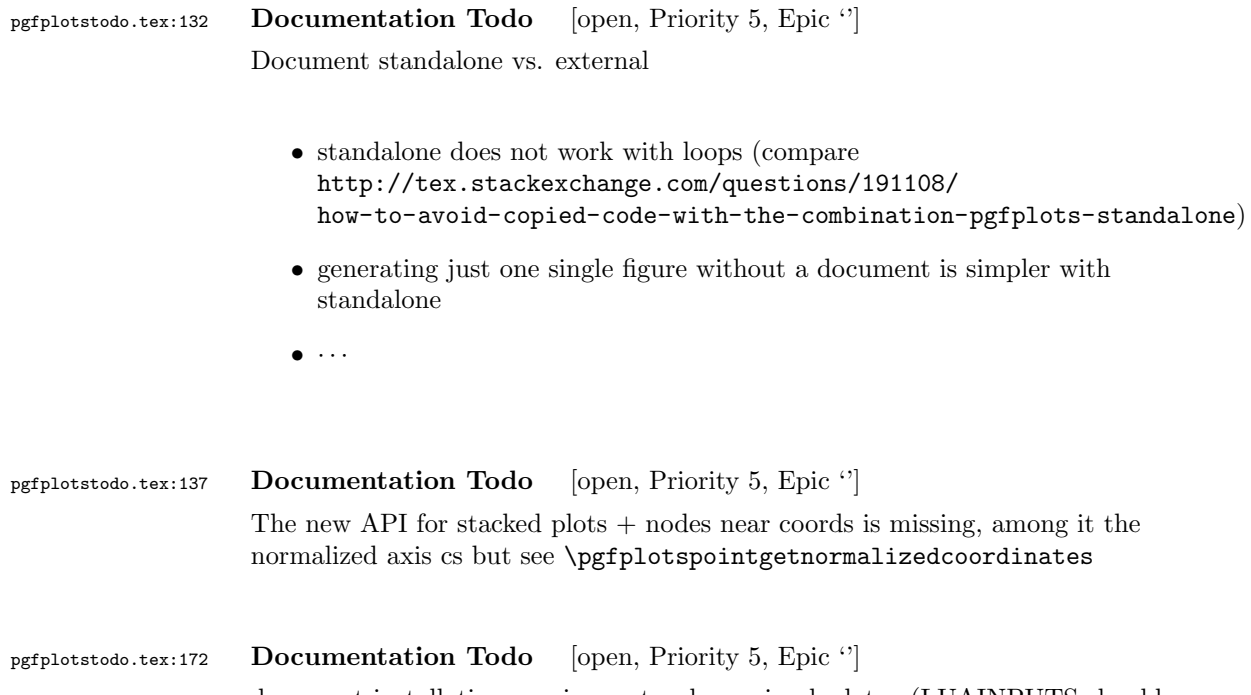

document installation requirements when using lualatex (LUAINPUTS should contain pgfplots install dir)

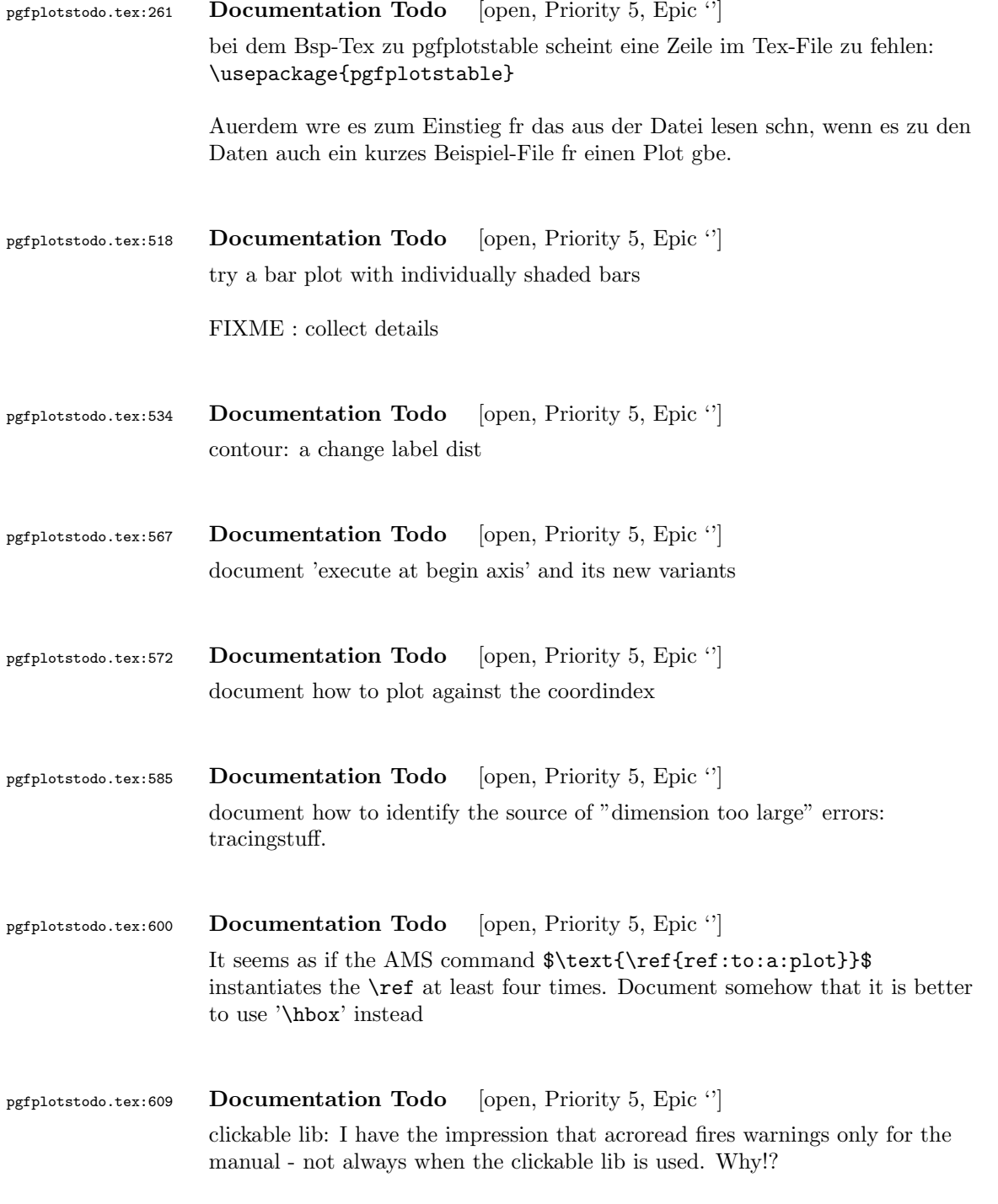

# <span id="page-3-0"></span>4 Bugs/Features in PGF/TikZ

```
pgfplotstodo.tex:633 pgfbug [open, Priority 5, Epic '']
                    topath in plots is broken since PGF 3.0.0: the following should be a single
                    connected line (as it used to be for 2.10):
                    \documentclass{standalone}
                    \usepackage{tikz}
                    \begin{document}
                        \begin{tikzpicture}
                             \draw (-1, -1) -- (0, 0)-- plot [id=x,domain=0.7:1.0] function {x};
                        \end{tikzpicture}
                    \end{document}
pgfplotstodo.tex:637 pgfbug [open, Priority 5, Epic ']
                   external lib does not properly recompile unresolved references in external files,
                   see http://texwelt.de/wissen/fragen/7948/
                   markierung-in-pgfplotlegende-fehlerhaft-ubernommen?Seite=1#7973
pgfplotstodo.tex:673 pgfbug [open, Priority 5, Epic '']
                    When reading the manual v2.0 I found a typo 5.1 "Styling the nodes". Just
                    after the first block of code, there is a sentence saying "... can achieve them.
                    Once way is to use ..." which should be "One way is to use ..."
pgfplotstodo.tex:677 pgfbug [open, Priority 5, Epic "]
                    Beamer + pgf: the default template introduces a white line on top.
                    Interestingly, it happens only for PGF CVS + \text{beamer}, but it appears to be
                    dependent on third-party tools as well (see mail conversation with Stefan
                    Tibus)
pgfplotstodo.tex:699 pgfbug [open, Priority 5, Epic "]
                    When using externalize function together with a transform canvas, the result
                    is somehow croped. See this example, compare output with deativated and
                    activated externalize.
                    \documentclass{article}
                    \usepackage{tikz}
                    \usetikzlibrary{external}
```
8

```
\tikzexternalize % activate!
\begin{document}
\begin{tikzpicture}[transform canvas={scale=0.7}]
\node {root}
child {node {left}}
child {node {right}
child {node {child}}
child {node {child}}
};
\end{tikzpicture}
A simple image is \tikz \fill (1,0) circle(5pt);.
\end{document}
```
pgfplotstodo.tex:756 pgfbug [open, Priority 5, Epic '] pgf users Vol 50 issue 6:

#### Hi,

Thanks for TikZ. I'm trying to use the externalization library with the class file gOMS2e.cls, which is provided for the journal Optimization Methods and Software. The class file and related files/documentation can be found here: http://www.tandf.co.uk/journals/authors/gomslatex.zip

My problem is that the externalized figures are shifted up and to the left significantly, cutting them off. This problem does not occur when not using externalization. This seems to be related to the problem discussed here: http://sourceforge.net/tracker/index.php?func=detail&aid=3037831&group\_id=142562&atid=752792 and may also be related to this one: http://sourceforge.net/mailarchive/forum.php?thread\_name=4C0F342B.5040008%40ins.uni-bonn.d

In the other cases, the solution was to use \tikzifexternalizing for whatever conflicts with the externalization, but it seems that I can't do this when my class file is the offending bit. Is this true? I would really like to be able to use the correct \documentclass to generate the figures so that the size/fonts/etc. are consistent throughout the resulting document.

A minimal test example is included at the end of this message. It appears that the image is shifted ~1.25cm to the left and ~0.8cm up. The problem goes away when using \documentclass{article}. I'm using the CVS version of pgf, and I get the same result when I produce postscript figures by using latex and setting \tikzset{external/system call={

latex \tikzexternalcheckshellescape -halt-on-error -interaction=batchmode -jobname "\image" "\texsource";

```
dvips -o "\image".ps "\image".dvi}}
```

```
%----------------------------------------------------------------------------------
\documentclass[printer]{gOMS2e}
\usepackage{tikz}
\usetikzlibrary{external}
\tikzexternalize
\begin{document}
\begin{center}
  \begin{tikzpicture}
    \draw[step=.5cm] (-3,-3) grid (3,3);
    \draw[blue,line width=2mm] (-0.5,-3) -- (-0.5,1.2) -- (3,1.2);
  \end{tikzpicture}
\end{center}
\end{document}
%----------------------------------------------------------------------------------
```
Any help would be appreciated; I'm afraid it's over my head at this point. Thanks!

```
pgfplotstodo.tex:795 pgfbug [open, Priority 5, Epic '']
                 some incompatibility
                 \documentclass{article}
                 \usepackage{german}
                 \usepackage[utf8]{inputenc} % erlaubt direkte Nutzung von Umlauten
                 \usepackage{pgfplots} % fuer plots
                  \usepackage{pgfplotstable} % fuer numeriktabellen
                 \usepackage{array,colortbl,booktabs}
                  \usetikzlibrary{external}
                  \tikzexternalize[force remake]
                 % DOESN'T WORK. Needs to disable externailization
                 \usepackage{vmargin}
                 \setpapersize{A4}
                 \setmarginsrb{2.5cm}{1cm}{2cm}{2cm}{8mm}{15mm}{5mm}{15mm}
                 \begin{document}
                 \begin{tikzpicture}
                 %\tracingmacros=2 \tracingcommands=2
                 \begin{axis}
                 \addplot {x};
                 \end{axis}
                 \end{tikzpicture}
                 \end{document}
```
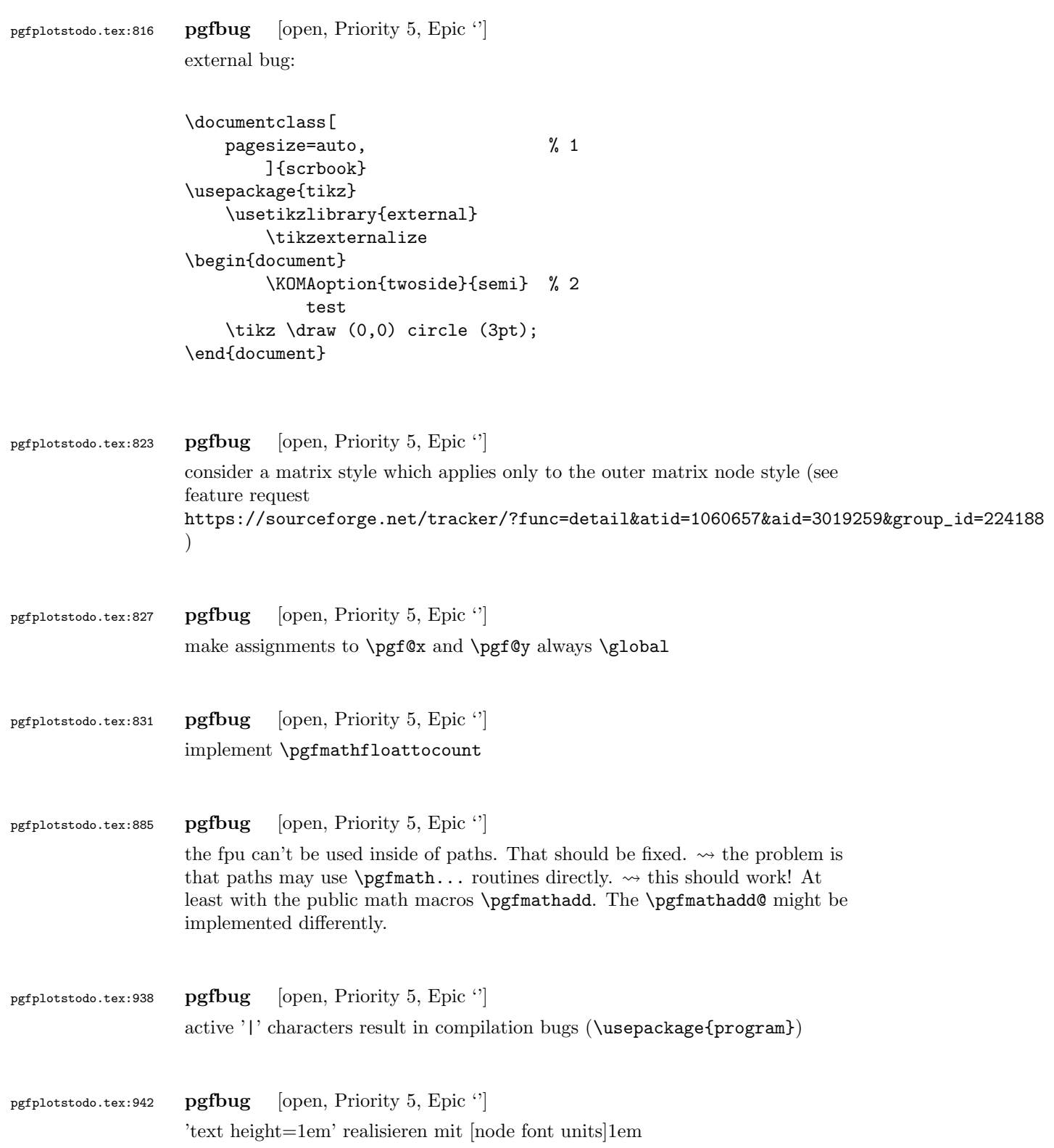

# <span id="page-8-0"></span>5 Bugs in PGFPlots

```
pgfplotstodo.tex:1014 Bug [open, Priority 10, Epic '']
                  fill between fails to work with PGF 2.10
                  work-around: use the following patch
                   \documentclass[10pt]{beamer}
                   \usepackage{tikz}
                   \usepackage{pgf}
                   \usepackage{pgfplots}
                   \usepgfplotslibrary{fillbetween}
                   \makeatletter
                   \def\tikz@intersect@addto@path@names#1#2{%
                     \edef\tikz@marshal{#2\expandafter\noexpand\csname tikz@intersect@path@name@#1\endcsname}%
                     \expandafter\expandafter\expandafter\def\expandafter\expandafter\expandafter\tikz@marshal%
                       \expandafter\expandafter\expandafter\tikz@marshal\expandafter{\tikz@inter
                     \expandafter\pgfutil@g@addto@macro\expandafter\tikz@intersect@namedpaths\expandafter{\tikz@marshal}%
                  }
                   \pgfkeys{%
                     /tikz/name path global/.code={%
                   \expandafter\global\expandafter\let\csname tikz@intersect@path@name@#1\endcsname=\relax
                      \tikz@key@name@path@new{#1}{\gdef}%
                    },
                     /tikz/name path local/.code={%
                      \pgfkeys{/tikz/name path={#1}}%
                    },
                     /tikz/name path/.code={%
                     \tikz@key@name@path@new{#1}{\def}%
                    },
                  }
                   \makeatother
                  \begin{document}
                  \begin{frame}
                  \begin{tikzpicture}
                   \begin{axis}[%
                  axis x line*=bottom,
                  ymin=0,
                  ymax=1,
                  ]
                   \addplot[name path=h, domain=-0.01:1, blue, line width=2pt] {5.5*x^4 - 8.4*x^3 + 3.2*x^2 + 0.5*}
```
 $\path[name path=axis]$  (axis  $cs:0,0$ ) -- (axis  $cs:1,0)$ ;

```
\only<2->{
                   \addplot [fill=green, fill opacity=0.2]
                       fill between[of=h and axis, soft clip={domain=0.0:0.4}];
                   }
                   \end{axis}
                   \end{tikzpicture}
                   \end{frame}
                   \end{document}
pgfplotstodo.tex:1054 Bug [open, Priority 9, Epic '']
                   lualatex bug: table with y=\coordindex does not work
                   http://tex.stackexchange.com/questions/227700/
                   xbar-plots-in-pgfplots-1-12-gives-empty-y-axis-range-warning/
                   227856#227856
pgfplotstodo.tex:1658 Bug [open, Priority 8, Epic \lvert \cdot \rvert]
                   stacked plots seem to fail if there are negative axis limits...!?
                   see http://tex.stackexchange.com/questions/196366/
                   stacked-bar-plot-with-explicit-axis-domain
                   It works as soon as one adds disabledatascaling
pgfplotstodo.tex:1078 Bug [open, Priority 5, Epic 'substitute axis cs']
                   substitute axis cs fails with smitcharts:
                   \documentclass{standalone}
                   \usepackage{pgfplots}
                   \usepgfplotslibrary{smithchart}
                   \pgfplotsset{compat=newest}
                   \begin{document}
                      \begin{tikzpicture}
                        \begin{smithchart}
                   % \pgfplotsset{is smithchart cs}
                   % \begin{scope}[/pgfplots/is smithchart cs]
                          \draw [black!40,dashed] (0,0) arc (0:360:.5);
                   % \end{scope}
                         \end{smithchart}
                      \end{tikzpicture}
```
\end{document}

```
pgfplotstodo.tex:1110 Bug [open, Priority 5, Epic 'substitute axis cs']
                   substitute axis cs fails to work with ++ (0,1cm) (probably for ++ everytime)
                   workaround: use ++ (0cm,1cm) or compat=1.10.
                    \documentclass{article}
                    \usepackage{pgfplots}
                    \begin{document}
                   \pgfplotsset{compat=1.9}
                   \begin{tikzpicture}
                   \begin{axis}[
                   xmin=-1,xmax=1,
                   ymin=-1,ymax=1
                   ]
                   \draw (axis cs:0,0) -- ++(0,1cm);
                   \end{axis}
                   \end{tikzpicture}
                   \pgfplotsset{compat=1.12}
                   \begin{tikzpicture}
                   \begin{axis}[
                   xmin=-1,xmax=1,
                   ymin=-1,ymax=1
                   \mathbf{I}\draw (axis cs:0,0) -- ++(0,1cm);
                   \end{axis}
                    \end{tikzpicture}
                    \end{document}
pgfplotstodo.tex:1183 Bug [open, Priority 5, Epic '']
                   error bars + fill between do not work together (per email of Jerzy Wrobel Jan
                   28, 2015):
                   \documentclass[12pt,border=8pt]{standalone}
                    \usepackage[utf8]{inputenc}
                    \usepackage{mathtools}
                   \usepackage{pgfplots}
                    \usepackage[T1]{fontenc}
                    \usepackage{fouriernc}
                   \pgfplotsset
                   {
```

```
compat=newest,
every axis/.append style={line width=0.03cm,axis line style={line width=0.02cm}},
every tick/.append style={line width=0.02cm,color=black},
every axis label/.append style={font=\small},
tick label style={font=\small},
legend style={font=\small,draw=none},
title style={font=\small},
axis on top=false,
table/col sep=comma
}
\tikzset
{
every pin/.style={font=\small},
}
\pgfkeys{/pgf/number format/set thousands separator = }
\usepgfplotslibrary{fillbetween}
\usetikzlibrary{patterns}
\begin{document}
\begin{tikzpicture}
\begin{axis}
\Gammawidth=70mm,
height=70mm,
axis x line=box,
axis y line=box,
scale only axis,
enlarge x limits=true,
enlarge y limits=true,
grid=none,
xlabel=wave length (microns),
ylabel=Experiment1916 (a.u.),
extra y ticks={0},
extra y tick labels={},
extra y tick style={grid=major,major grid style={line width=0.02cm,color=black,densely das
]
\addplot+
\lceilname path=1,
line join=round,
every mark/.append style={solid,fill opacity=1.0},
mark repeat=1,
mark phase=1,
error bars/.cd,
y dir=both,
y fixed=10,
]
table
\lceilskip first n=4,
x index=0,
```

```
y index=1,
                   ]
                   {Coblentz1919.csv}
                    ;
                   \path[name path=B] (0.4,0) -- (0.75,0);\addplot[pattern=north west lines,forget plot] fill between[of=1 and B];
                    \end{axis}
                    \end{tikzpicture}
                    \end{document}
pgfplotstodo.tex:1189 Bug [open, Priority 5, Epic ']
                   bugs:#74 Wrong value from the \pgfplotsunit[xyz]length macro
                   https://sourceforge.net/p/pgfplots/bugs/74/
pgfplotstodo.tex:1195 Bug [open, Priority 5, Epic ']
                   bugs:#75 \pgfplotstablesort doesn't sort correctly if there's a NaN in the
                   column
                   https://sourceforge.net/p/pgfplots/bugs/75/
pgfplotstodo.tex:1201 Bug [open, Priority 5, Epic ']
                    | (axiscs:0,0)— is not the same as (axis cs:0,0,0) in 3d axes! something
                   with the datascale trafo spoils it
                   http://tex.stackexchange.com/questions/223623/
                   pgfplots-tikz-interoperability-and-axis-equal
pgfplotstodo.tex:1305 Bug [open, Priority 5, Epic '']
                   spurious shifts /displacement when using group plots and and discontinuities:
                   http://tex.stackexchange.com/questions/183399/
                   wrong-placement-and-or-size-of-picture-plot-with-groupplot-of-table-and
pgfplotstodo.tex:1310 Bug [open, Priority 5, Epic '']
                   get rid of this boolean "apply@datatrafo@". It is a synomym for "is linear". I
                   would even say: apply the trafo to log axes as well, perhaps with no-op
                   configuration
```
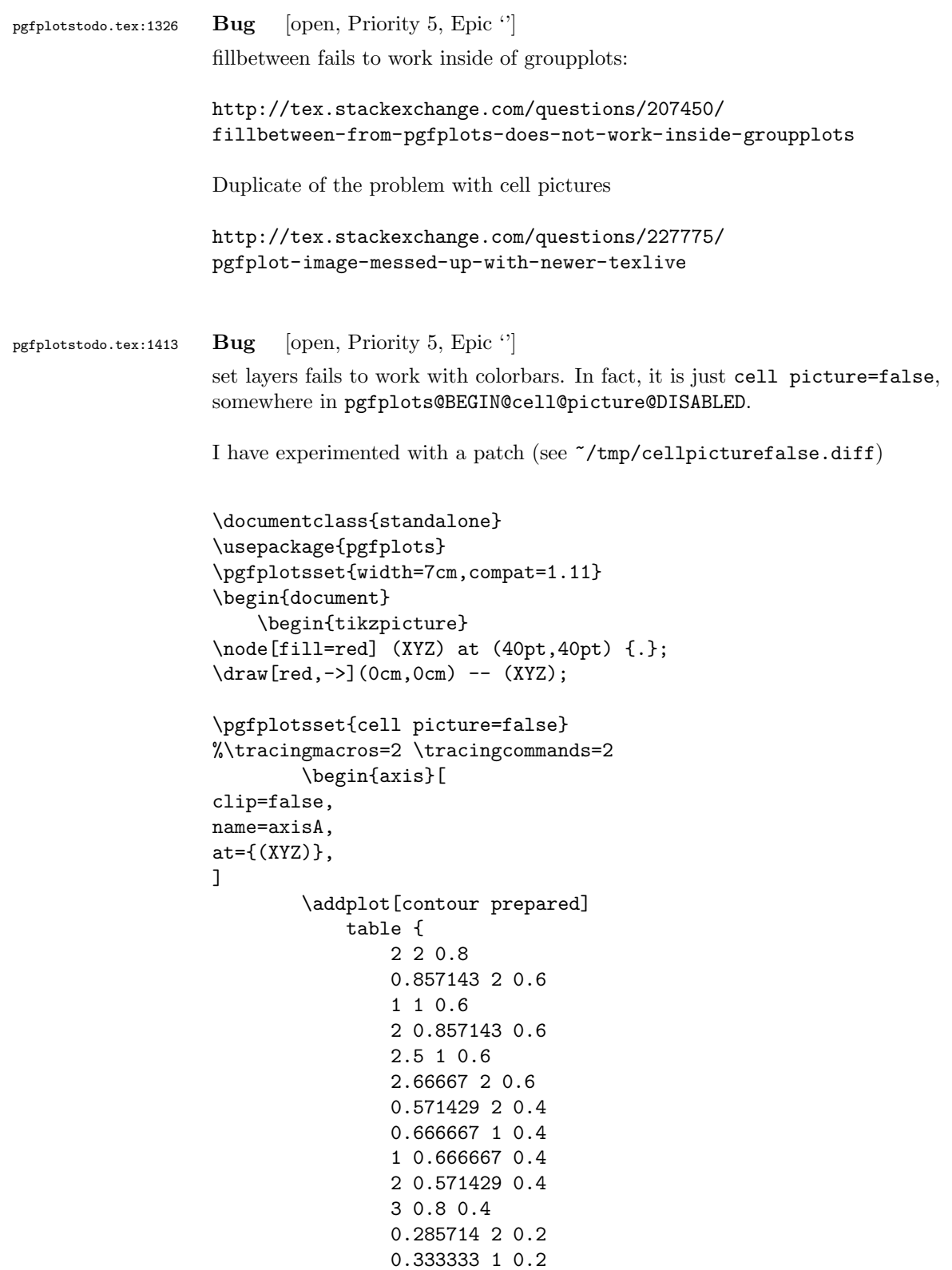

```
1 0.333333 0.2
                2 0.285714 0.2
                3 0.4 0.2
            };
        \end{axis}
%\begin{axis}[at={(axisA.north east)},anchor=north west]
%\addplot {x};
%\end{axis}
\node at (current axis.right of north east) {x};
    \end{tikzpicture}
\end{document}
```
another manifestation of this problem:

```
\documentclass{standalone}
\usepackage{pgfplots}
\begin{document}
\begin{tikzpicture}
\pgfplotsset{
compat=1.11,
samples=2,
set layers, cell picture=false,
}
\begin{axis}[
scale only axis,
xlabel=x,ylabel=y,
axis y line*=left,
xmin=-1,
xmax=1,
ymin=-1, ymax=1,
%enlargelimits=true,
]
\addplot {x};
\end{axis}
\begin{axis}[
scale only axis,
xlabel=x,ylabel=y,
axis y line*=right,
xmin=-1,
xmax=1,
ymin=0, ymax=2,
%enlargelimits=true,
]
\addplot {1-x};
\end{axis}
\end{tikzpicture}
\end{document}
```

```
pgfplotstodo.tex:1447 Bug [open, Priority 5, Epic "]
                     REGRESSION:
                     \documentclass{article}
                     \usepackage{pgfplots}
                     \pgfplotsset{compat=newest}
                     \begin{document}
                     \begin{tikzpicture}
                     \begin{axis}[ybar,
                     symbolic x coords={foo,bar,baz},
                     x=2cm,
                     enlarge x limits={abs=bar}, xtick=data,
                     ]
                     \addplot coordinates { (foo,1) (bar,3) (baz,2) };
                     \end{axis}
                     \end{tikzpicture}
                     \end{document}
                     broke sometime between 1.6 (OK) and 1.7 (compile error).
pgfplotstodo.tex:1525 Bug [open, Priority 5, Epic '']
                     combination of dateplot and x tick label as interval does not work well
                     together:
                        • one can only format one of the dates
                        \bullet the description applies to the right end rather than the left end
                     [see bugtracker/minimal_0.pdf]
                     \documentclass{standalone}
                     \usepackage{pgfplots}
                     \pgfplotsset{compat=newest}
                     \usepgfplotslibrary{dateplot}
                     \begin{document}
                     \begin{tikzpicture}
                     \begin{axis}[
                     const plot, % unrelated but makes more sense of the plot
                     date coordinates in=x,
                     xtick=data,
                     xticklabel style={rotate=90,anchor=near xticklabel},
                     x tick label as interval,
                     xticklabel=\tick -- \nexttick,
                     ]
                     \addplot coordinates {
                     (2009-01-01, 050)
                     (2009-02-01, 100)
```
(2009-03-01, 100)

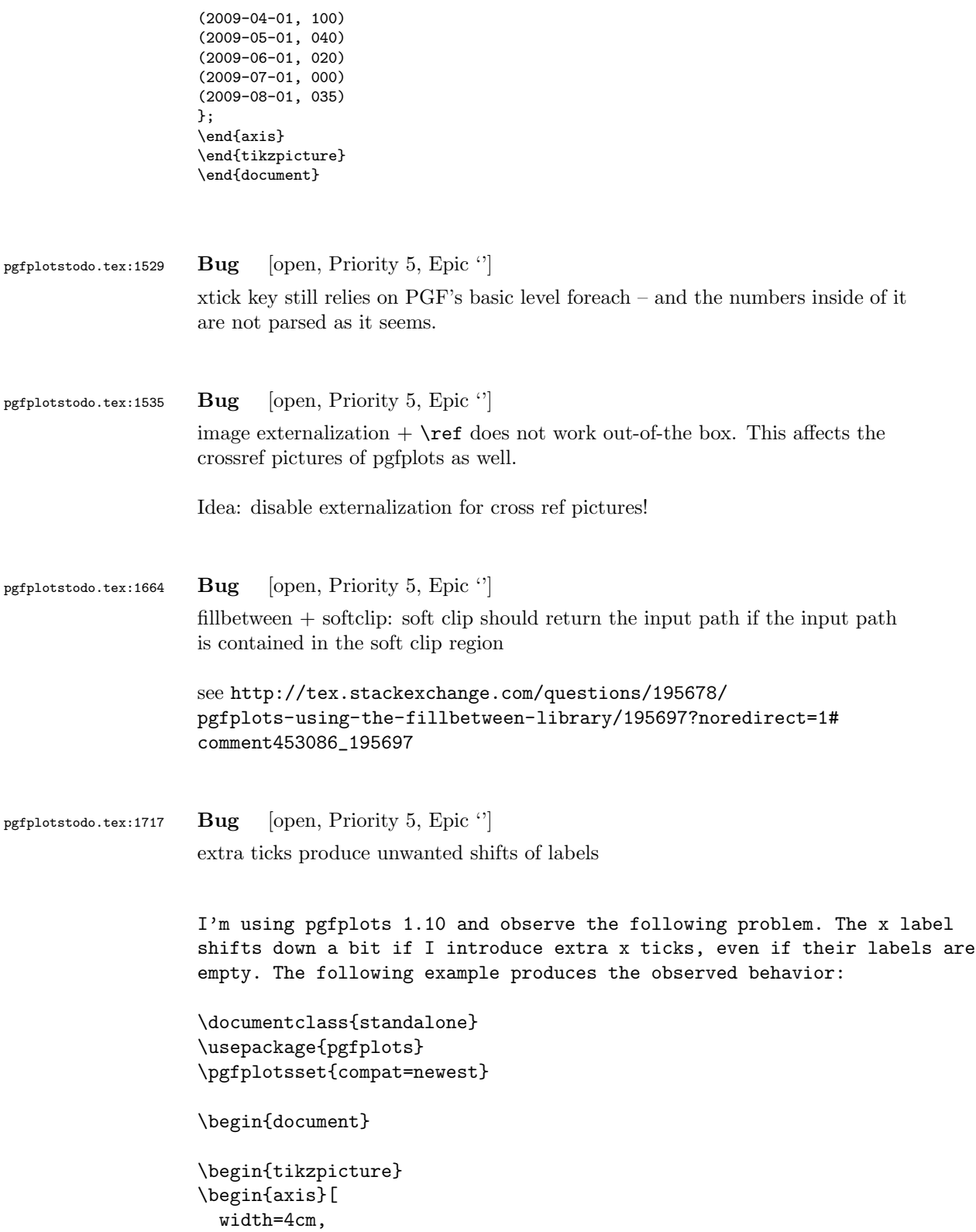

```
xlabel=Test,
                     axis x line=bottom,
                      axis y line=left,
                   ]
                   \addplot [black] {x^2};
                   \end{axis}
                   \end{tikzpicture}
                   \begin{tikzpicture}
                   \begin{axis}[
                     width=4cm,
                     xlabel=Test,
                     axis x line=bottom,
                     axis y line=left,
                     extra x ticks={0},
                     extra x tick labels={},
                   \overline{\phantom{a}}\addplot [black] {x^2};
                   \end{axis}
                   \end{tikzpicture}
                   \end{document}
                   It does not happen with the old, static, label placement (e. g. if I
                   remove the compat setting). I was not able to test with 1.11, but
                   there's nothing related mentioned in the release notes, if I did not
                   overlook it. Any ideas what I'm missing or if it is a bug and how to
                   work around it? I need two adjacent graphs in subfloats but only one of
                   them has extra ticks, so the spacing should be equal to look reasonable.
                   Adding an extra tick on the other plot helps, but the spacing looks
                   better without, so that's not an option. And switching back to the old
                   behavior means manually tweaking the distance, what makes no sense to me
                   either.
pgfplotstodo.tex:1721 Bug [open, Priority 5, Epic \lvert \cdot \rvert]
                   composed plot handlers (hist, boxplot, contour) need access to coordinate
                   filters etc. during their first survey phase
pgfplotstodo.tex:1755 Bug [open, Priority 5, Epic '']
                   it seems as if the layer configuration does not really work:
                   set layers={axis on top} has a different effect than axis on top.
                   It seems as if I need \pgfplotsgetlayerforstyle somewhere when drawing
```
the individual entities – setting on layer is not enough.

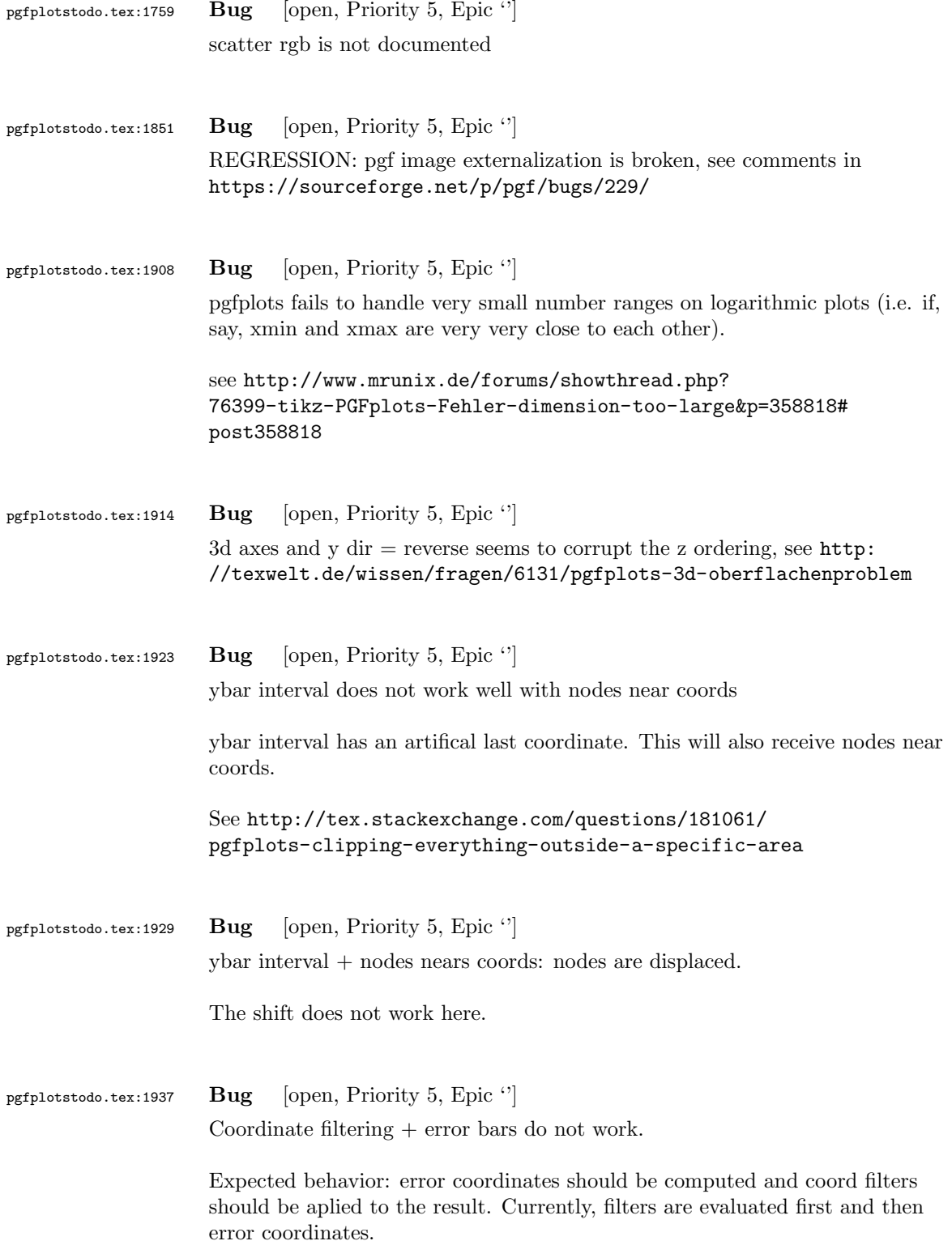

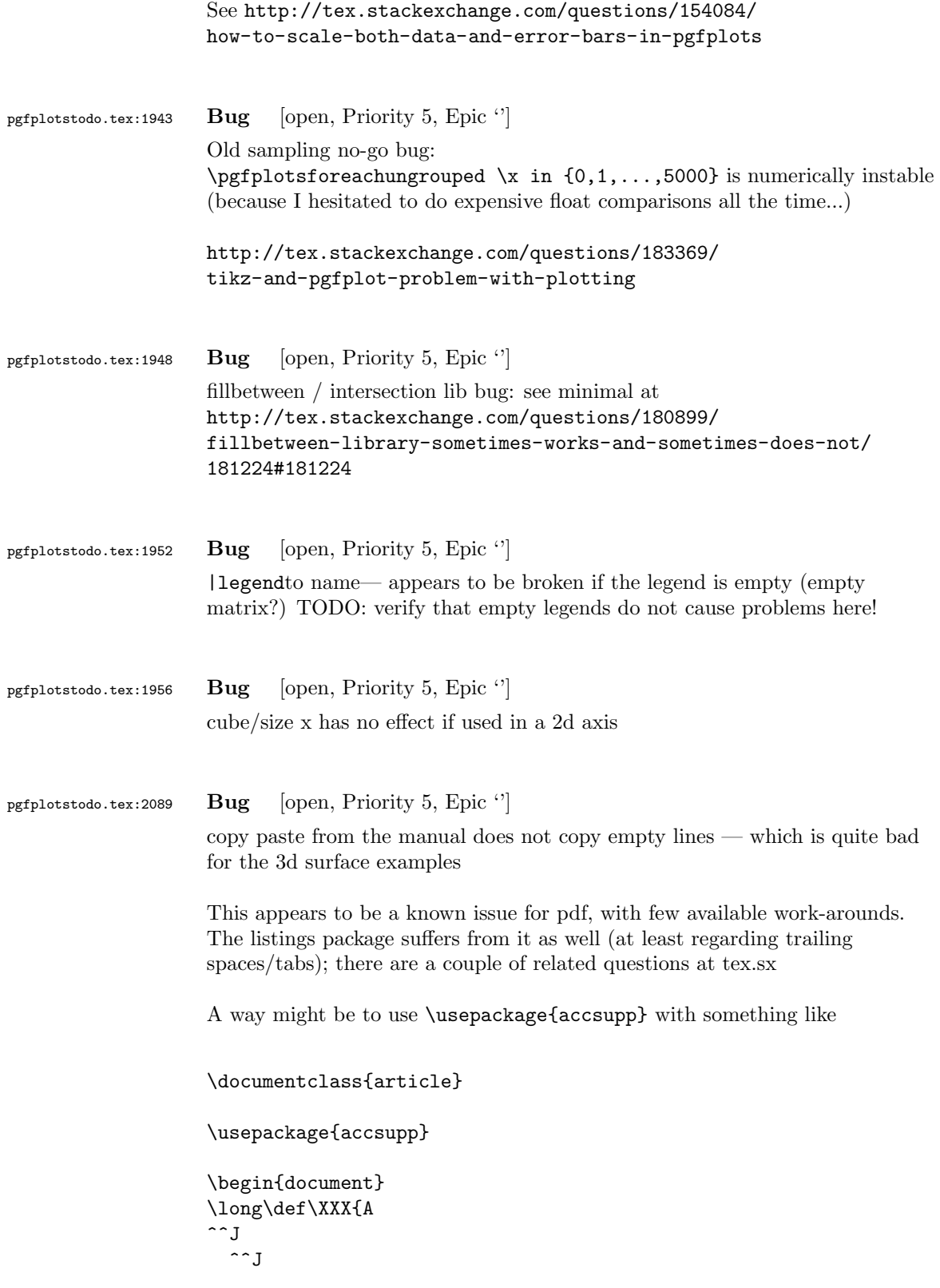

```
B}
\BeginAccSupp{method=escape,ActualText=\XXX}
First line
```
second line \EndAccSupp{}

\end{document}

Expected result: copy-pasting that segment should yield A (newline) B. But it does not work with newlines as it seems

One entry on tex.sx mentioned that Microsoft products can insert empty lines in copy-paste output (suggested solutions there was to generate such a pdf and include it as graphics unless I am mistaken)

I managed to get this up and running so far – but the result is unusable! both acrobat and xpdf get utterly confused unless one hits exactly on some invisible lines [see [bugtracker/minimal\\_1.pdf](#page-0-1)]

```
\pdfcompresslevel=0
\documentclass{article}
\usepackage{pgfplots}
\usepackage{accsupp}
\pgfplotsset{compat=1.7}
\begin{document}
Test before
\begingroup
\catcode'\ =12\relax%
\catcode'\^^M=13\relax%
\def^^M{^^J}%
\def\begin{\string\begin}%
\def\end{\string\end}%
\def\addplot{\string\addplot}%
\xdef\copypastable{%
\begin{tikzpicture}
    \begin{axis}
       \addplot3[surf] coordinates {
           (0,0,0) (1,0,0) (2,0,0) (3,0,0)(0,1,0) (1,1,0.6) (2,1,0.7) (3,1,0.5)(0,2,0) (1,2,0.7) (2,2,0.8) (3,2,0.5)
       };
   \end{axis}
\end{tikzpicture}%
}\endgroup
\BeginAccSupp{%
              method=escape,%
              ActualText={\copypastable}}
\begin{verbatim}
\begin{tikzpicture}
   \begin{axis}
       \addplot3[surf] coordinates {
```

```
(0,0,0) (1,0,0) (2,0,0) (3,0,0)
           (0,1,0) (1,1,0.6) (2,1,0.7) (3,1,0.5)
           (0,2,0) (1,2,0.7) (2,2,0.8) (3,2,0.5)
       };
   \end{axis}
\end{tikzpicture}
\end{verbatim}
\EndAccSupp{}%
Text middle
\begingroup
\catcode'\ =12\relax%
\catcode'\^^M=13\relax%
\def^^M{^^J}%
\def\begin{\string\begin}%
\def\end{\string\end}%
\def\addplot{\string\addplot}%
\xdef\copypastable{%
\begin{tikzpicture}
   \begin{axis}[small,view={0}{90}]
   \addplot3[surf,shader=interp,patch type=bilinear,
       mesh/color input=explicit]
   coordinates {
       (0,0,0) [color=blue] (1,0,0) [color=green]
       (0,1,0) [color=yellow] (1,1,1) [color=red]
   };
   \end{axis}
\end{tikzpicture}
}\endgroup
\BeginAccSupp{%
              method=escape,%
              ActualText={\copypastable}}
\begin{verbatim}
\begin{tikzpicture}
   \begin{axis}[small,view={0}{90}]
   \addplot3[surf,shader=interp,patch type=bilinear,
       mesh/color input=explicit]
   coordinates {
       (0,0,0) [color=blue] (1,0,0) [color=green]
       (0,1,0) [color=yellow] (1,1,1) [color=red]
   };
   \end{axis}
\end{tikzpicture}
\end{verbatim}
\EndAccSupp{}%
Text after
\end{document}
```

```
Problems here:
```
• one has to mark the right segments, and these can only be found by trial and error

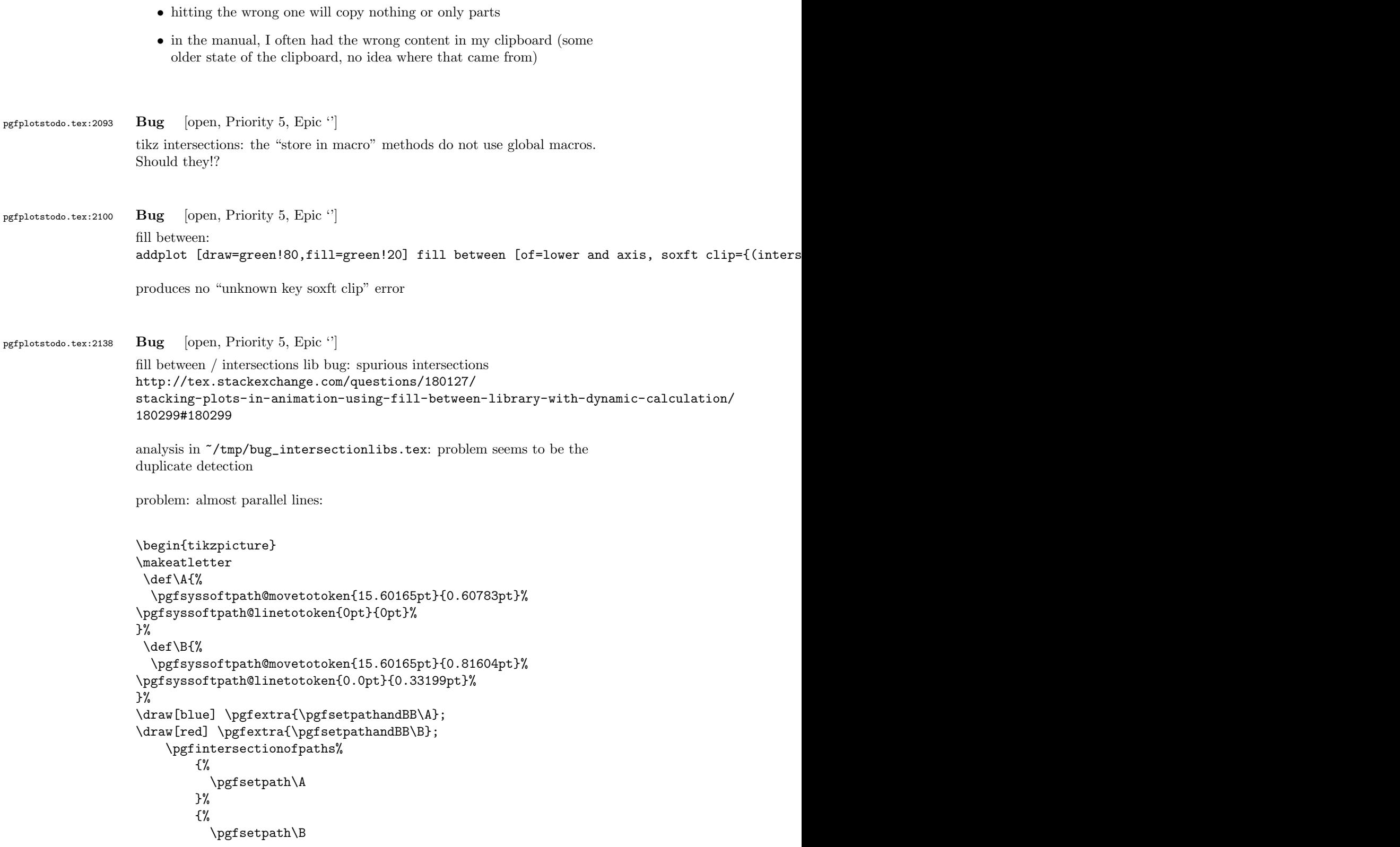

}% \pgfmathloop% \ifnum\pgfmathcounter>\pgfintersectionsolutions\relax% \else% \draw[red] \pgfextra{\pgftransformshift{\pgfpointintersectionsolution{\pgfmathcounter}\mes node[anchor=center] {\pgfmathcounter/\pgfintersectionsolutions}; \repeatpgfmathloop% \end{tikzpicture} pgfplotstodo.tex:2142 Bug [open, Priority 5, Epic ''] pgfplotstable appears to have problems with # in col names, compare [http://tex.stackexchange.com/questions/175395/](http://tex.stackexchange.com/questions/175395/how-can-csv-files-be-put-into-latex-without-having-to-adjust-much) [how-can-csv-files-be-put-into-latex-without-having-to-adjust-much](http://tex.stackexchange.com/questions/175395/how-can-csv-files-be-put-into-latex-without-having-to-adjust-much) pgfplotstodo.tex:2469 Bug [open, Priority 5, Epic  $\lq$ ] [http://tex.stackexchange.com/questions/104010/](http://tex.stackexchange.com/questions/104010/why-does-loading-pgfplots-after-tikz-break-the-default-layers-in-a-tikzpicture) [why-does-loading-pgfplots-after-tikz-break-the-default-layers-in-a-tikzpicture](http://tex.stackexchange.com/questions/104010/why-does-loading-pgfplots-after-tikz-break-the-default-layers-in-a-tikzpicture) is still active . Solution: backgrounds lib must be loaded after pgfplots. Apparently, the backwards layer stuff overwrites hooks of the backgrounds lib pgfplotstodo.tex:2502 Bug [open, Priority 5, Epic  $'$ ] default tick labels are placed outside of displayed area if unit vector ratio\*=1 1 is in effect \documentclass{article} \usepackage{pgfplots} \usetikzlibrary{decorations.markings} \pgfplotsset{compat=1.8} \begin{document} \begin{tikzpicture} \begin{axis}[axis lines = middle,smooth,xlabel = \$x\$, ylabel =\$y\$, minor tick num =1, grid \addplot[smooth, thick, -stealth,variable=\t, domain=0:2, ]  $({t^2}, {t^2}, {t^2})$ ; \addplot[thick, red,-stealth,samples=8,variable=\t, domain=0:2,quiver={ u=2\*t, v=4\*t^3, scale arrows=0.05, }]  $(ft^2, f t^4):$ 

\end{axis} \end{tikzpicture}

\end{document}

pgfplotstodo.tex:2515 Bug [open, Priority 5, Epic "] |ytick=data|does not work together with stacked plots because, by design, it merely considers coordinates of the first plot. That's nonsense for stacked plots.

pgfplotstodo.tex:2539 Bug [open, Priority 5, Epic ''] Tick labels suffer from inexact arithmetics in Tikz foreach:

KAPUTT:

\foreach \x in  $\{1,1.1,...,2\}$   $\{\x\parrow\}$ 

OK:

\foreach \x in  $\{1,1.1,\ldots,2.001\}$  {\x\par}

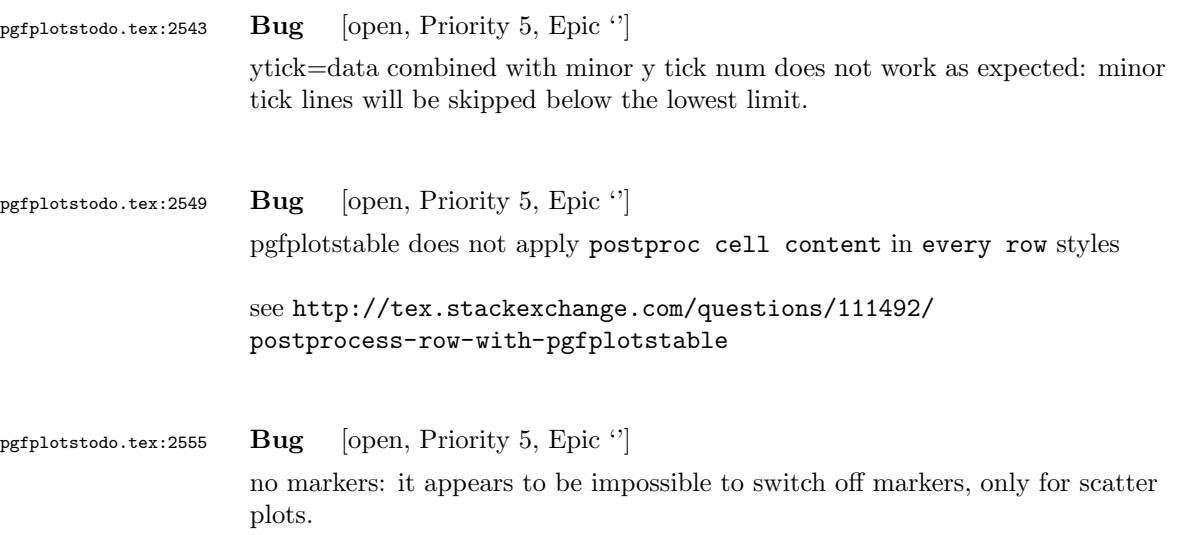

See [http://tex.stackexchange.com/questions/105850/](http://tex.stackexchange.com/questions/105850/pgfplots-points-with-no-marks-but-errorbars) [pgfplots-points-with-no-marks-but-errorbars](http://tex.stackexchange.com/questions/105850/pgfplots-points-with-no-marks-but-errorbars)

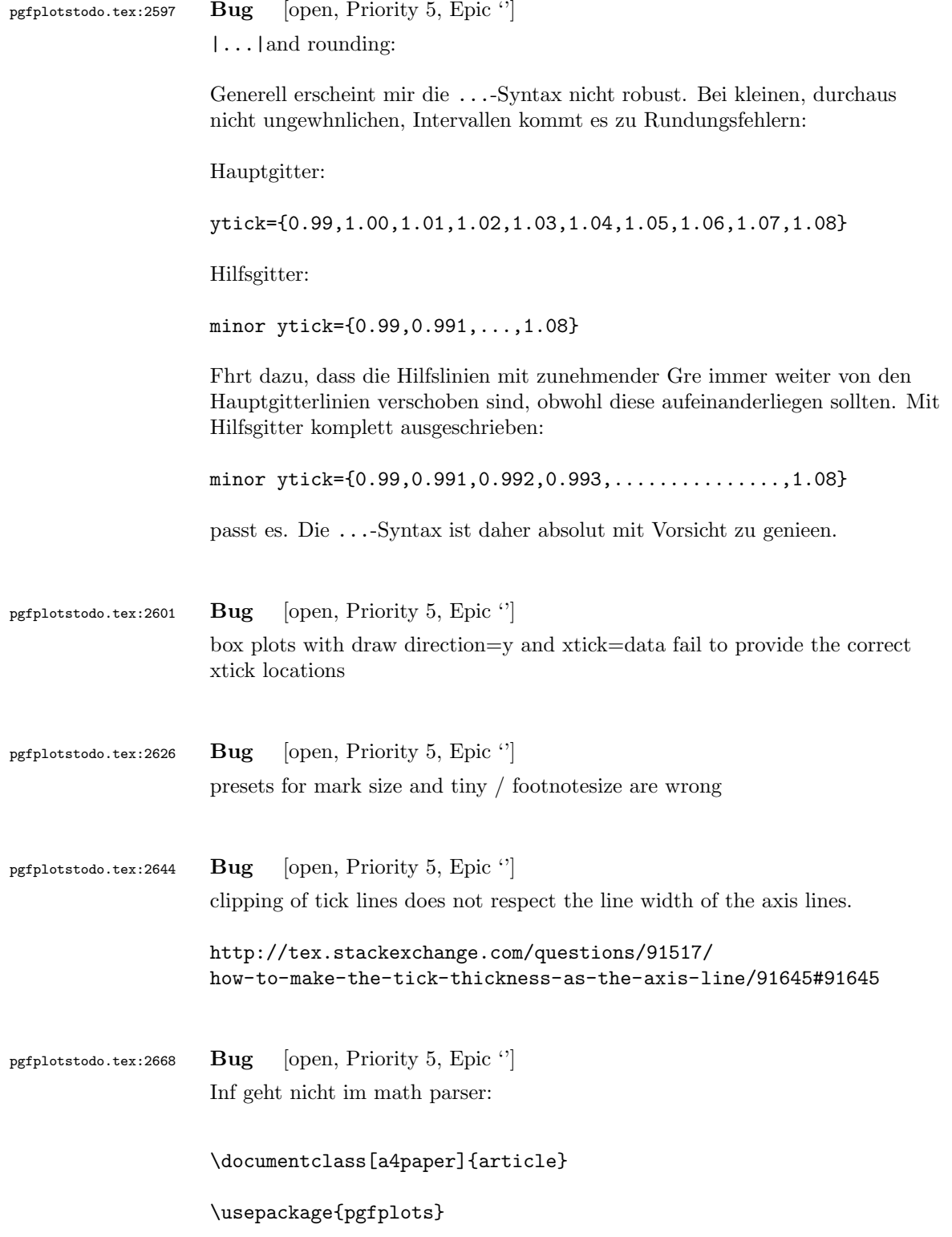

```
\begin{document}
```
\pgfmathfloatparsenumber{Inf} \pgfmathresult { \pgfkeys{/pgf/fpu}

\pgfmathparse{Inf} \pgfmathresult }

\end{document}

pgfplotstodo.tex:2687 Bug [open, Priority 5, Epic "] |disablelogfilter,ymax=1e-6, ymode=log— fails. Apparently, the coordinate is not parsed at all.

pgfplotstodo.tex:2699 Bug [open, Priority 5, Epic ''] |\closedcycle|does not work together with jumps / interrupted plots

pgfplotstodo.tex:2723 Bug [open, Priority 5, Epic '']

auto tick label assignment can sometimes produce strange results:

```
[see bugtracker/minimal_2.pdf]
```
\documentclass{article} \usepackage{pgfplots} \pgfplotsset{compat=1.6.1}

\begin{document}

```
\begin{tikzpicture}
\begin{axis}[%
scale only axis,
xmin=0, xmax=0.02,
ymin=-1, ymax=1]
\end{axis}
\end{tikzpicture}%
\end{document}
```
See also the examples for boxplots in the manual

pgfplotstodo.tex:2765 Bug [open, Priority 5, Epic  $'$ ]

the3d clip path is sometimes bad: perhaps it should be the bounding box instead!?

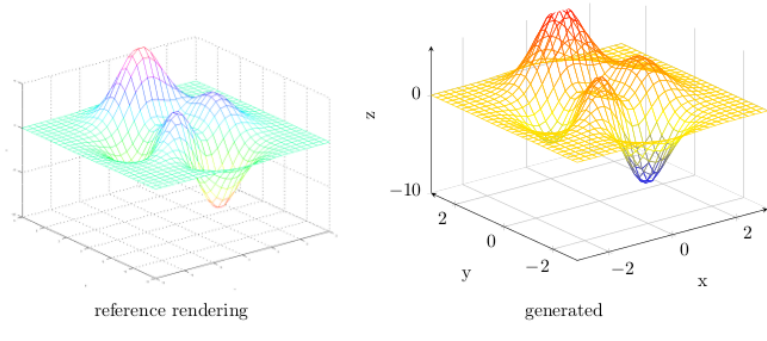

Figure 44: Mesh plot. meshPlot

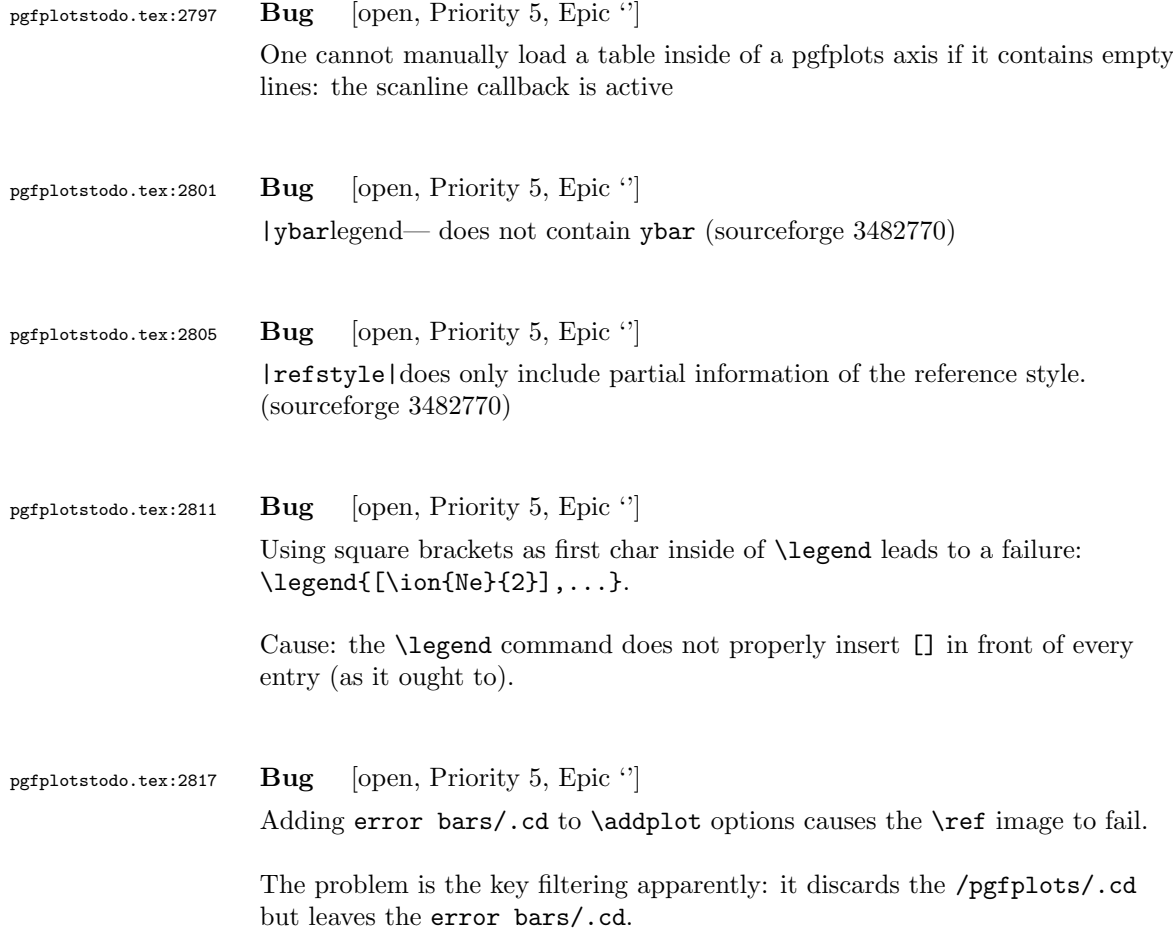

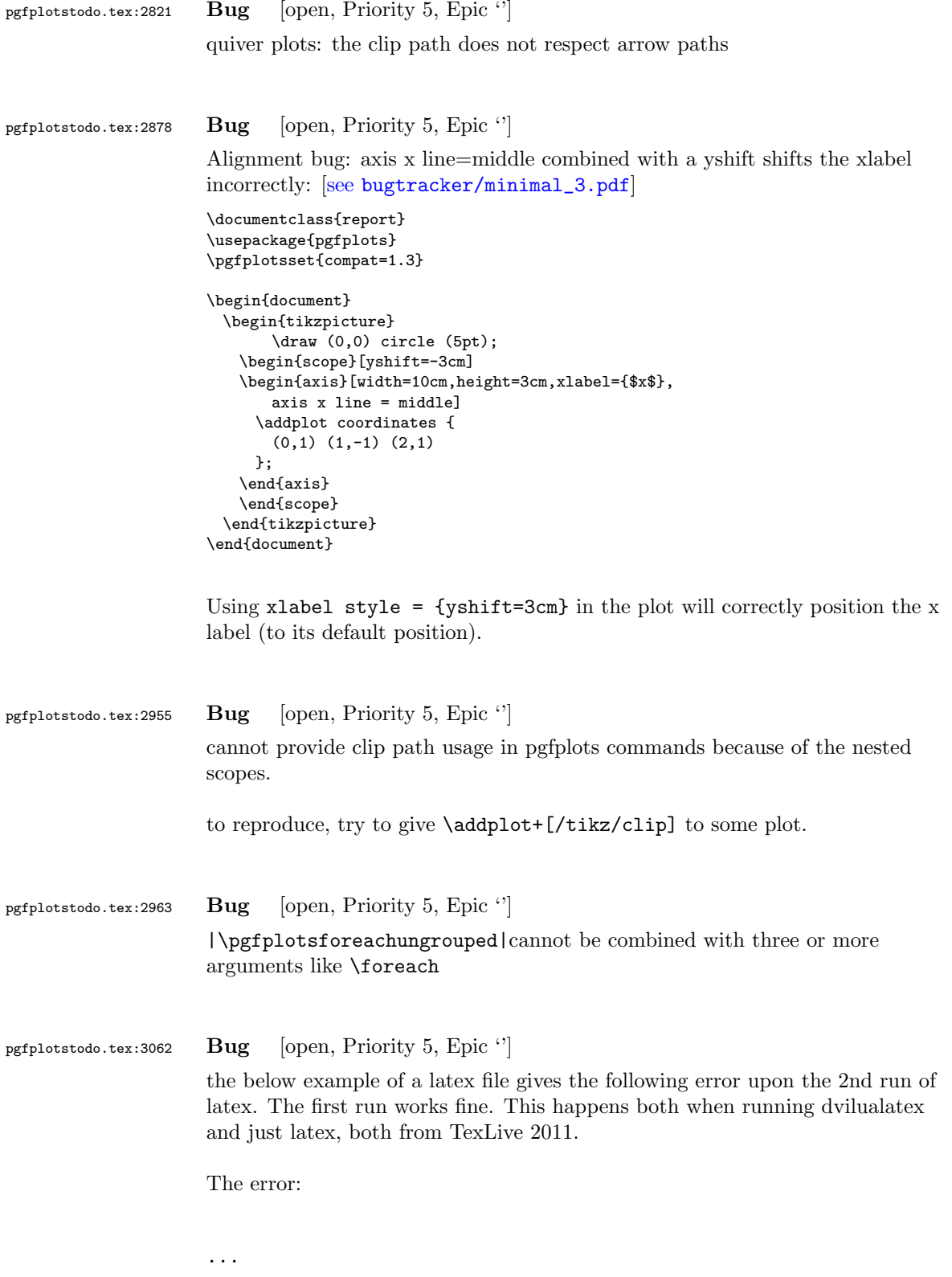

```
(/usr/local/texlive/2011/texmf-dist/tex/generic/tex4ht/color.4ht)
(/usr/local/texlive/2011/texmf-dist/tex/generic/tex4ht/html4.4ht)
(/usr/local/texlive/2011/texmf-dist/tex/generic/tex4ht/html4-math.4ht))
(./epub.aux)
! Missing \endcsname inserted.
<to be read again>
                   \protect
l.30 \ref{govconsumptionlegend}
```

```
?
```
\makeatletter

\def\HCode{\futurelet\HCode\HChar}\def\HChar{\ifx"\HCode\def\HCode"##1"{\Link##1}\expandaf

```
\makeatother
```
\HCode "xhtml,png,charset=utf-8".a.b.c.

\documentclass[11pt,a4paper]{book}

```
\def\pgfsysdriver{pgfsys-tex4ht.def}
\usepackage{pgfplots}
```
\pgfplotsset{width=\textwidth,compat=1.3,every axis/.append style={font=\footnotesize},cyc

```
\begin{document}
\begin{tikzpicture}
```

```
\begin{axis}[ylabel=\%,x tick label style={ /pgf/number format/1000 sep=},ymin=0,xmin=1950
\addplot[smooth,solid] coordinates {
(1950, 12.98732304) (1951, 11.18937899) (1952, 10.63447043) (1953, 11.25741618) (1954, 11.35201)};
\addlegendentry{Country 1}
\addplot[smooth,dotted] coordinates {
(1950, 8.90574995) (1951, 9.181850378) (1952, 9.4040808) (1953, 9.790597533) (1954, 9.766571438)};
\addlegendentry{Country 2}
\end{axis}\end{tikzpicture}
```

```
\ref{govconsumptionlegend}
```

```
\end{document}
```
pgfplotstodo.tex:3311 Bug [open, Priority 5, Epic ''] <http://groups.google.at/group/comp.text.tex/msg/adcb1d071c2cba40> If I use a yshift in a scope to draw two graphs superimposed, the x label in the second plot (the one in the yshift scope) is not positioned correctly. I need to manually add another yshift, with the same value in the opposite direction, to get the label at the correct place. This happens if the axis x line = middle option is used. Without that option, the x label is positioned correctly. Example follows: [see [bugtracker/minimal\\_4.pdf](#page-0-1)]

\documentclass{article}

```
\usepackage{pgfplots}
```
\pgfplotsset{compat=1.3}

\begin{document}

```
\begin{tikzpicture}
   \begin{axis}[width=10cm,height=3cm,xlabel={$x$}]
     \addplot coordinates {
      (0,1) (1,-1) (2,1)};
   \end{axis}
   \begin{scope}[yshift=-3cm]
   \begin{axis}[width=10cm,height=3cm,xlabel={$x$},
       axis x line = middle]
     \addplot coordinates {
       (0,1) (1,-1) (2,1)};
   \end{axis}
   \end{scope}
 \end{tikzpicture}
\end{document}
```
Using xlabel style = {yshift=3cm} in the second plot will correctly position the x label (to its default position).

Gab

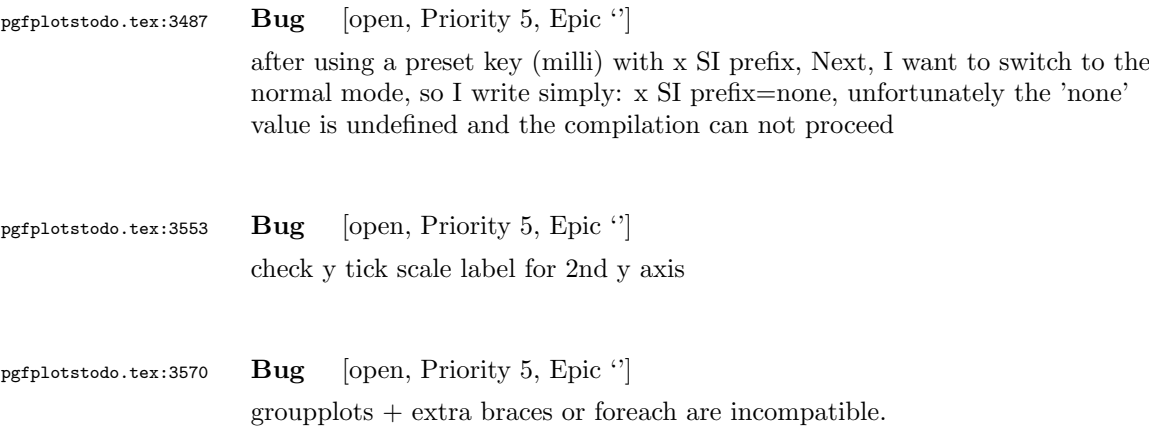

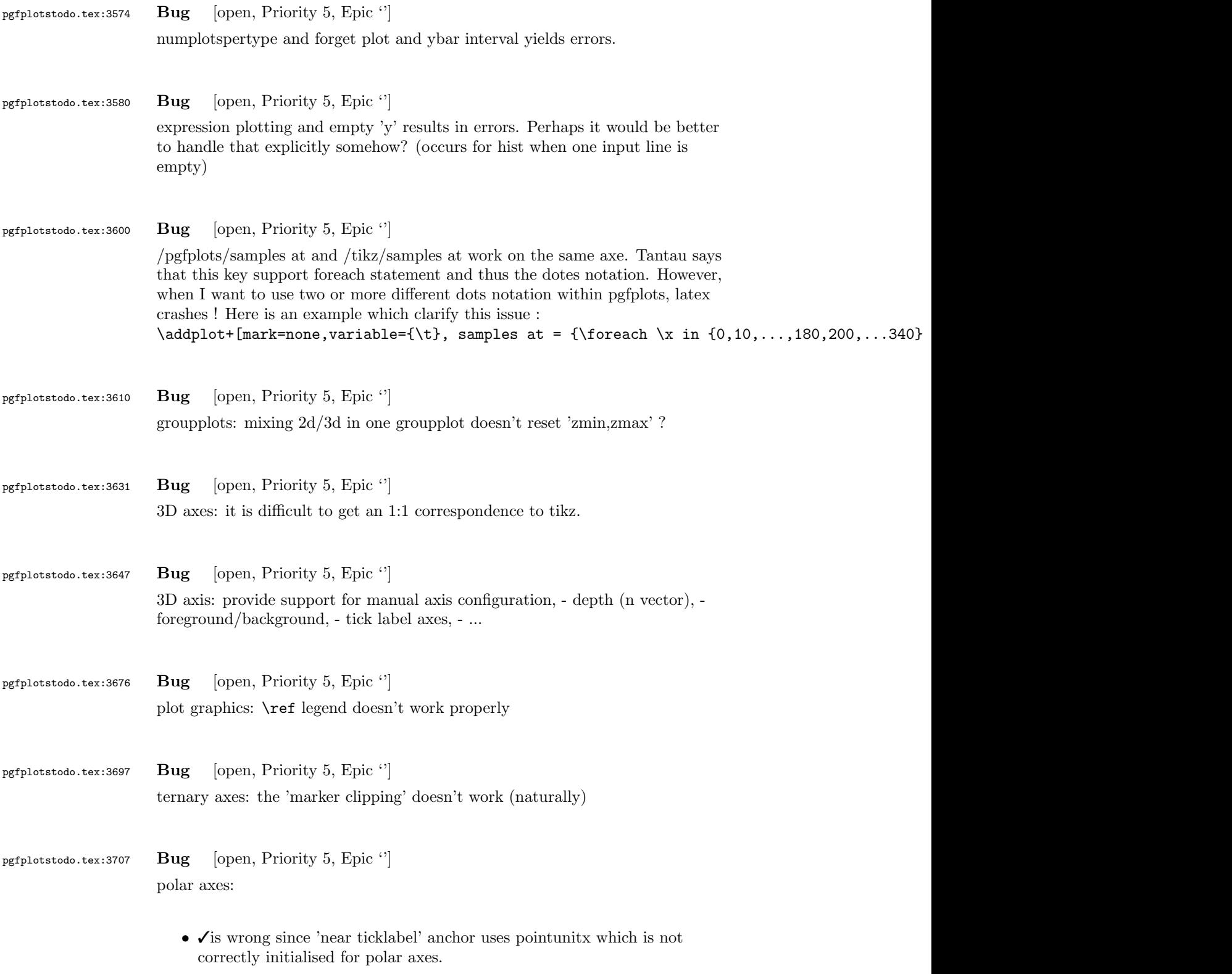

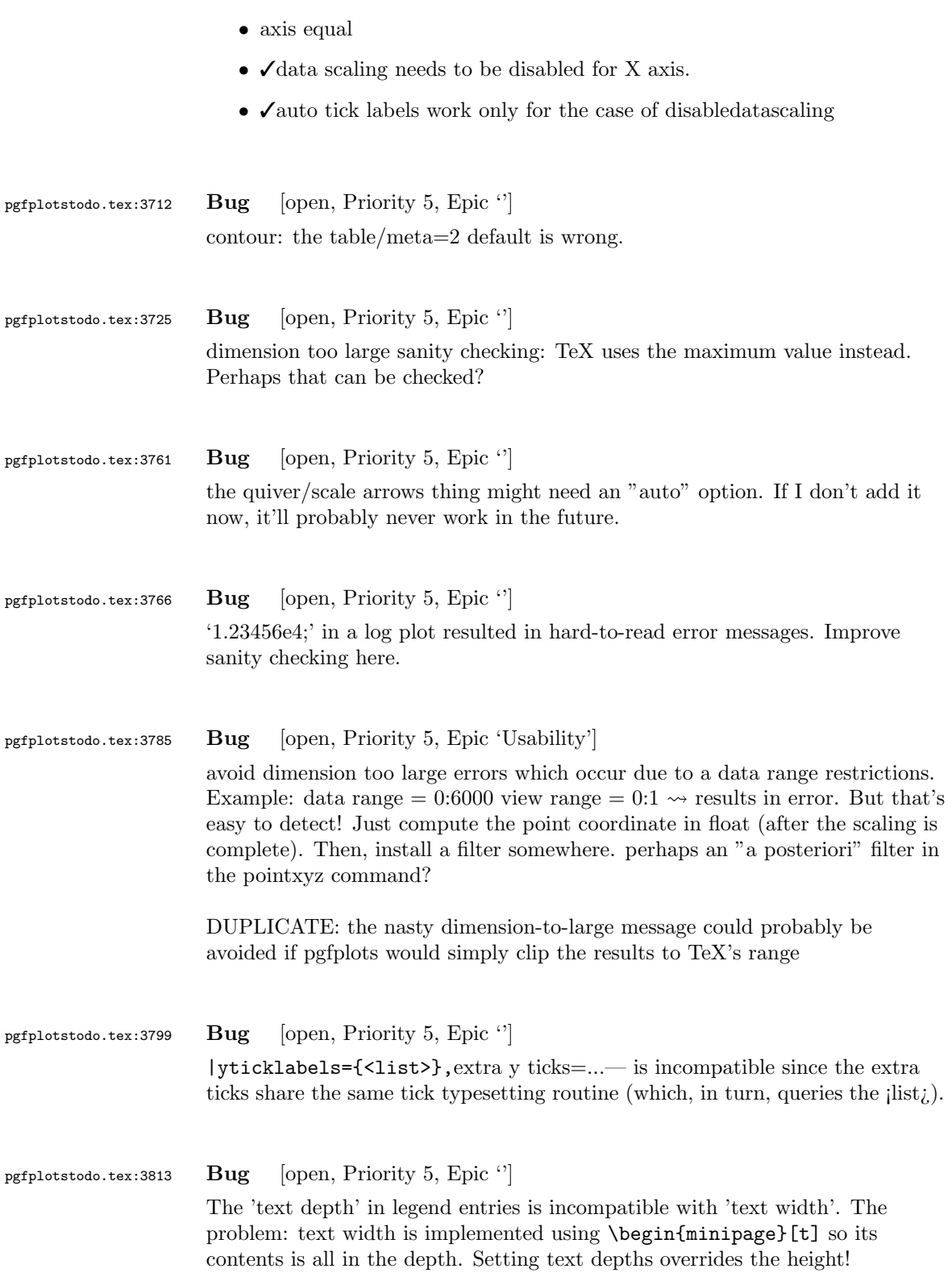

### 100

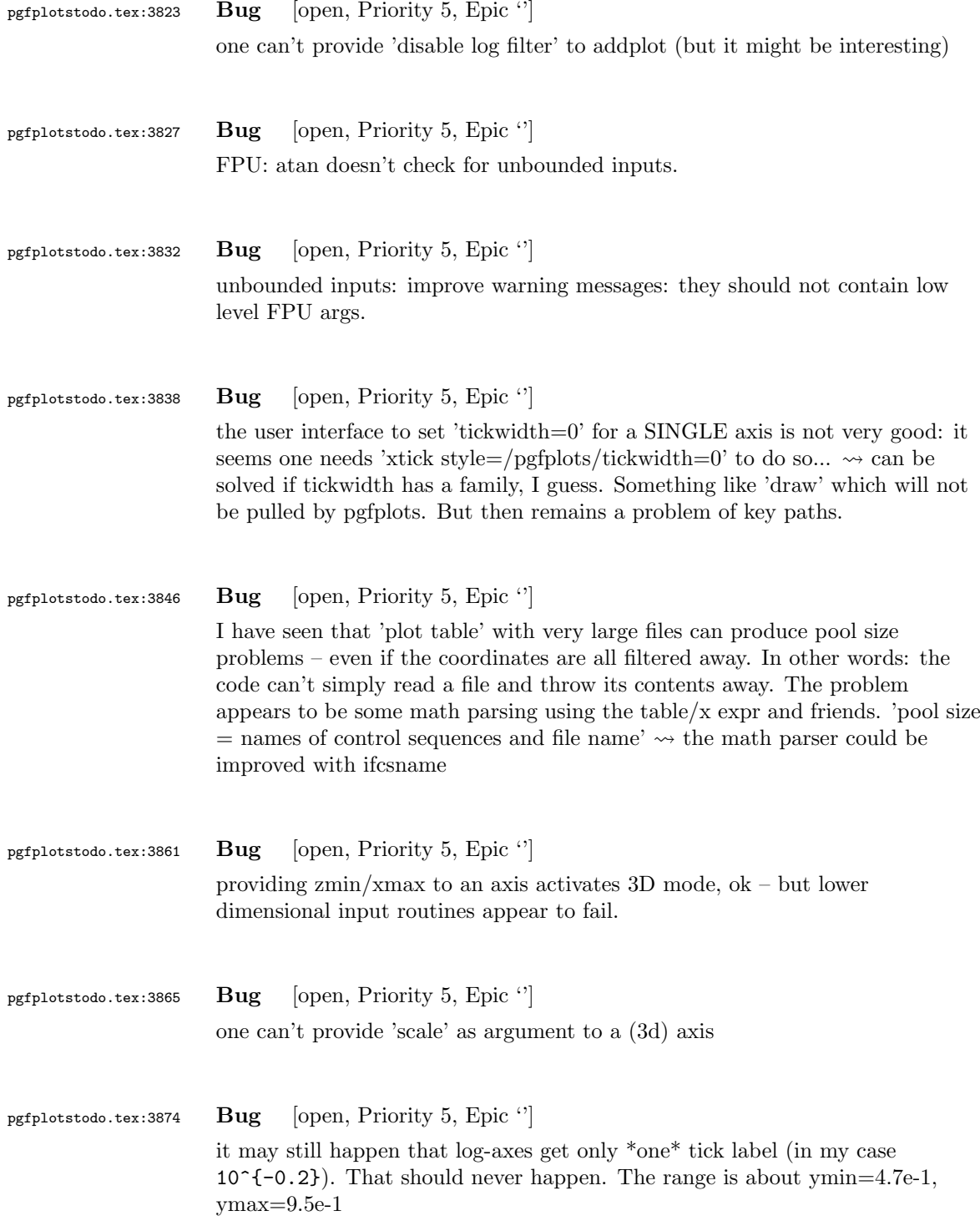

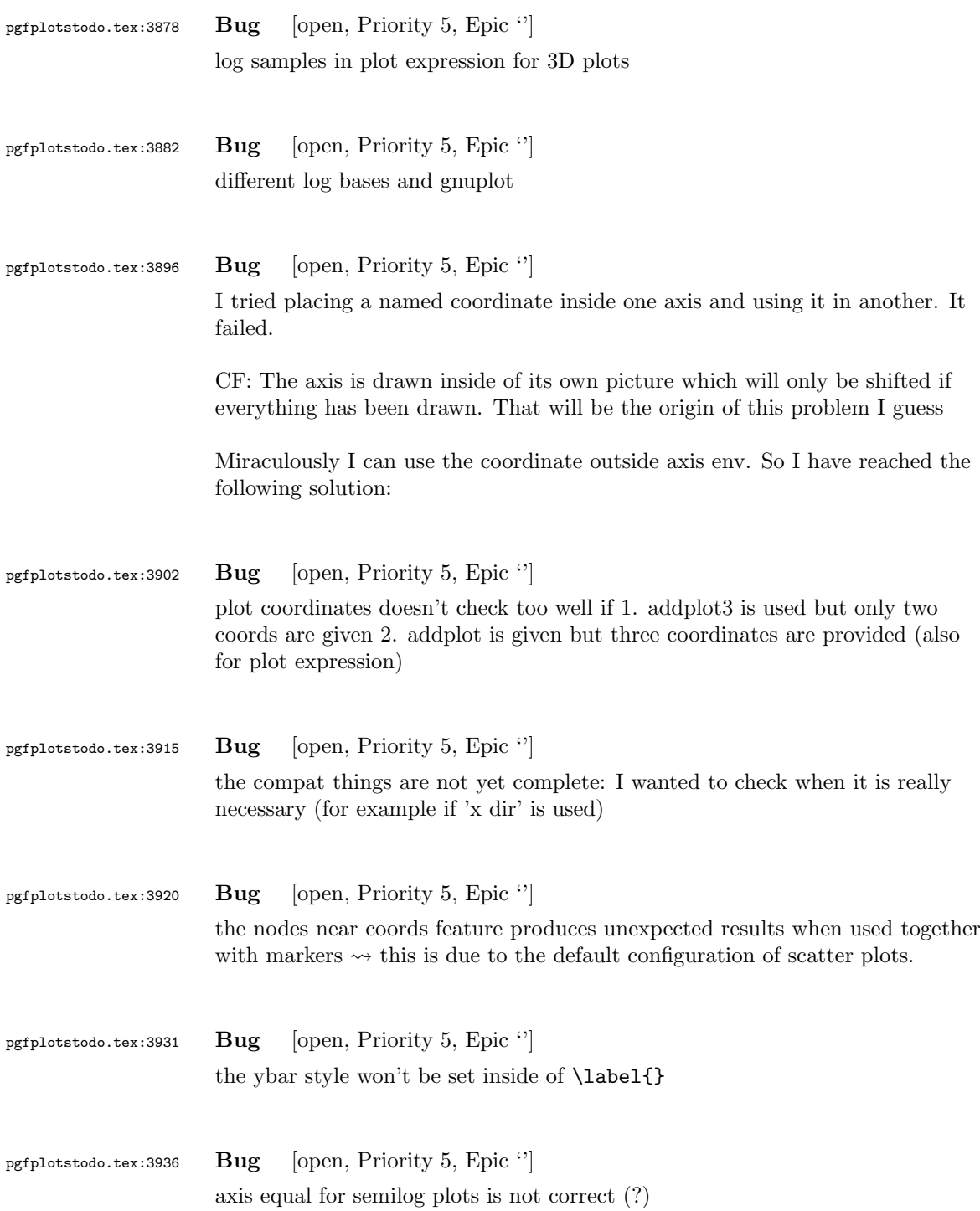

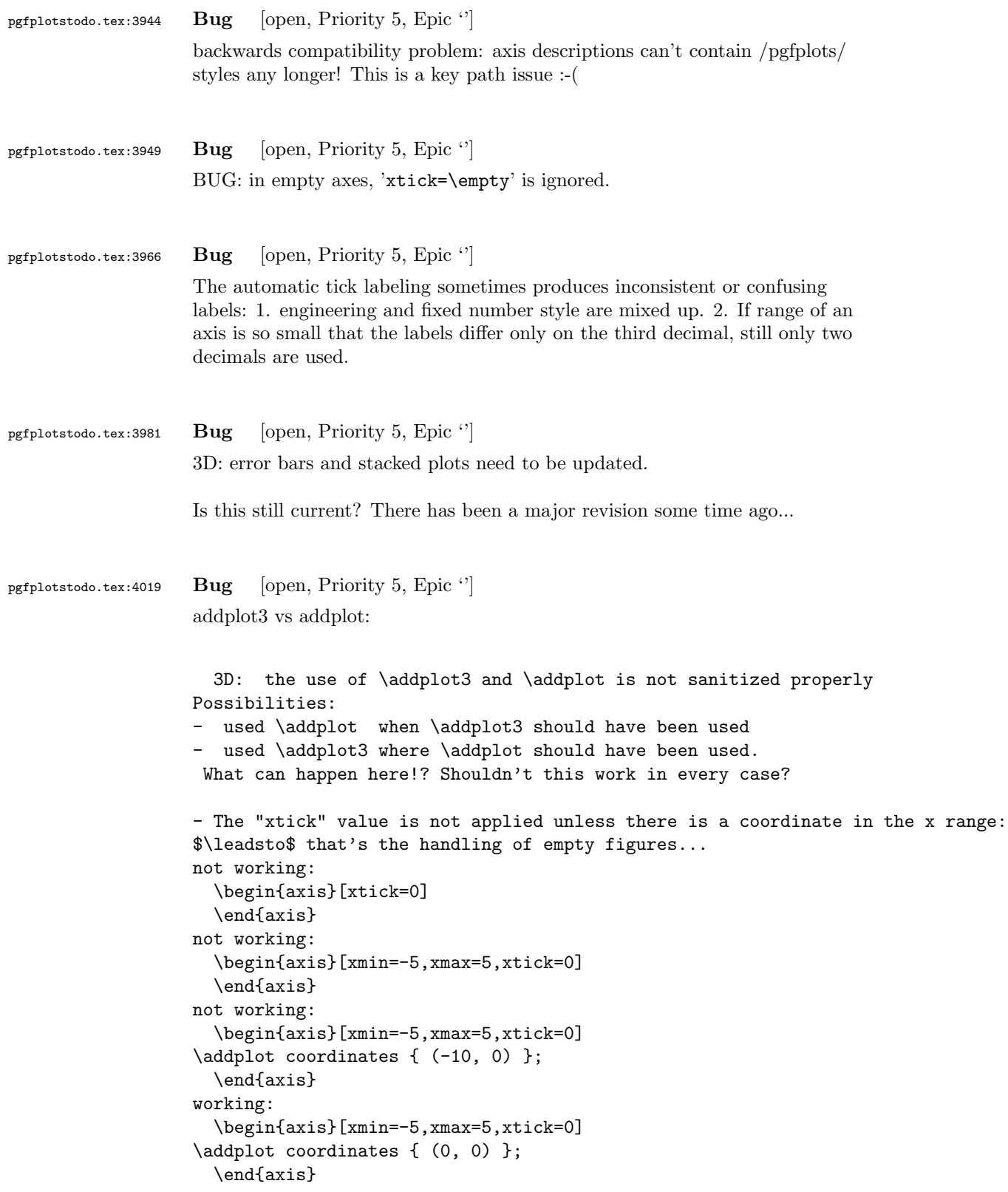
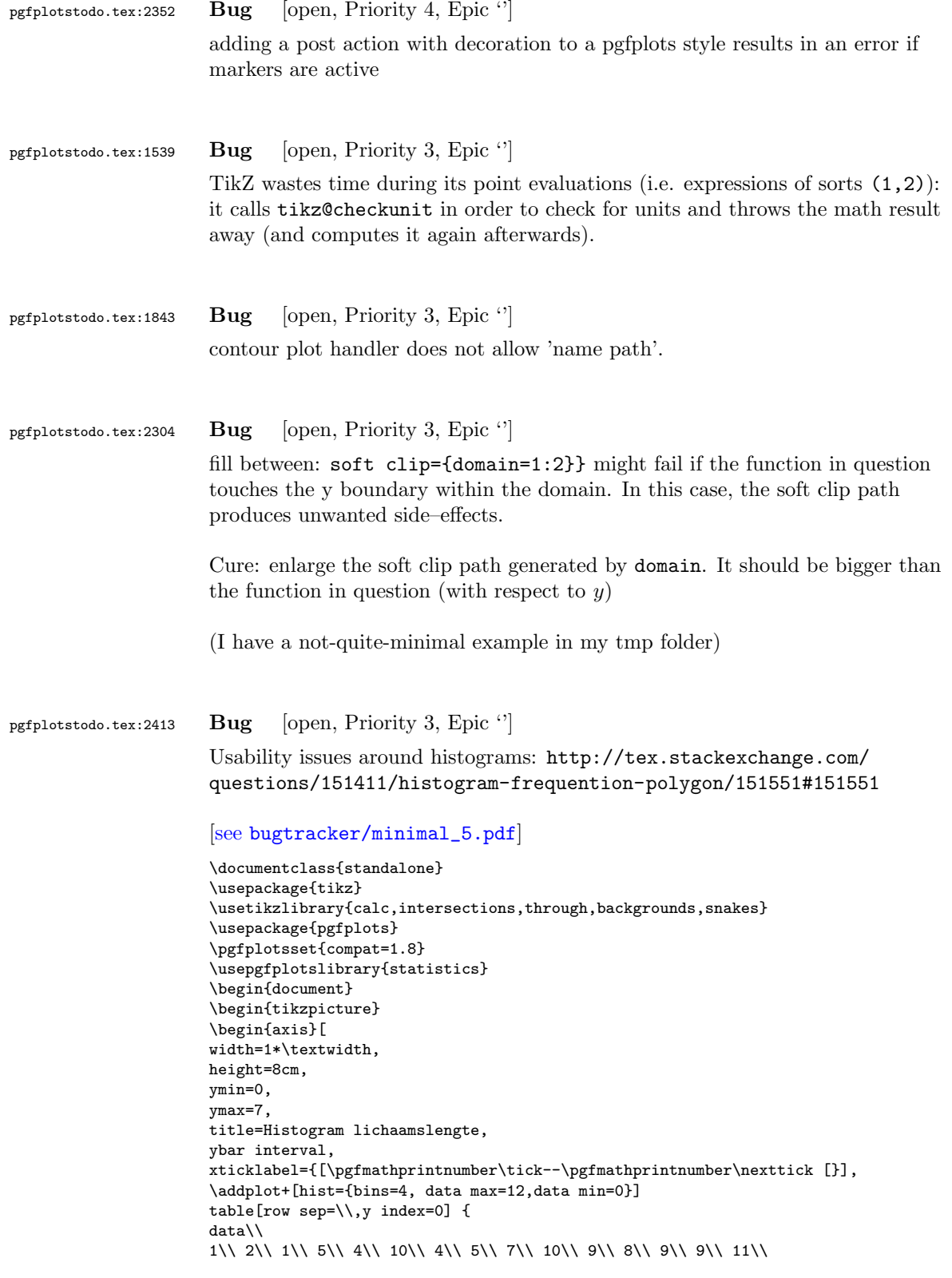

```
\addplot[
       %
       % there seems to be a bug in pgfplots which would shift the two
       % 'hist' plots as if both were bar plots.
       % This is one possible work-around:
       forget plot,
       %
       mark=*,
       hist={bins=4, data max=12,data min=0,
              % this here should *not* become an ybar interval:
              handler/.style={sharp plot},intervals=false,
       },
       %
       % .. but since the other plot is shown with intervals, we should
       % shift this here accordingly:
       shift={(axis direction cs:1.5,0)},
]
table[row sep=\\,y index=0] {
data\\
1\\ 2\\ 1\\ 5\\ 4\\ 10\\ 4\\ 5\\ 7\\ 10\\ 9\\ 8\\ 9\\ 9\\ 11\\
};
\end{axis}
\end{tikzpicture}
\end{document}
```
Problems:

};

- point meta uses the wrong values (try out nodes near coords)
- ybar interval is active for the second plot
- interval=false should be deduced automagically

```
pgfplotstodo.tex:2575 Bug [open, Priority 3, Epic \lvert \cdot \rvert]
                         units and square brackets
```
Dann habe ich noch eine Anmerkung bzgl. der Verwendung von Einheiten in Achsbeschriftungen

------ Zitat ANMERKUNG; Die eckigen Klammern drfen nicht um Einheitenzeichen gesetzt werden. Angaben wie [kg] sind ------ Ende Zitat

```
'DIN 461: Graphische Darstellung in Koordinatensystemen' gibt Beispiele, wie es gemacht we
Hintergrund: formaler Zusammehang ist X={X}[X]. Das heit: X=5N --> {X}=5 und [X]=N. Unsinn
Wie gesagt: leider eine sehr schlechte Angewohnheit und den meisten unbekannt oder schlich
```
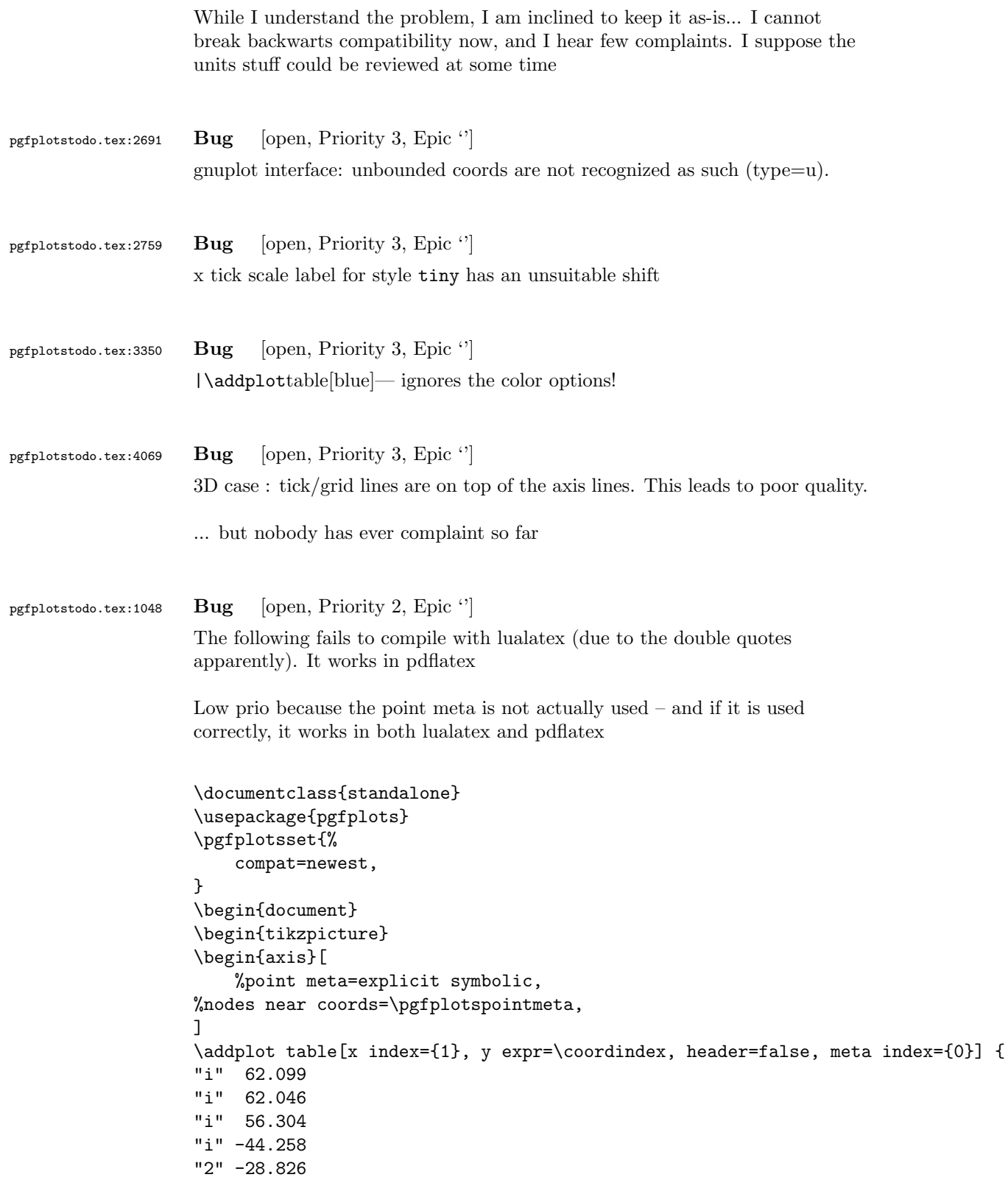

```
"i" 18.740
"i" -14.653
"i" 14.402
"i" -12.907
"i" 12.295
};
\end{axis}
\end{tikzpicture}
\end{document}
```
pgfplotstodo.tex:1300 Bug [open, Priority 2, Epic "]

It seems that quiver combined with every arrow and -{Latex[width=2pt]} produces some unwanted side effect:

it produces entirely different output than without the arrow spec

```
\documentclass{standalone}
\usepackage{pgfplots}
\pgfplotsset{compat=1.11}
\usetikzlibrary{arrows.meta}
\begin{document}
\begin{tikzpicture}
\begin{axis}[domain=-3:3, view={0}{90}]
\addplot3[blue,
point meta=x,
quiver={
u=-x,
v = \{-y\},\,scale arrows=0.085,
every arrow/.append style={%
-{Latex[width=2pt]},
%arrows={-{Latex[width=2pt,length=3pt]}},
},
},
samples=21,
]
{0};
\end{axis}
\end{tikzpicture}
```

```
\end{document}
```
pgfplotstodo.tex:2235 Bug [open, Priority 2, Epic "]  $context + color mix produces spurious shifts$ 

```
I'm using pgfplots to create some bar charts with error bars in ConTeXt,
                   and I want to use custom colours for them. This works, but if I mix a
                   custom colour with another colour, it results in a gap between the
                   error bar line and the error bar mark. If two custom colours are
                   mixed, the gap seems to be doubled. Mixing with predefined colours
                   works normally. MWE:
                   \usemodule[tikz]
                   \usemodule[pgfplots]
                   \definecolor [Blue] [h=3465a4]
                   \definecolor [White] [h=ffffff]
                   \pgfplotsset{compat=newest}
                   \starttext
                   \starttikzpicture
                   \startaxis[ybar, error bars/y dir=both, error bars/y explicit]
                   \addplot+[blue!50!white] coordinates { (1,5) +-(0,3) };\addplot+[Blue] coordinates { (1,5) +-(0,3) };\addplot+[Blue!50!white] coordinates { (1,5) +-(0,3) };\addplot+[Blue:50!White] coordinates <math>\{(1,5) + - (0,3)\};\stopaxis
                   \stoptikzpicture
                   \stoptext
                   Here you can see the result:
                   http://666kb.com/i/cl86t0mfpin35tht7.png
pgfplotstodo.tex:2348 Bug [open, Priority 2, Epic '']
                   Adding user decorations to axis lines might interfer with the discontinuities
                   which are also decorations, compare
                   http://tex.stackexchange.com/questions/160936/
                   random-decoration-of-plot-axis-messes-up-direction-of-axis-arrow/
                   161025#comment368659_161025
                   I already added Jake's workaround to the code, but might still need more
                   cleanup (and for non-centered axis lines as well)
pgfplotstodo.tex:2417 Bug [open, Priority 2, Epic '']
                   Loading a pgfplots library via \usetikzlibrary{pgfplots...} fails unless
                   pgfplots is loaded. This should be reported properly (or perhaps load pgfplots
                   implicitly?)
```
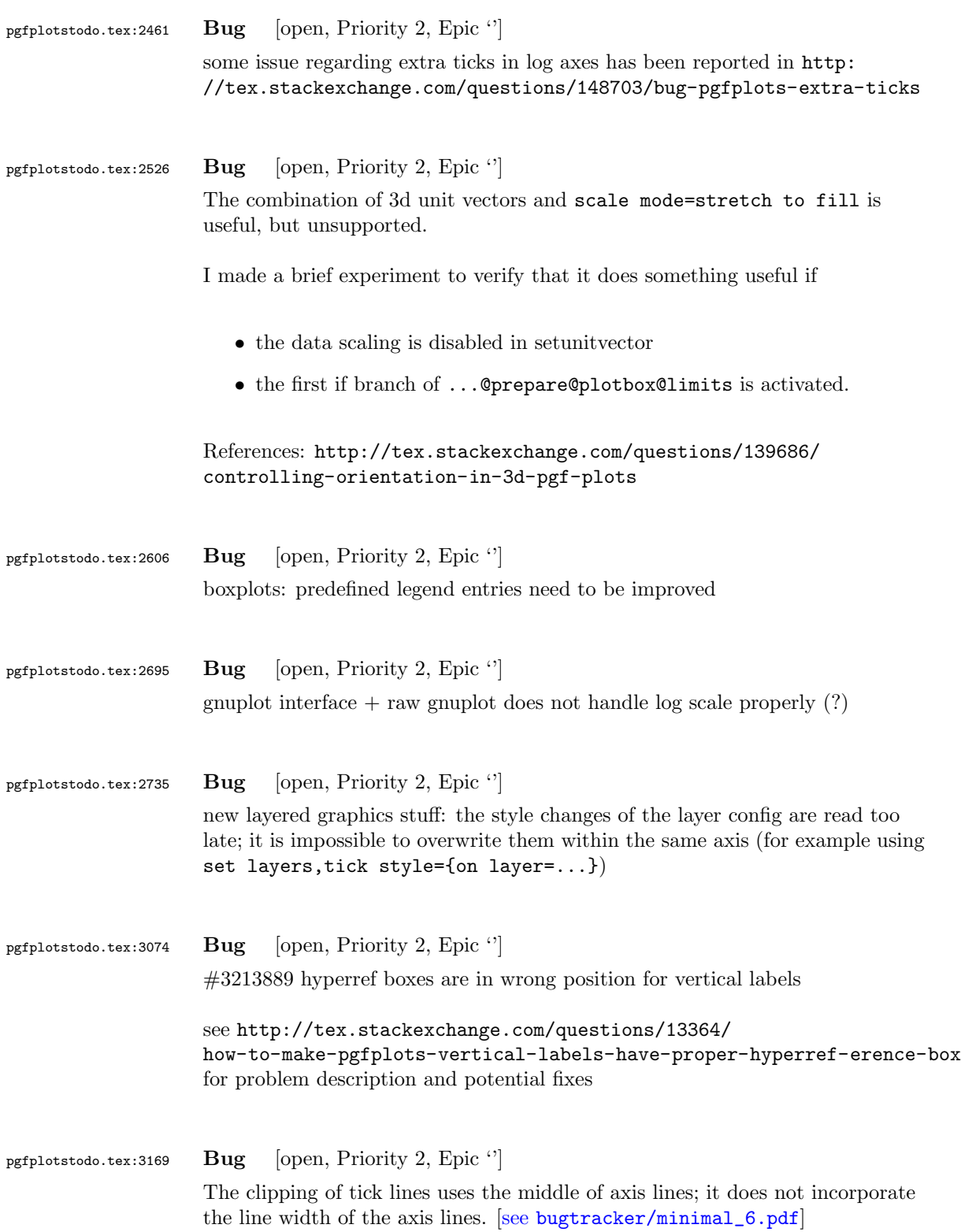

```
\documentclass{article}
\usepackage{pgfplots}
\pgfplotsset{compat=1.3,
            every axis/.append style={semithick},
            every tick/.append style={semithick,color=black},
            tick align=outside
           }
\begin{document}
  \thispagestyle{empty}
  \begin{figure}[p]
    \centering
    \begin{tikzpicture}
      \begin{axis}[xmin=0,
                  xmax=30,
                  ymin=0,
                  ymax=1.2]
      \end{axis}
    \end{tikzpicture}
  \end{figure}
\end{document}
```
pgfplotstodo.tex:3196 Bug [open, Priority 2, Epic "]

can someone confirm the following behavior. The y label of a plot gets truncated in some circumstances if the external library is used. This happens for me if no title is specified for a plot. Consider the following example:

[see [bugtracker/minimal\\_7.pdf](#page-0-0)] \documentclass[11pt,a4paper]{article}

\usepackage{tikz} \usepackage{pgfplots}

\pgfplotsset{compat=1.3} \usepgfplotslibrary{external} \tikzexternalize[force remake]

```
\begin{document}
\begin{tikzpicture}
\begin{axis}[y tick scale label style={inner sep=1pt}]
\addplot \{x * 10^8\};\end{axis}
\end{tikzpicture}
\end{document}
```

```
pgfplotstodo.tex:3605 Bug [open, Priority 2, Epic '']
                     potential incompatibility: clickable and external. The clickable lib writes into
                     pgfplots.djs which might cause multithreaded problems.
```
pgfplotstodo.tex:3718 Bug [open, Priority 2, Epic "]

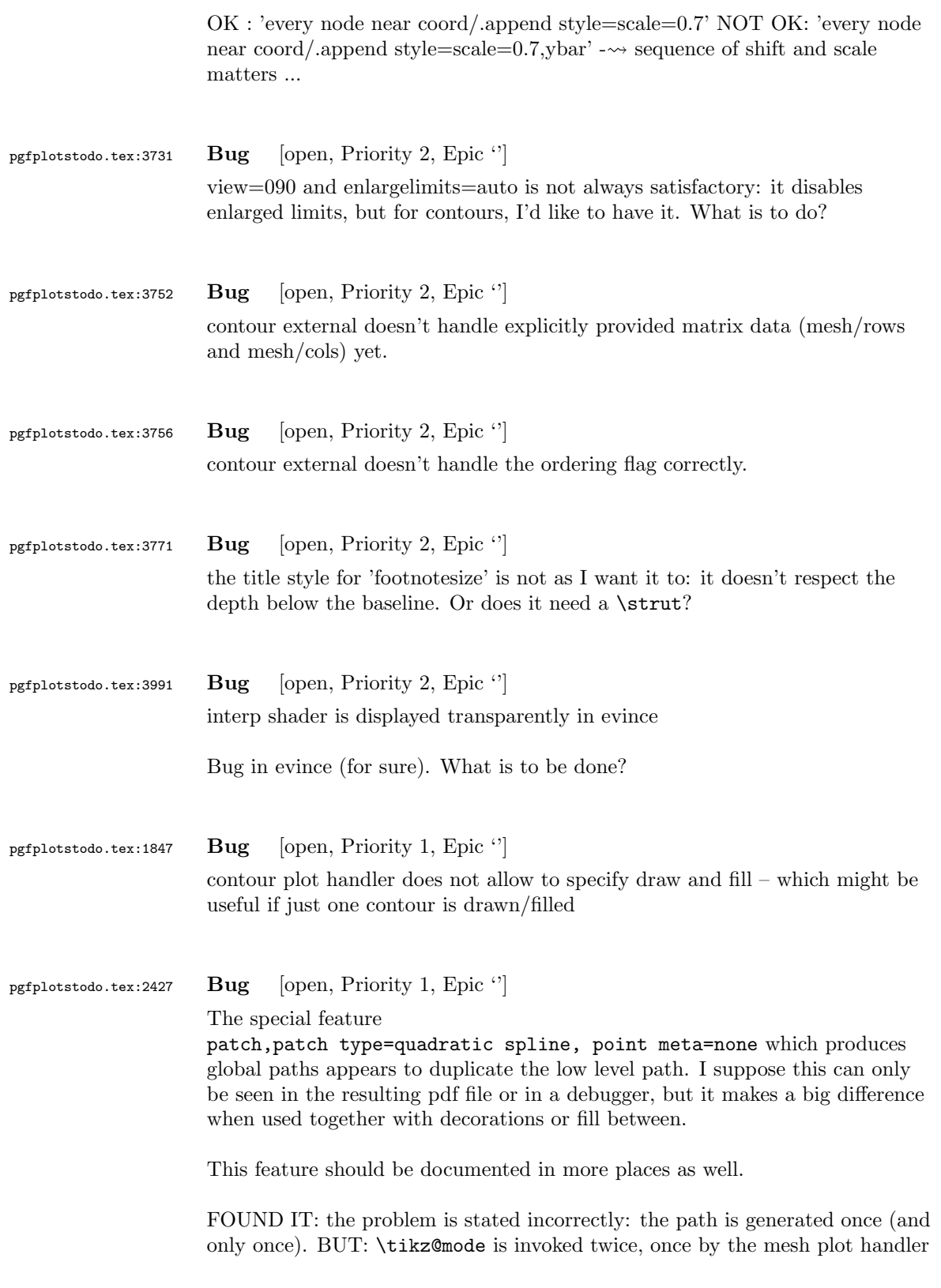

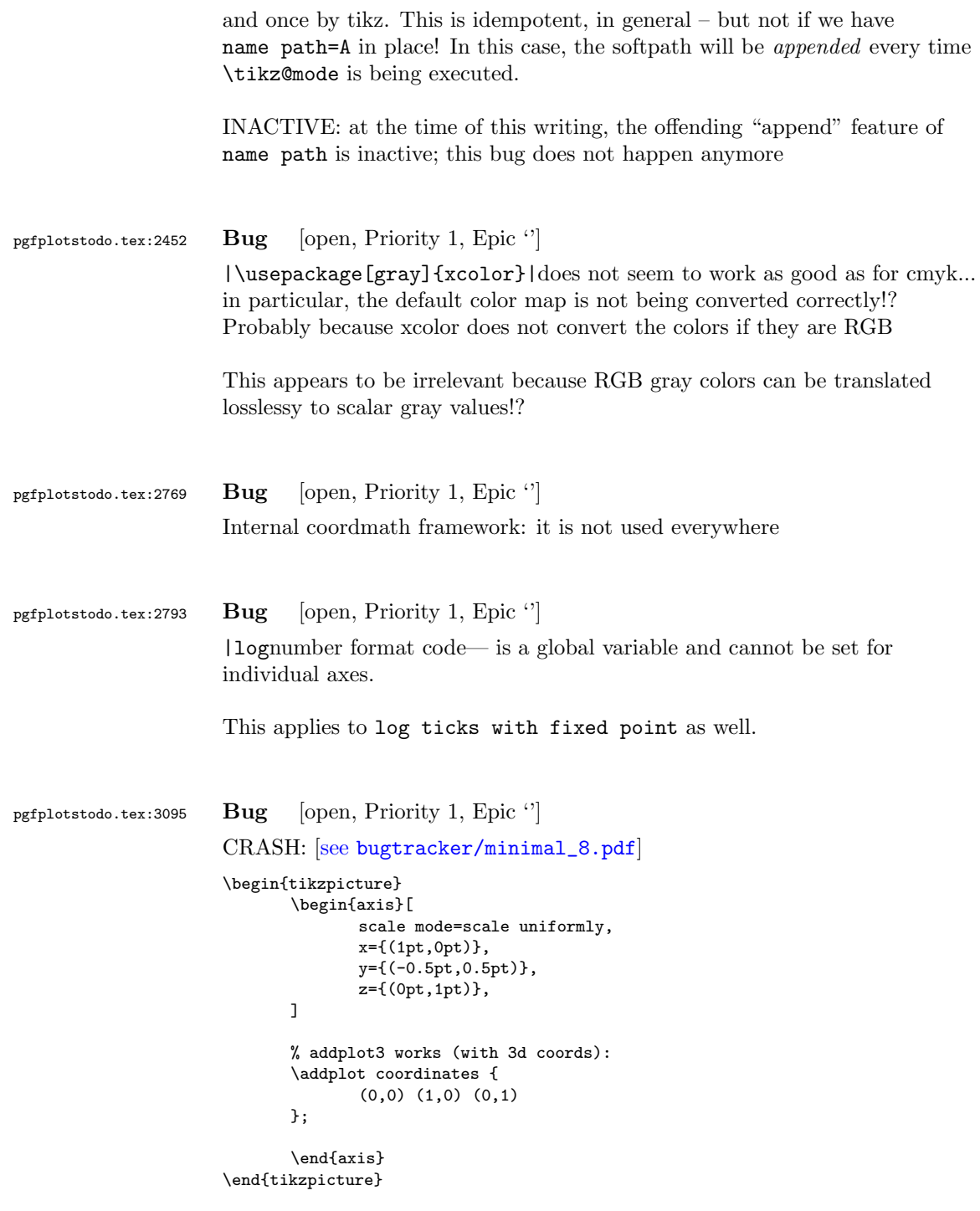

## pgfplotstodo.tex:3140 Bug [open, Priority 1, Epic '']

Using 0 in pgfplots coordinate systems does not necessarily mean "no offset". This is misleading. Bug sourceforge #3168030: [\[see](#page-0-0) [bugtracker/minimal\\_9.pdf](#page-0-0)]

\documentclass[a4paper]{article} \usepackage{german} \usepackage[utf8]{inputenc}

\usepackage{pgfplots}

\usepackage{pgfplotstable} \usepackage{booktabs} \usepackage{array} \usepackage{colortbl}

\begin{document}

```
\begin{tikzpicture}
       \begin{axis}[enlarge x limits=false, extra description/.code={\draw[very thick] (axis cs:2.5,0) -- ++(re
              \addplot coordinates{
                                                  (0,1)
```
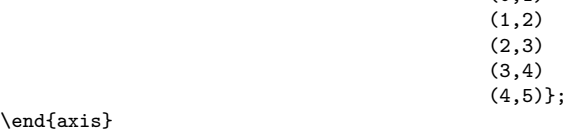

\end{tikzpicture}

\begin{tikzpicture}  $\lambda$ begin{axis}[enlarge x limits=true, extra description/.code={\draw[very thick] (axis cs:2.5,0) -- ++(rel \addplot coordinates{

(0,1)  $(1,2)$ (2,3) (3,4) (4,5)};

\end{axis} \end{tikzpicture} \end{document}

\end{document}

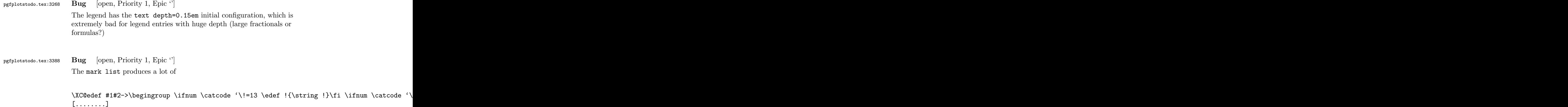

 $\{\iota\}$ \@@tmp ->.!80!black {true} {the character !} Missing character: There is no ! in font nullfont! {the character 8} Missing character: There is no 8 in font nullfont! {the character 0} Missing character: There is no 0 in font nullfont! {the character !} Missing character: There is no ! in font nullfont! {the character b} Missing character: There is no b in font nullfont! {the character l} Missing character: There is no l in font nullfont! {the character a} Missing character: There is no a in font nullfont! {the character c} Missing character: There is no c in font nullfont! {the character k} Missing character: There is no k in font nullfont!  ${\def}$ {\else} bugs. Probably fixed with more recent version of xcolor? pgfplotstodo.tex:3455 Bug [open, Priority 1, Epic ''] providing \legend{} without any \addplot commands causes a problem pgfplotstodo.tex:3544 Bug [open, Priority 1, Epic ''] the axis line combination styles can't be adjusted for 3D because they are evaluated too early. pgfplotstodo.tex:3741 Bug [open, Priority 1, Epic "] there are a lot of .code 2 args styles which do not support spaces between their arguments. Fix this. pgfplotstodo.tex:3818 Bug [open, Priority 1, Epic ''] the '/pgfplots/table/.search also' is overwritten during \addplot table with /.search also=/pgfplots. That's not so good.

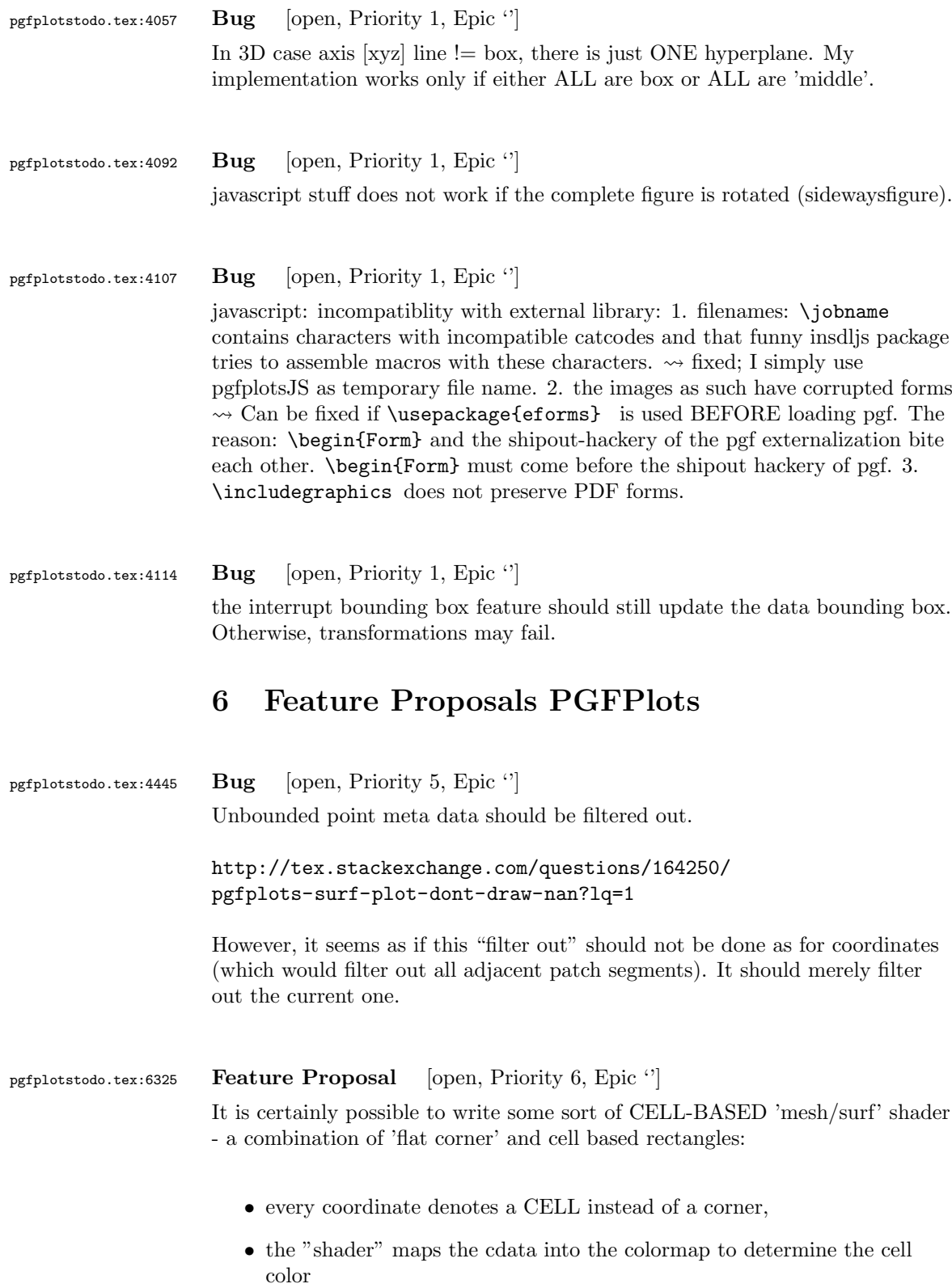

- details?
	- to get well-defined cells, I have to enforce either a non-parametric lattice grid or do a LOT of additional operations (?).
	- alternative: define  $N^*M$  cells by  $N+1$  \*  $M+1$  points.
	- perhaps a combination of both?  $\rightsquigarrow$  that's more or less the same as 'flat mean' up to the further row/column pair
- it would be generally useful to have an "interval" or "cell" mode: the idea is that every input coordinate defines an interval (1d) or a cell (2d). To define the last cell, one needs to add one "mesh width" somehow. I just don't know where:
	- the artificial cell should be processed with the normal streams including limit updates, stacking etc.
	- the artificial cell needs to know when the end-of-stream occurs. For 1d plots, that may be possible. For 2D plots, this information requires a valid 'cols' key.
	- I suppose it would be best to patch @stream@coord.. at least for the 'cell' mode.
	- Idea:
		- ∗ the \pgfplots@coord@stream@coord implementation realizes the cell-mode: after every 'cols' coordinate, a further one is replicated. This needs the "last mesh width". Furthermore, it needs to accumulate a row vector, the "last row". This last row is need during stream@end to replicate the further row:
		- ∗ the \pgfplots@coord@stream@end implementation has to realize the last step of cell mode: the replication of a further row. It also has to realize the implementation of 'interval' mode (replication of last coordinate). My idea is to simply use an applist for this row accumulation. The format should be compatible with

\pgfplots@coord@stream@foreach@NORMALIZED. That doesn't produce problems, even when the end command is invoked within a foreach@NORMALIZED loop - because the loop has already ended.

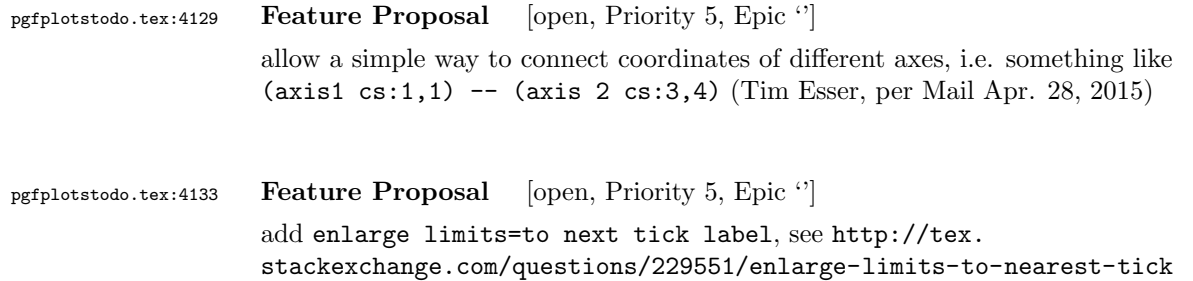

## pgfplotstodo.tex:4166 Feature Proposal [open, Priority 5, Epic "]

allow # inside of inline tables: the following does not work in any pgfplots version:

\documentclass{standalone} \usepackage{pgfplots} \pgfplotsset{% compat=newest, } \begin{document} \begin{tikzpicture} \begin{axis}[ % point meta=explicit symbolic, ] \addplot table[x index={1}, y expr=\coordindex, header=false, meta index={0}] { #Re 750 K "i" 62.099 "i" 62.046 "i" 56.304 "i" -44.258 "2" -28.826 "i" 18.740 "i" -14.653 "i" 14.402 "i" -12.907 "i" 12.295 }; \end{axis} \end{tikzpicture} \end{document} pgfplotstodo.tex:4176 Feature Proposal [open, Priority 5, Epic '] write a script which applies the entire "release todo" over night: • clone into tmp repo, compile manual from scratch with latest PGF • clone into different tmp repo, compile tests against latest PGF • same for all supported PGF versions • improve reporting somehow (log files and summaries somewhere) pgfplotstodo.tex:4182 Feature Proposal [open, Priority 5, Epic ''] stream plots: contour plots in which each contour line is actually of type mesh

with a specific value of point meta

[http://stackoverflow.com/questions/8296617/](http://stackoverflow.com/questions/8296617/how-to-plot-a-streamlines-when-i-know-u-and-v-components-of-velocitynumpy-2d) [how-to-plot-a-streamlines-when-i-know-u-and-v-components-of-velocitynumpy-2d](http://stackoverflow.com/questions/8296617/how-to-plot-a-streamlines-when-i-know-u-and-v-components-of-velocitynumpy-2d)

pgfplotstodo.tex:4188 Feature Proposal [open, Priority 5, Epic ''] #30 Legend entries from different plots in groupplot

<https://sourceforge.net/p/pgfplots/feature-requests/30/>

pgfplotstodo.tex:4194 Feature Proposal [open, Priority 5, Epic ''] feature-requests:#41 RFE: Add every quiver plot style key

<https://sourceforge.net/p/pgfplots/feature-requests/41>

pgfplotstodo.tex:4198 Feature Proposal [open, Priority 5, Epic ''] lua backend support for restrict expr to domain

pgfplotstodo.tex:4213 Feature Proposal [open, Priority 5, Epic ''] feature-requests:#42 Option for automatic trigonometric axis (ticks and labels)

> I suppose the underlying request would be to plug in strategies to determine tick positions combined with a suitable formatter

pgfplotstodo.tex:4337 Feature Proposal [open, Priority 5, Epic  $\lq$ ] improve the outcome of log ticks with fixed point if the data range is of order  $O(1)$ .

Hi Benjamin Voigt,

thanks for the detailed email!

A appreciate the level of detail for this feature request, and I am glad that my package p You asked for preferences: if possible, I always prefer reduced (optimally: minimal) examp The feature request(s) are, of course, closely related. The overal theme is "improve log t I believe I understand most of them, although I would need to think through it more carefu First, let me make some small comments.

1. I believe the requirement list for an algorithm which chooses tick positions + labels i

- generate tick labels automatically - make it clear that they are in log format - ensure that there are enough tick labels to fill the axis - the algorithm has to work reasonably on \_every\_ possible order of magnitude - ensure that the tick labels have some commonly recognized form You see that I made rather abstract formulations. The current implementation in pgfplots w 10^{-3},10^{-2},10^{-1},10^0 10^{-3},10^0,10^3,10^6 10^{-1.3},10^{-1},10^{-0.7},10^{-0.3},10^0

addresses these issues using the standard exponential notation.

Why do I say that? Well, improving the quality of log ticks with fixed point for 0(1) numb

2. This is really just a side note: you may want to take a look at the existing key "log i There is also some tick fine tuning in section "4.15.4 Tick Fine-Tuning" (the number may v

3. The current tick placement algorithm has no predefined lists of real numbers. It operat

My current priorities in the development of pgfplots are as follows: Release 1.11 is the current public stable.

Release 1.12 will have the theme "scalability and performance". It will come with a new ba Release 1.13 (or whatever it will be called) will probably become a feature release to add I typically take six months per release; and 1.12 is planned for end of this year. That me The effort as such is probably quite low; it's just that I have to make a strong focus to In other words: if you are willing to invest time on this special project, I would be will Entry points would be http://tex.stackexchange.com/questions/12668/where-do-i-start-latex-I will copy this email to my todo list (I assume your suggestions and thought in this mail

What do you think?

Kind regards

Christian

## PS

Your name sounds like german origins - or some other european country. Do you come from he Am 26.10.2014 04:08, schrieb richardvoigt@gmail.com: > > Hi Dr. Feuersnger, >

> To being with, thanks \*very\* much for all the hard work you've done on pgfplots already, > > This is related to the Tex. SE post "pgfplot log axis more than one tick label per decade > http://tex.stackexchange.com/questions/208891/pgfplot-log-axis-more-than-one-tick-label-> > Great idea moving to email, among other advantages I can share unredacted pieces of my t > > My suggestion is that the following sets of labels be made available: > > 10^{-3},10^{-2},10^{-1},10^0 current default >  $10^{-}{-}3$ ,  $10^{-}0$ ,  $10^{-}3$ ,  $10^{-}6$  current default, when range is huge > > 0.001, 0.01, 0.1, 1 currently gotten from "log ticks with fixed point" > 0.1,1,10,100,1000 currently gotten from "log ticks with fix > 0.1, 0.2, 0.5, 1, 2, 5 given in my Tex.SE answer > 0.001,0.002,0.005,0.01,0.02 given in Tex.SE answer > 50,100,200,500,1000,2000 given in Tex.SE answer > 0.001,0.003,0.01,0.03,0.1,0.3,1 can use technique from Tex.SE answer > 10,30,100,300,1000,3000 can use technique from Tex.SE answer >  $> 10^{-}{-1.3}, 10^{-}{-1}, 10^{-}{-0.7}, 10^{-}{-0.3}, 10^{-0}$  use technique from Tex.SE answer, removing "l > > 1\mu,2\mu,5\mu,10\mu,20\mu,50\mu,100\mu this would be nice, for values where "log > 100k, 200k, 500k, 1M, 2M, 5M, 10M same > 1m, 1, 1k, 1M same, when range is huge > > 1 \cdot 10^{-6}, 2 \cdot 10^{-6}, 5 \cdot 10^{-6}, 1 \cdot 10^{-5}, 2 \cdot 10^{-5} > maybe call this "log ticks with integer exponent"  $> 1 \cdot 10^{-(-6}, 3 \cdot 10^{-(-6)}, 1 \cdot 10^{-(-5)}, 3 \cdot 1 \cdot 10^{-(-4)}, 3 \cdot 1 \cdot 10^{-2}$ > same idea, wider range > > Since the magnitude of my data is reasonably close to 1, I prefer the second group, and > > I just don't like fractional exponents. In my mind, log plots are for presenting data w > > I also don't have to let my data get far away from zero, because I can label my axis as > > But I realize that other people may see their data differently, or work with different d > > As you commented, there really are two discrete things here: tick placement, and label f >  $>$  I propose something like "log rational ticks" to switch to whichever of 1-10,1-3-10,1-2-> > And then formats of default (mantissa = 1 always, exponent varies), "log ticks with fixe > > It seems like pgfplots has a lot of customization points with a path of tag/.code I don > > Again, thanks for the awesome work that is pgfplots 1.9. When I say that "I doubt anyon > > R Benjamin Voigt

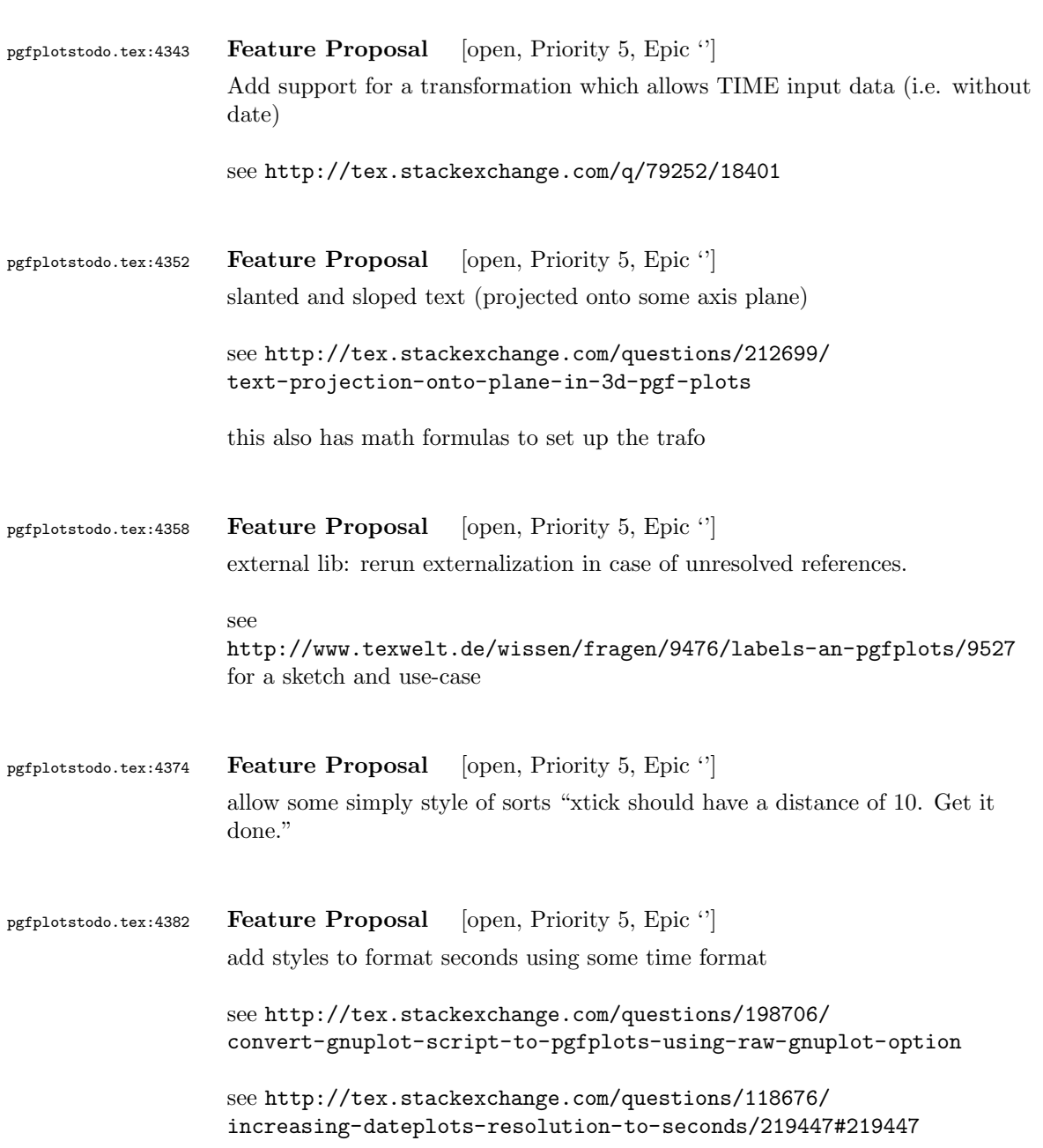

>

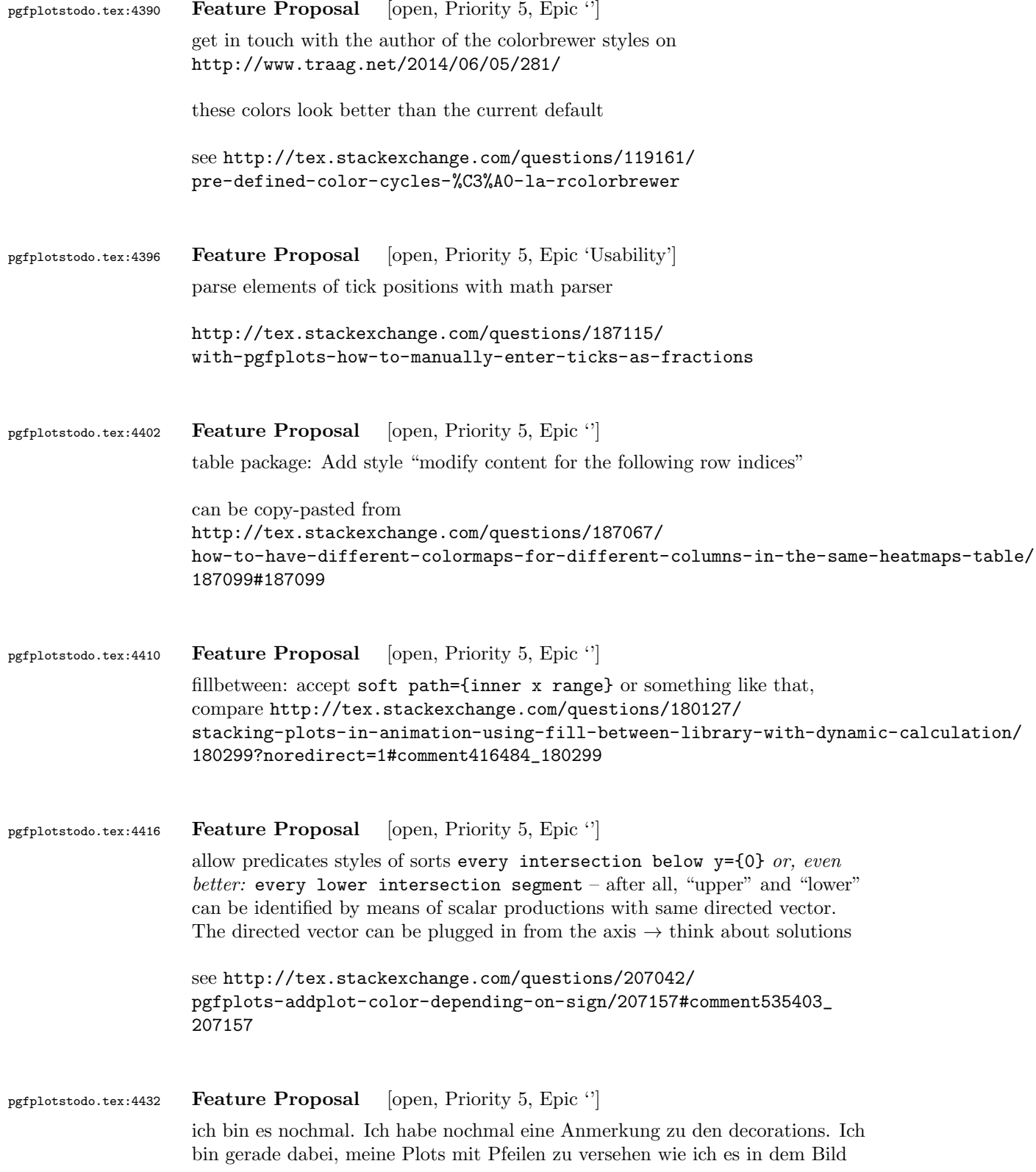

Angabe machen: mark = at position 0.15 with {\arrow [scale=1]{stealth}}, Jedoch kommt es bei Kurven hufiger vor, dass ich nicht gut abschtzen kann, ob es sich dabei um Position 0.1 oder 0.15 oder dergleichen handelt. Ich habe es so verstanden, dass der Compiler die Strecke der Kurve vermisst und bei bspw. mark = at position 0.5 with  ${\arrow}$  [scale=1]{stealth}}, eine Dekoration bei der Hlfte der Kurve macht. Doch wo ist die Hlfte der Kurve, wenn diese gekrmmt und gewunden ist? Nun ist es umstndlich immer diese Dekorationen anzupassen und ich wrde lieber eine x oder y Koordinate verwenden und sagen knnen: mark = at x position 40 with {\arrow [scale=1]{stealth}}, So kann ich mir sicher sein, dass der Pfeil dann der x-Koordinate 40 zugeordnet wird und auf der Kurve landet. pgfplotstodo.tex:4436 Feature Proposal [open, Priority 5, Epic ''] Implement something like pos={x=40} pgfplotstodo.tex:4452 Feature Proposal [open, Priority 5, Epic ''] addplot graphics: support "scale to natural dimensions" of the input graphics there is a half-ready solution in [http://tex.stackexchange.com/questions/175618/](http://tex.stackexchange.com/questions/175618/addplot-graphics-maintaining-images-aspect-ratio-despite-different-scaling-of/175726#175726) [addplot-graphics-maintaining-images-aspect-ratio-despite-different](http://tex.stackexchange.com/questions/175618/addplot-graphics-maintaining-images-aspect-ratio-despite-different-scaling-of/175726#175726)-scaling-of/ [175726#175726](http://tex.stackexchange.com/questions/175618/addplot-graphics-maintaining-images-aspect-ratio-despite-different-scaling-of/175726#175726) pgfplotstodo.tex:4525 Feature Proposal [open, Priority 5, Epic 'Usability'] The distinction into survey phase and visualization phase is technically reasonable, but causes confusion. Is there a way to simplify loop operations during the survey phase as in [http://tex.stackexchange.com/questions/172917/](http://tex.stackexchange.com/questions/172917/pgfplots-and-using-axis-cs-to-add-points) [pgfplots-and-using-axis-cs-to-add-points](http://tex.stackexchange.com/questions/172917/pgfplots-and-using-axis-cs-to-add-points) ? pgfplotstodo.tex:4535 Feature Proposal [open, Priority 5, Epic 'Usability'] Pgfplots requires user input to distinghuish between parameterized 3d plots and matrix-like 3d plots.

zuvor bereits getan habe. Leider kann ich fr die decorations nur folgende

Why can't PGFPlots determine automatically if z buffer=sort is adequate?

[http://tex.stackexchange.com/questions/172753/](http://tex.stackexchange.com/questions/172753/pgfplots-and-gnuplot-with-addplot3) [pgfplots-and-gnuplot-with-addplot3](http://tex.stackexchange.com/questions/172753/pgfplots-and-gnuplot-with-addplot3)

ATTENTION: what about 3d sampled line plots!? this would break with z buffer sort.

pgfplotstodo.tex:4565 Feature Proposal [open, Priority 5, Epic 'Usability']

pgfplots math expressions always yield internal FPU formats which confuses users.

Return SCI representation instead.

TO BE CLARIFIED: which operations should be replaced? REplacing 'x filter' and its friends might actually make things worse because FPU functions will no longer accept the argument.

It might be useful to improve the FPU such that declarefunction for a function which does not expect FPU arguments accept it.

This could be done by patching \pgfmath@stack@push@operation - and check if the argument is a function and that function has a known FPU implementation (its float-backup exists). If not: generate a dummy which converts to fixed points. Use the function's arity!

see

http://tex.stackexchange.com/questions/171263/plotting-a-function-defined-with-pgfmathdecl

see

http://texwelt.de/wissen/fragen/3960/fraktale-mit-pgfplots?Seite=1#3993

I started to work on a solution for the second one, see the uncommented call to \pgfplots@expression@normalize@floats

pgfplotstodo.tex:4590 Feature Proposal [open, Priority 5, Epic '']

bullet graphs:

[http://tex.stackexchange.com/questions/146538/](http://tex.stackexchange.com/questions/146538/how-to-create-vertical-bullet-graphs-with-pstricks) [how-to-create-vertical-bullet-graphs-with-pstricks](http://tex.stackexchange.com/questions/146538/how-to-create-vertical-bullet-graphs-with-pstricks)

Inspiration:

<http://img35.imageshack.us/img35/1061/snap2134.png>

I started a prototype. To do items:

<span id="page-57-0"></span>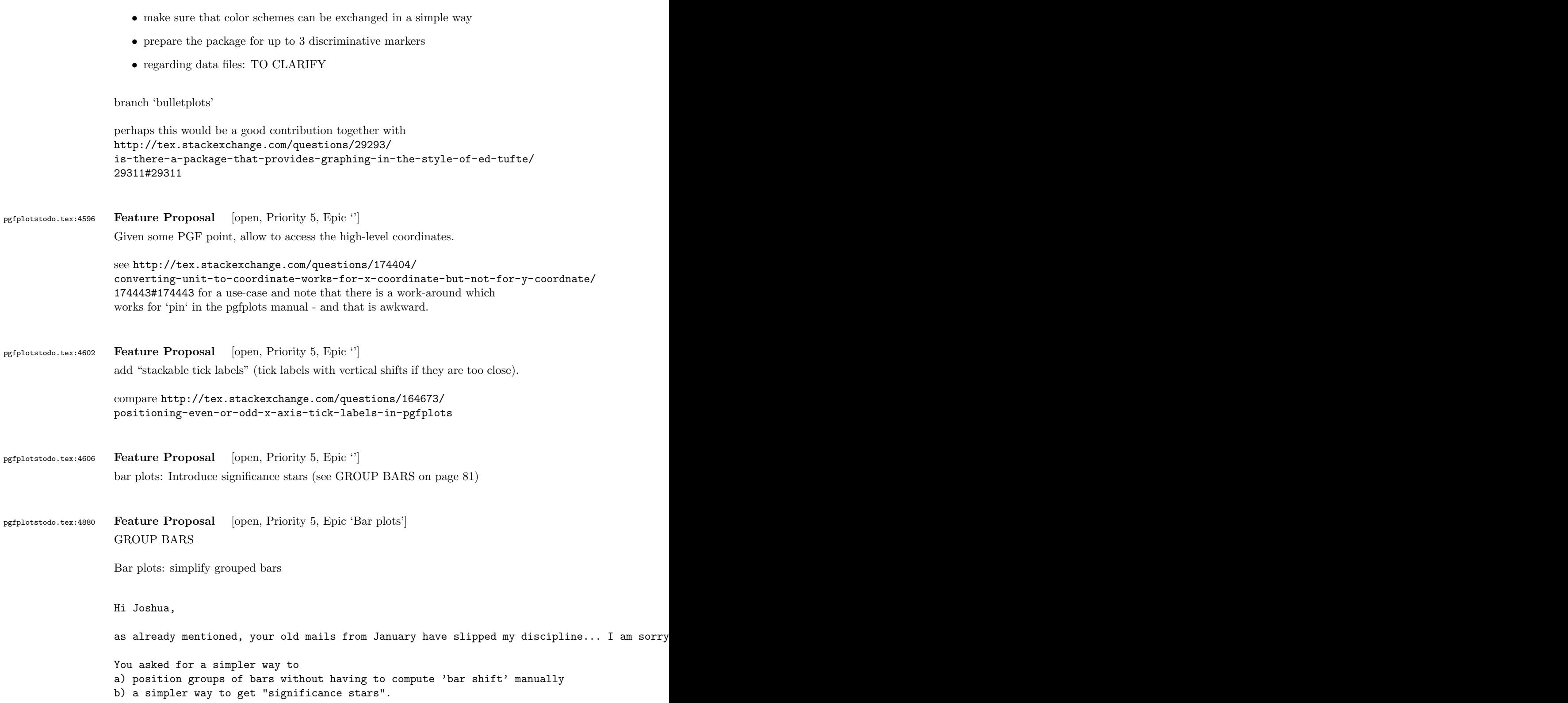

```
First, grouped bar charts are an open feature request in pgfplots, and your input will eve
The first request is actually possible, assuming that you always provide them in the seque
The default is
    /pgfplots/ybar/.style={
        /pgf/bar shift={%
                % total width = n*w + (n-1)*skip% -> subtract half for centering
                -0.5*(\numplotsofactualtype*\pgfplotbarwidth + (\numplotsofactualtype-1)*#1) +
                % the '0.5*w' is for centering
                (.5+\plotnumofactualtype)*\pgfplotbarwidth + \plotnumofactualtype*#1},%
   }
and my modification substitutes every index and 'n' by half of it:
\pgfplotsset{
    % #1 = separation between bars
    bar shift for half number plots/.style={%
        /pgf/bar shift={%
            % total width = n*w + (n-1)*skip% -> subtract half for centering
                -0.5*(\number{100.5*(\number{100.5}) -0.5*(\numplotsofactualtype/2-
                % the '0.5*w' is for centering
                (.5+div(\plotnumofactualtype,2))*\pgfplotbarwidth + div(\plotnumofactualty
       },%
    },%
   bar shift for half number plots/.default=2pt,
}
With this definition, you do not have to write 'bar shift' in your styles.
The whole figure becomes
\usemodule[pgfplots]
\pgfplotsset{compat=newest}
\pgfplotsset{HeartControl/.style=
{
    red, fill=red!33!white,
    %barshift=-0.1667
}}
\pgfplotsset{HeartDiabetes/.style=
{
    red!33!black, fill=red!66!white,
    %bar shift=+0.1667
}}
\pgfplotsset{KidneyControl/.style=
{
```

```
orange, fill=orange!33!white,
    %bar shift=-0.1667
}}
\pgfplotsset{KidneyDiabetes/.style=
{
    orange!33!black, fill=orange!66!white,
    %barshift=+0.1667
}}
\pgfplotsset{/pgfplots/ybar legend/.style=
{
    /pgfplots/legend image code/.code={%
        \draw[
            ##1, /tikz/.cd,
            bar width=0.25em,
            yshift=-0.27em,
            bar shift=0pt
        ]
        plot coordinates {(0pt,0.8em)};
    }
}}
\pgfplotsset{
    % #1 = separation between bars
    bar shift for half number plots/.style={%
        /pgf/bar shift={%
            % total width = n*w + (n-1)*skip% -> subtract half for centering
                -0.5*(\numplotsofactualtype/2*\pgfplotbarwidth + (\numplotsofactualtype/2-
                % the '0.5*w' is for centering
                (.5+div(\plotnumofactualtype,2))*\pgfplotbarwidth + div(\plotnumofactualty
        },%
    },%
    bar shift for half number plots/.default=2pt,
}
\starttext
\starttikzpicture
    \startaxis
    \Gammabar width=0.3,
        ybar,
        bar shift for half number plots=5pt,
        xtick=data,
        ylabel={mRNA level},
        ymin=0,
        xmin=0.333, xmax=2.667,
        xtick={1,2}, xticklabels={Heart,Kidney},
        error bars/y dir=both,
```

```
error bars/y explicit,
        legend columns=2,
        legend pos=outer north east,
        legend cell align=left
    ]
    \addplot+[HeartControl] coordinates {(1,1) +-(0,0.1)};\addplot+[KidneyControl] coordinates {(2,1) +-(0,0.12)};\addplot+[HeartDiabetes] coordinates \{(1,1.1) +- (0,0.2)\};\addplot+[KidneyDiabetes] coordinates {(2,0.8) +- (0,0.05)};
    \draw (axis cs:2,1.15) +(-2.2em,0) -- +(2.2em,0);
    \node[anchor=south, yshift=-1ex] at (axis cs:2,1.15) {*};
    \legend{{\kern-0.1em}, Control, {\kern-0.1em}, Diabetes}
    \stopaxis
\stoptikzpicture
\stoptext
I suppose you could even simplify the styles by means of a cycle list or whatever.
I also experimented with symbolic x coords, but how would you write "xmin=0.3333" or "bar is units)? I believe
You can use
\def\heartUnit{1}
\def\kidneyUnit{2}
to introduce constants - this might make it more readable.
I am aware of the fact that this solution comes way too late. Perhaps it proves to be usef
Kind regards
Christian
Am 21.01.2014 13:29, schrieb Joshua Krmer:
> Dear pgfplots developers!
>
> First, thanks a lot for your great package. I'm using it to create
> diagrams in ConTeXt. Please consider the following (M)WE. I hope you
> can run it, otherwise, you can see the output here:
```

```
> http://666kb.com/i/cl5sdm34i4ig69mkk.png
```

```
>
> \usemodule[pgfplots]
> \pgfplotsset{compat=newest}
>
> \pgfplotsset{HeartControl/.style=
> {
> red, fill=red!33!white,
> bar shift=-0.1667
> }}
> \pgfplotsset{HeartDiabetes/.style=
> {
> red!33!black, fill=red!66!white,
> bar shift=+0.1667
> }}
> \pgfplotsset{KidneyControl/.style=
> {
> orange, fill=orange!33!white,
> bar shift=-0.1667
> }}
> \pgfplotsset{KidneyDiabetes/.style=
> {
> orange!33!black, fill=orange!66!white,
> bar shift=+0.1667
> }}
\rightarrow> \pgfplotsset{/pgfplots/ybar legend/.style=
> {
> /pgfplots/legend image code/.code={%
> \draw[
> ##1, /tikz/.cd,
> bar width=0.25em,
> yshift=-0.27em,
> bar shift=0pt
> 1> plot coordinates {(0pt,0.8em)};
> }
> }}
>
> \starttext
>
> \starttikzpicture
> \startaxis
> [
> ybar,
> xtick=data,
> ylabel={mRNA level},
> ymin=0,
> xmin=0.333, xmax=2.667,
> xtick={1,2}, xticklabels={Heart,Kidney},
> error bars/y dir=both,
```

```
85
```

```
> error bars/y explicit,
> bar width=0.3,
> legend columns=2,
> legend pos=outer north east,
> legend cell align=left
> 1>
> \addplot+[HeartControl] coordinates { (1,1) +-(0,0.1) };> \addplot+[KidneyControl] coordinates \{(2,1) +- (0,0.12)\};> \adaplot+[HeartDiabetes] coordinates <math>\{(1,1.1) + - (0,0.2)\};> \addplot+[KidneyDiabetes] coordinates {(2,0.8) +- (0,0.05)};
>
> \dagger \dagger (axis cs:2,1.15) +(-2.2em,0) -- +(2.2em,0);
> \node[anchor=south, yshift=-1ex] at (axis cs:2,1.15) {*};
>
> \legend{{\kern-0.1em}, Control, {\kern-0.1em}, Diabetes}
>
> \stopaxis
> \stoptikzpicture
\rightarrow> \stoptext
\overline{\phantom{0}}> As you can see, I have two groups (organs: hearts, kidneys), sometimes
> more, and two conditions (control, Diabetes). To make it easier to
> compare the diagrams (there are many), I want to use consistent colours
> for the same organs, and two brightnesses for the two conditions. The
> code above works, but automatic positioning would be much nicer, so I
> could just set something like "bar width=..." and "bar seperation=..."
> and let the bars be positioned automatically. This would also allow me
> to use symbolic coordinates, avoiding the pseudo coordinates (1 and
> 2). Is there a better way to get the desired result than what I've
> done?
>
> I also hope there is a better way to create significance stars. If two
> values are significantly different, there is a horizontal line to be
> added which spans the two bars, and a symbol above it. The symbols
> usually are one till three stars (depending on the degree of
> significance), sometimes other symbols are used in the literature. At
> least it would be nice if I could define the coordinates for the
> horizontal line with something like "max(errormark1, errormark2) +a",
> ie, the higher of the two error marks involved plus some separation.
>
> Kind regards,
> Joshua Krmer
>
>
>
         > ------------------------------------------------------------------------------
> CenturyLink Cloud: The Leader in Enterprise Cloud Services.
```

```
> Critical Workloads, Development Environments & Everything In Between.
                  > Get a Quote or Start a Free Trial Today.
                  > http://pubads.g.doubleclick.net/gampad/clk?id=119420431&iu=/4140/ostg.clktrk
                  > _______________________________________________
                  > Pgfplots-features mailing list
                  > Pgfplots-features@lists.sourceforge.net
                  > https://lists.sourceforge.net/lists/listinfo/pgfplots-features
pgfplotstodo.tex:4914 Feature Proposal [open, Priority 5, Epic '']
                  suppress tick-line cross in 3d for view directions in which the cross degenerates
                  to a very thick line
                   compare
                   \documentclass[tikz,12pt]{standalone}
                   \usepackage{tikz,pgfplots,pgfplotstable}
                   \pgfplotsset{compat=1.10}
                   \pgfplotsset{every axis/.append style={tick style={line width=0.7pt}}}
                   \pgfplotstableread{
                  a b
                   -0.1 0.2
                  0.1 0.5
                  }\testdata
                   \begin{document}
                   \foreach \h in {5,10,...,360} {
                   \begin{tikzpicture}
                   \begin{axis}[title=\h,axis lines=center, ymin=-0.22,ymax=0.22, xmin=-0.2,xmax=0.2,xlabel=x
                       \addplot3 [color=blue,] table[x expr=0,y=a,z=b] {\testdata};
                   \end{axis}
                   \end{tikzpicture}
                   \par
                   }
                   \end{document}
pgfplotstodo.tex:4931 Feature Proposal [open, Priority 5, Epic '']
                   Tufte-style range frames for 3d http://tex.stackexchange.com/questions/
```
[165766/tufte-style-range-frames-for-three-dimensional-plots](http://tex.stackexchange.com/questions/165766/tufte-style-range-frames-for-three-dimensional-plots)

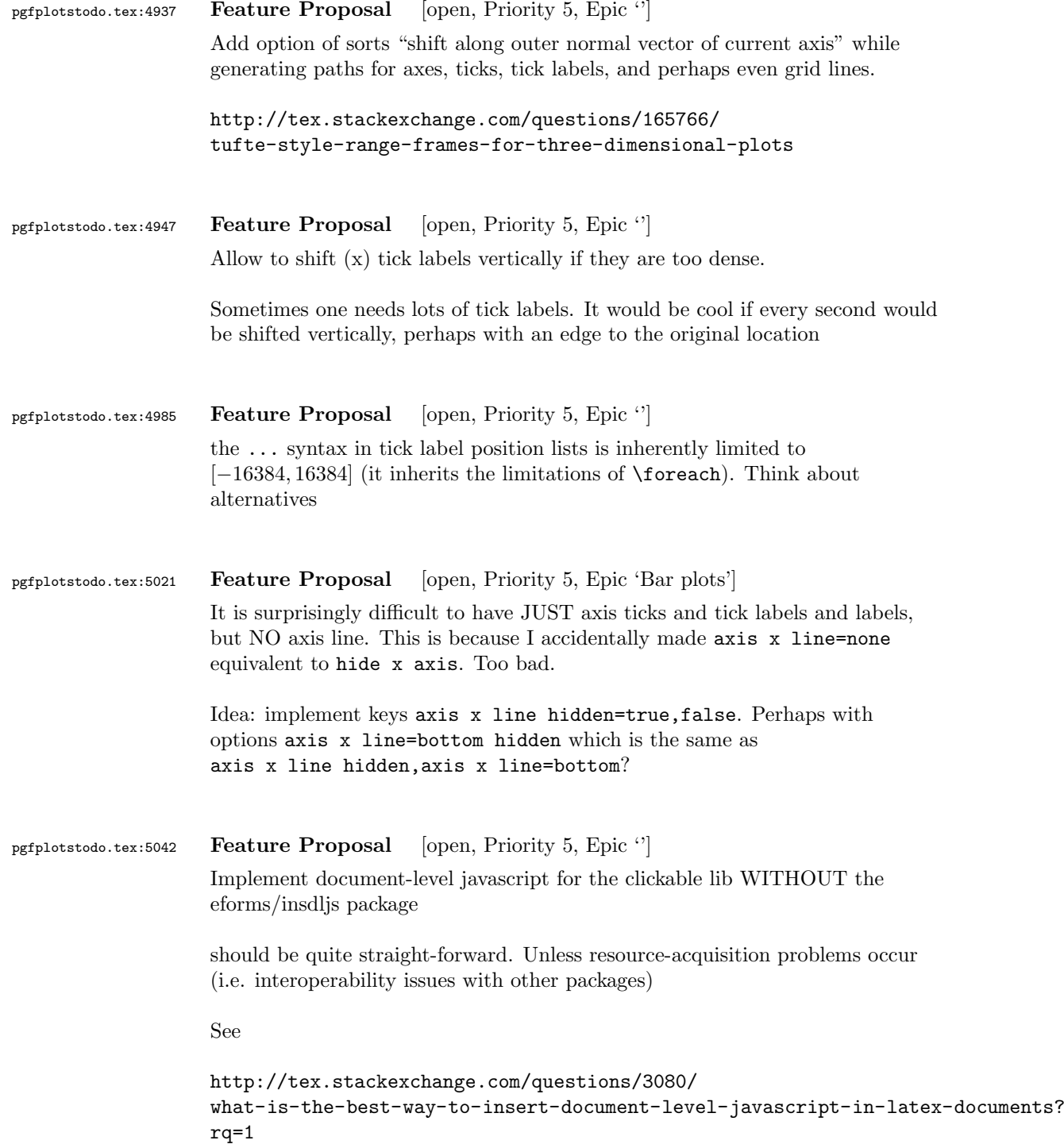

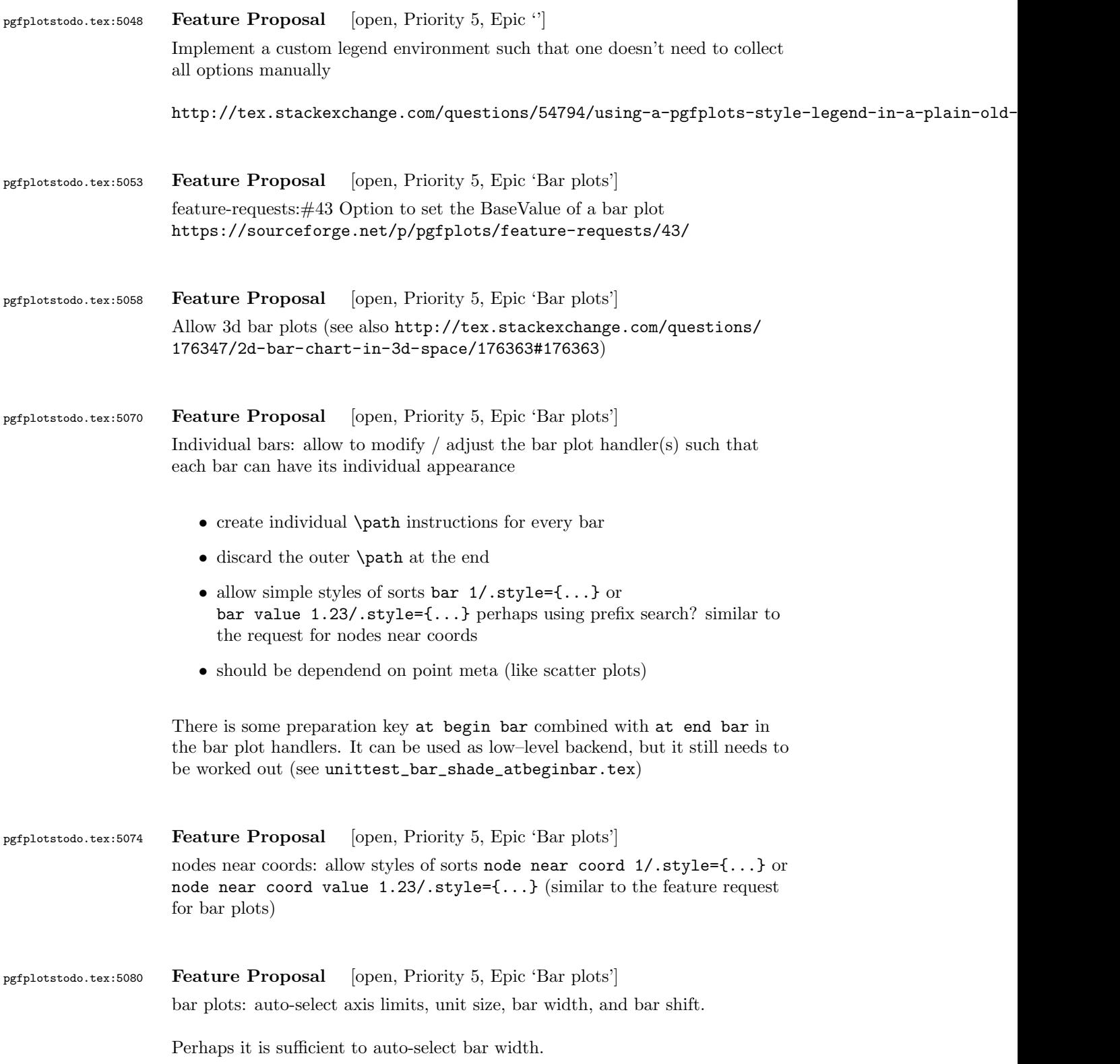

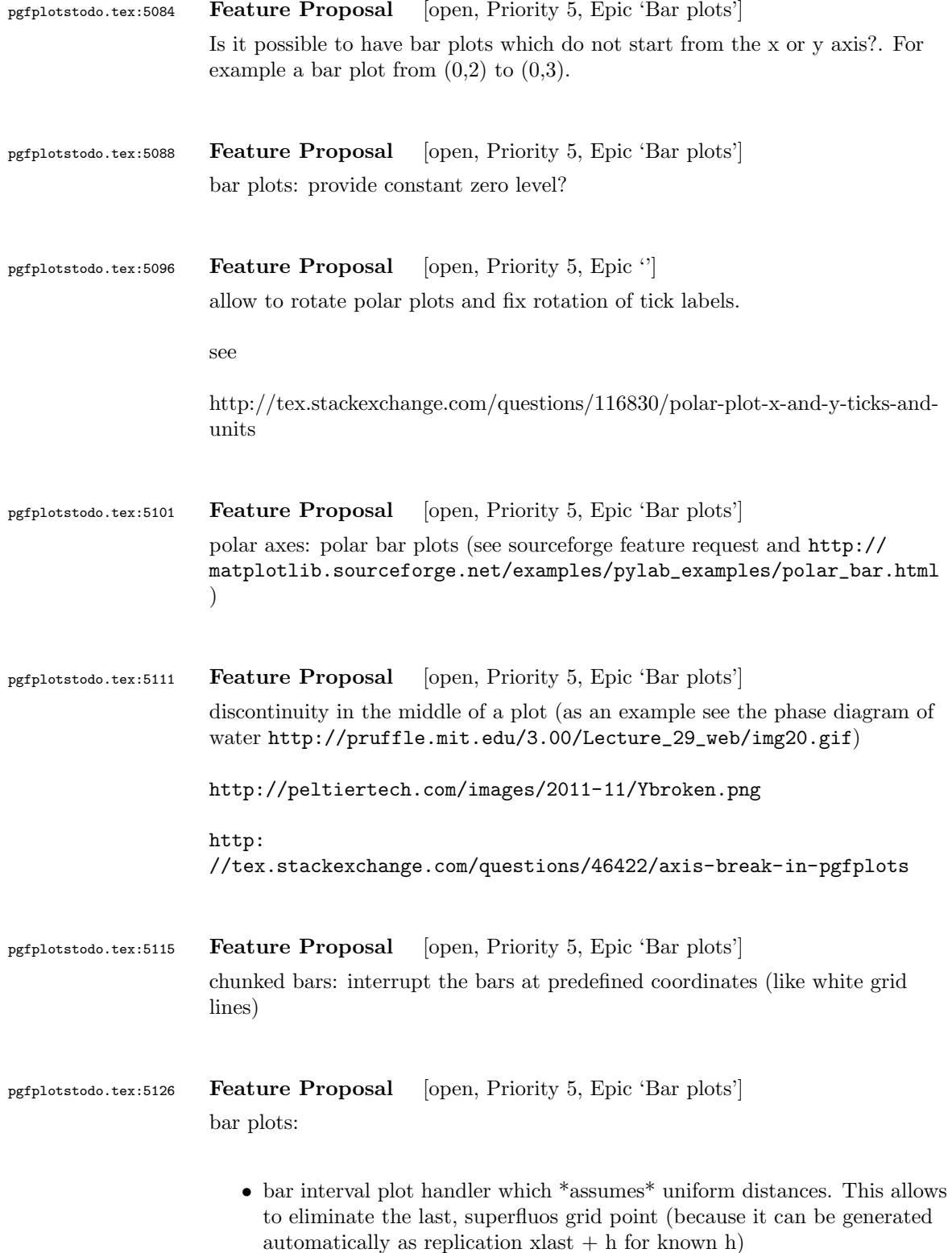

• in fact, I could also implement  $x$ last  $+$  hlast and introduce a new name like 'bar interval\*' or something like that

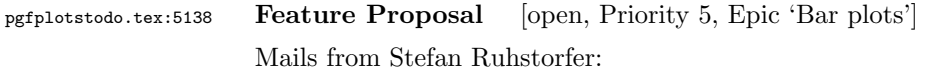

- Gruppierte Säulendiagramme sind nach meinem Wissenstand nur dann möglich wenn man in der Axis-Definiton die Bedindung ybar angibt. Ich finde diese Ausrichtung sehr unflexible, da ich sehr oft über das Problem stolpere, dass ich in meinem gruppierten Säulendiagramm noch eine waagrechte Linie oder ähnlichs einzeichnen möchte um z.B. meine obere Toleranzgrenze einzuzeichnen. Bis jetzt mache ich das über den normalen draw Modus, was auch ausgezeichnet funktioniert. Jedoch habe ich dann das Problem, dass ich keinen schönen Legendeintrag mehr bekomme. Hier häte ich 2 Vorschläge. Zum einen die Legende "freier" zu gestalten. Also so, dass man beliebig (ggf. auch ohne Plot) ein Legendenelement hinzufüen kann und vllt. noch das zugehörige Symbol festlegen kann. (Bis jetzt habe ich das Problem, das ich mit tricksen zwar meine Obere Tolerangrenze in die Legende bekomme, dann jedoch mit einem Säulenzeichnen davor). Der andere Vorschlag ist, dass Säulendiagramm anders zu definiern. So das ich auch noch einen Plot hinzufügen kann, der mir eine waagrechte Linie ohne zu tricksen einzeichnen lässt.
- Eine Gruppierung von stacked bars ist nach meinem Wissen nicht möglich. Es ist zwar schwer sich ein Anwendungsgebiet dafür vorzustellen, aber wenn sie danach mal suchen (speziell im Excelbereich) werden sie sehen, dass viele Leute so eine Funktion benutzen.  $\rightsquigarrow$  siehe auch folgemails mit Beispielskizzen  $\rightsquigarrow$  beachte: Fall 2.) erfordert mehr arbeit als lediglich 'line legend', weil ybar ja den koordinatenindex verarbeitet!

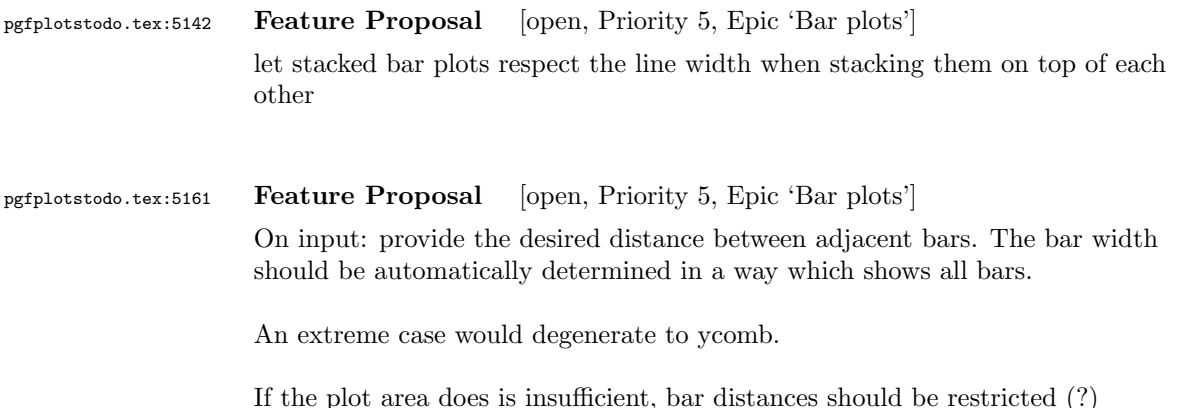

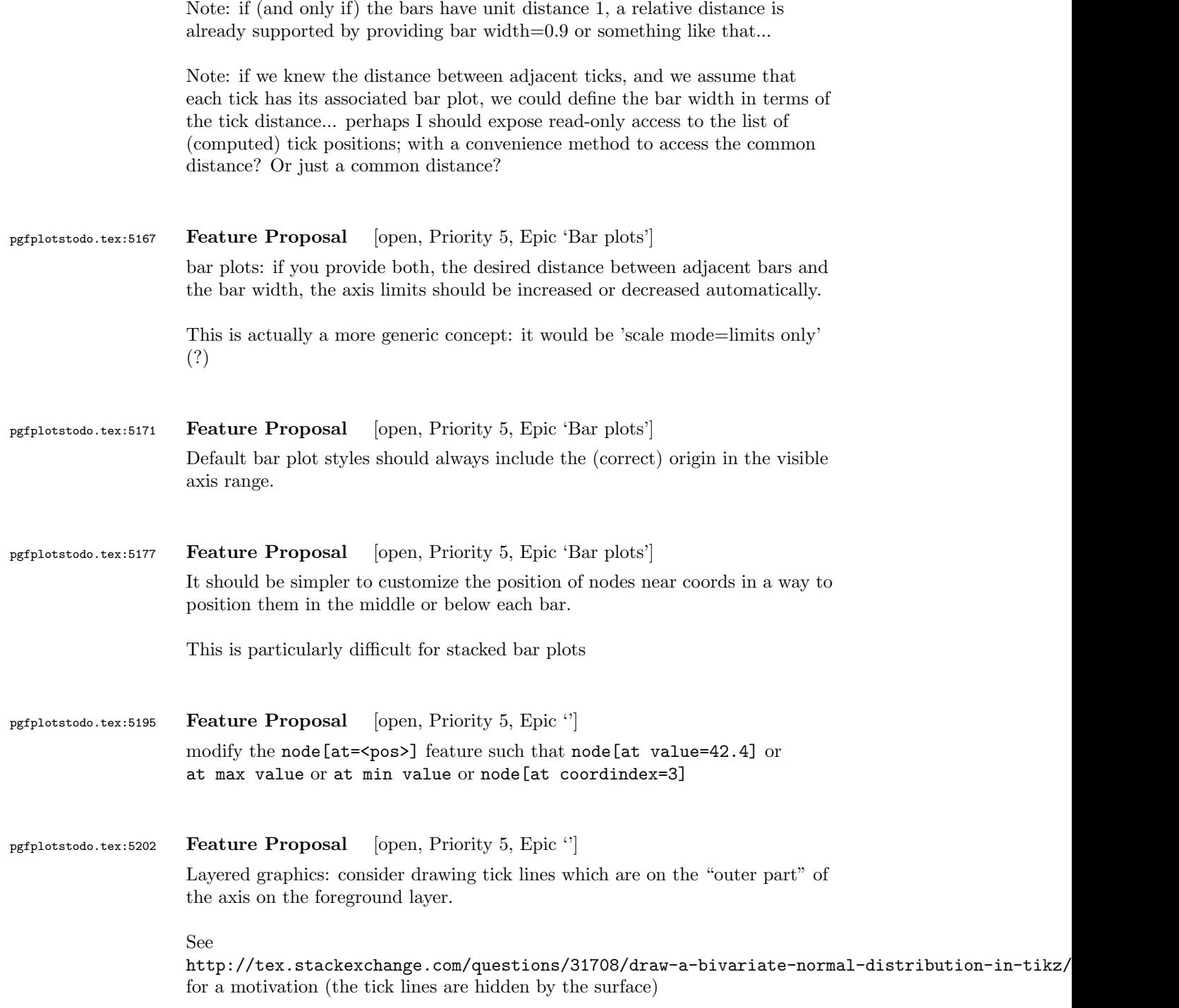

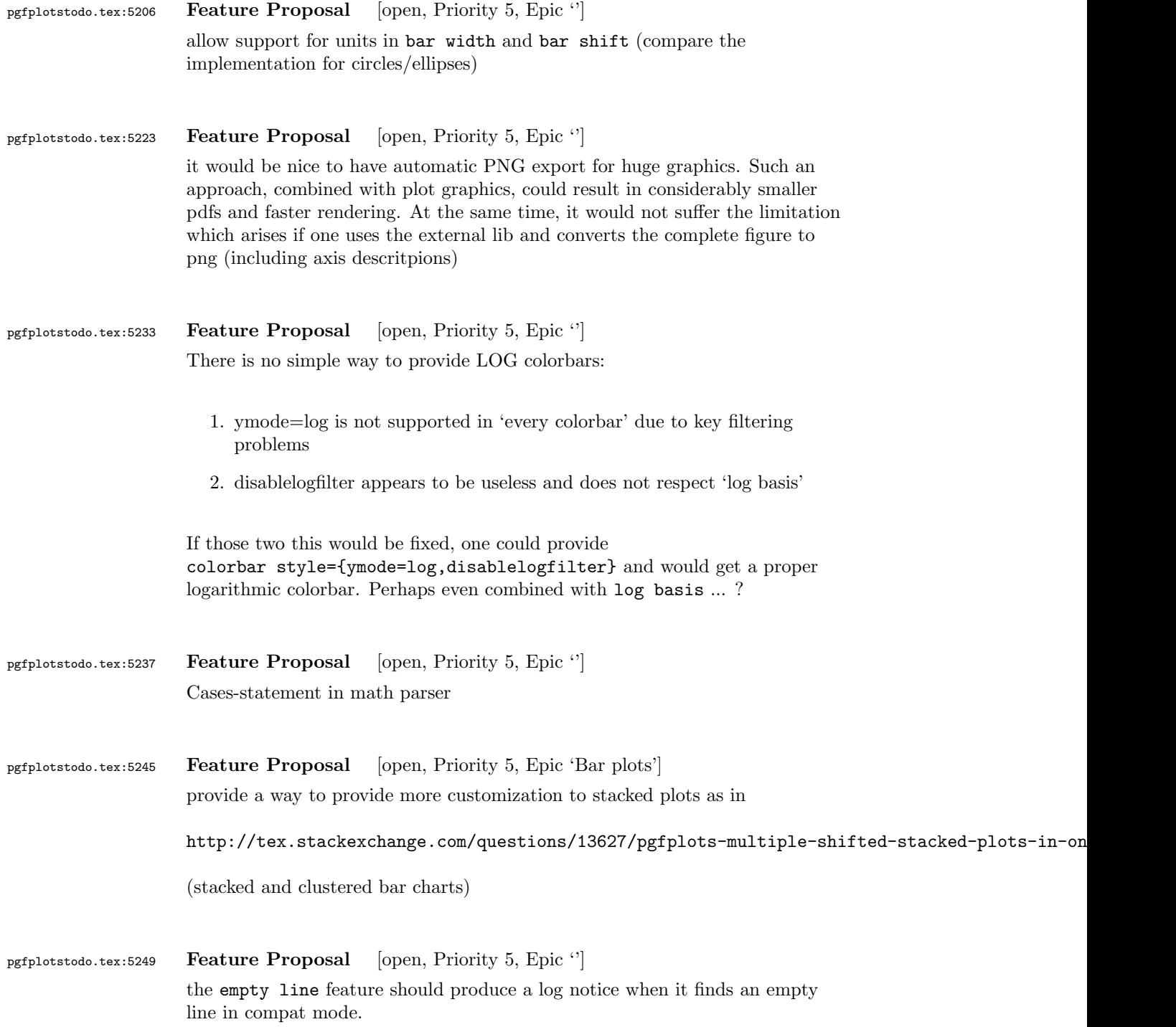

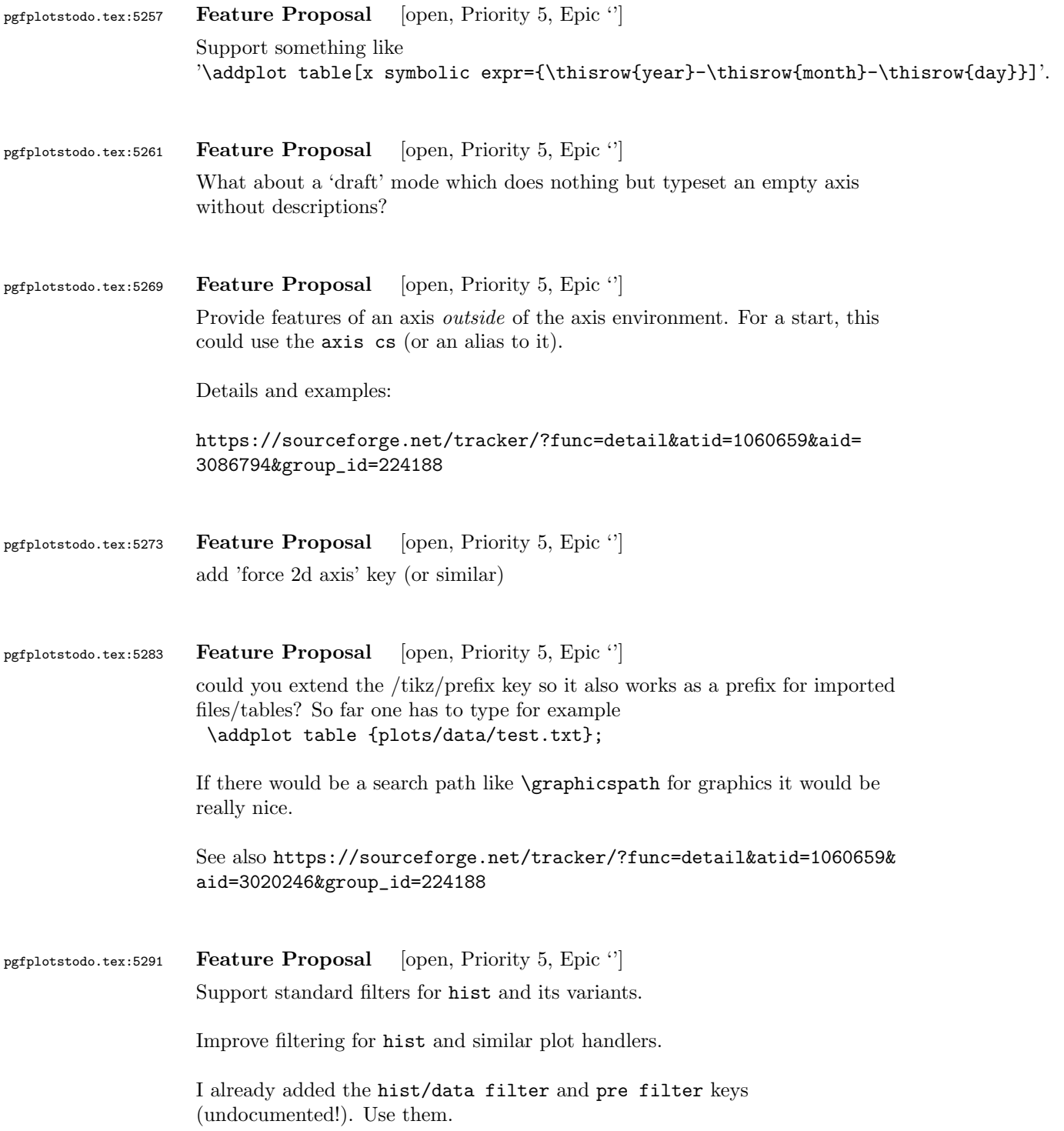

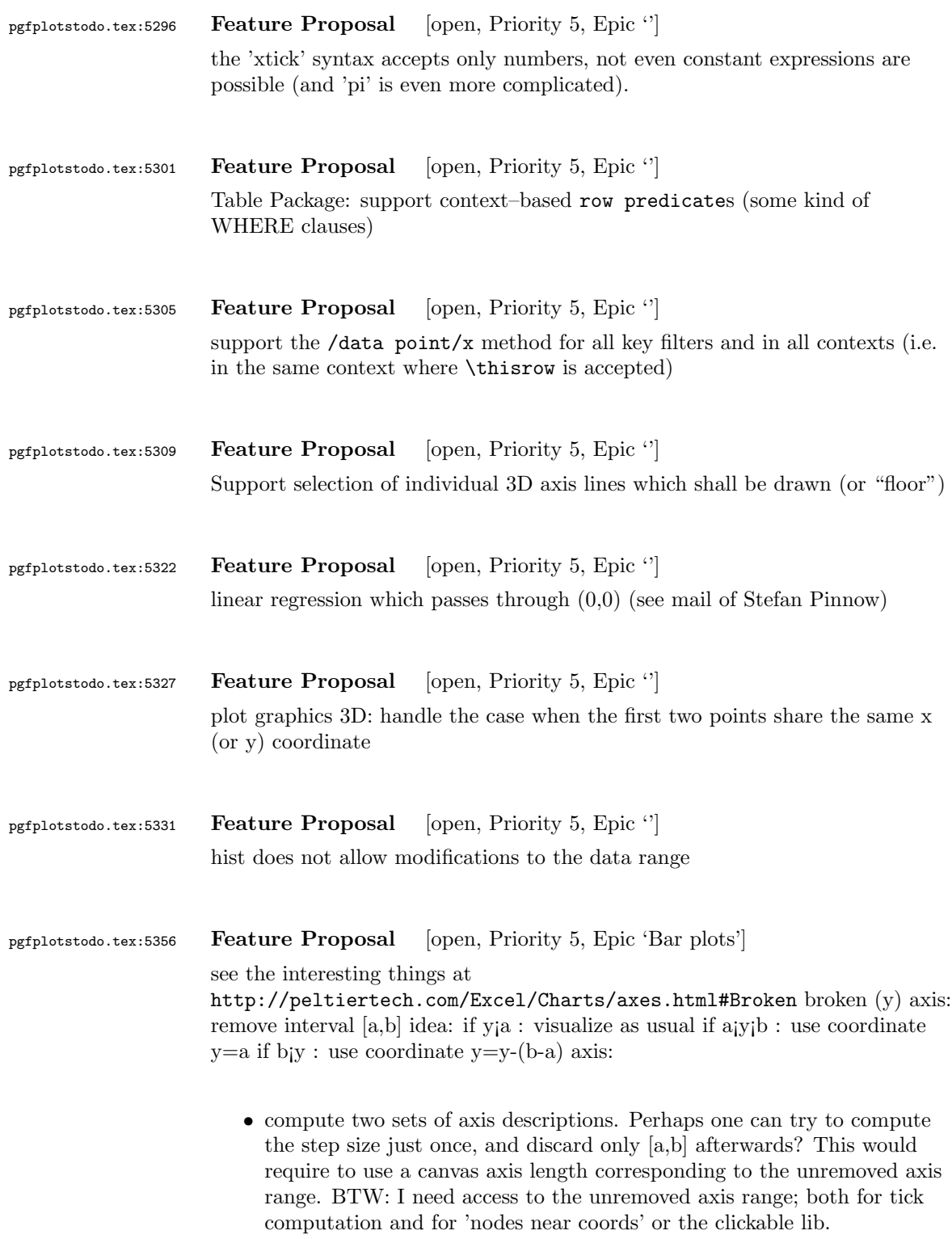

 $\bullet\,$  draw a decoration at the break.
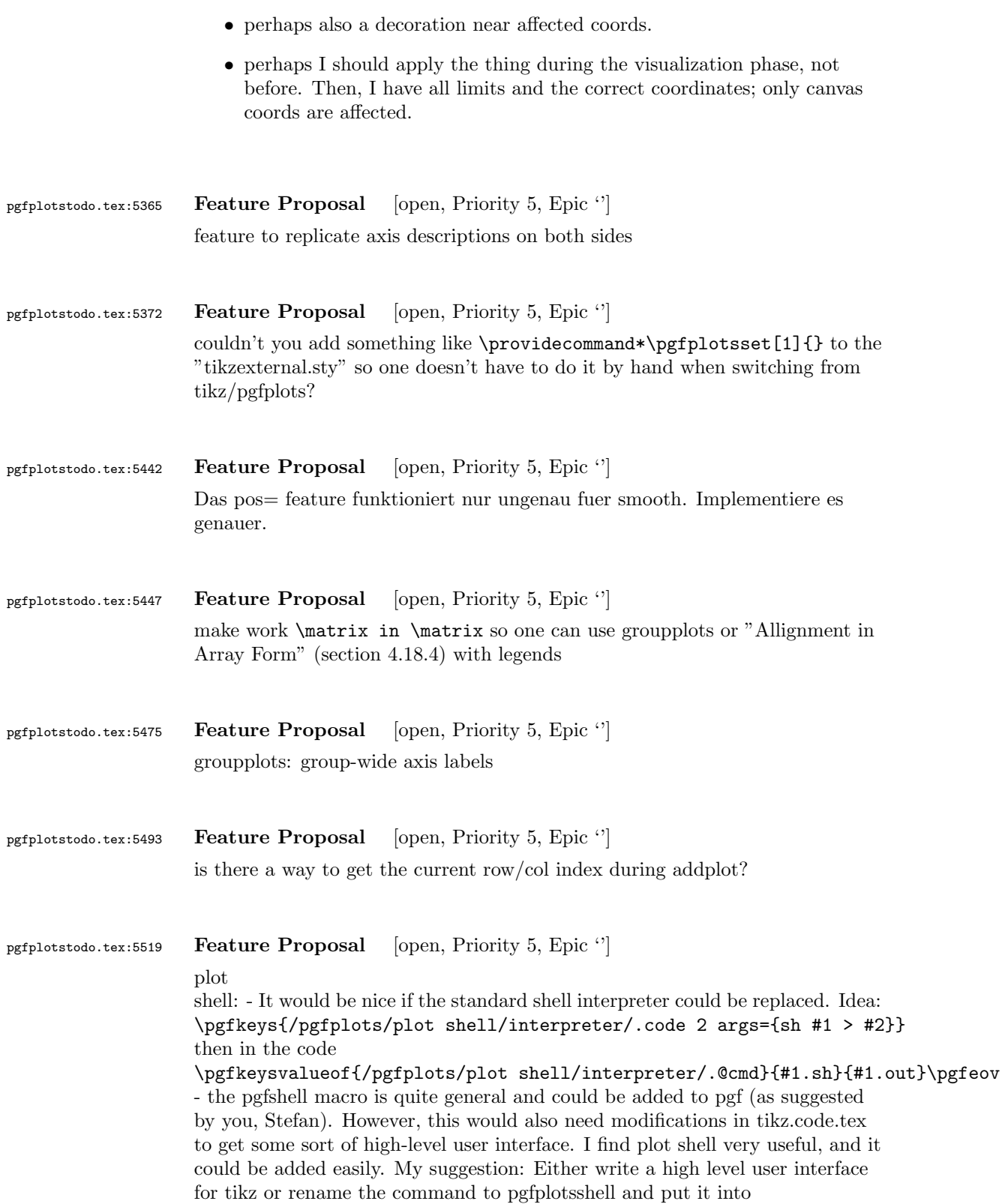

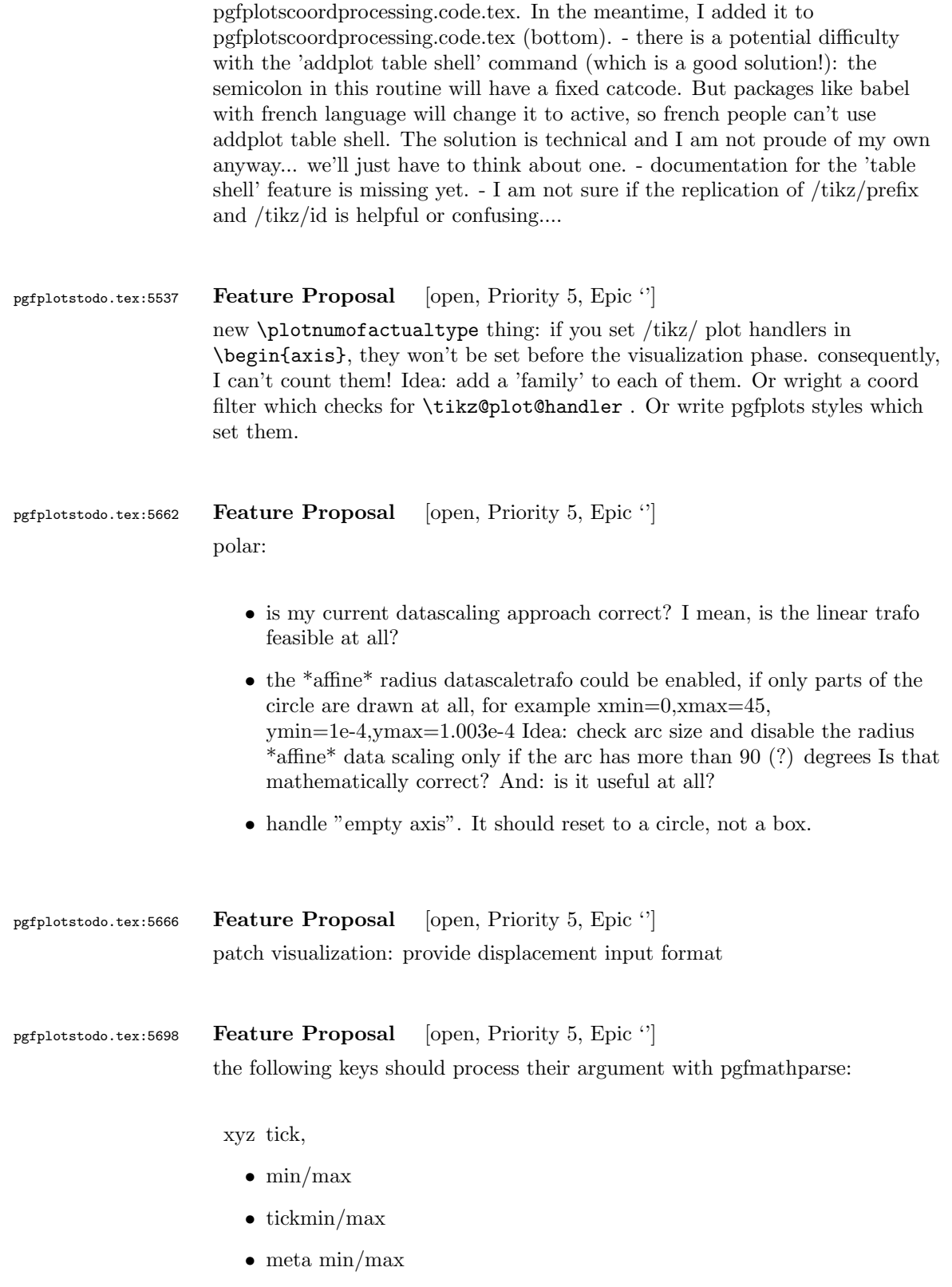

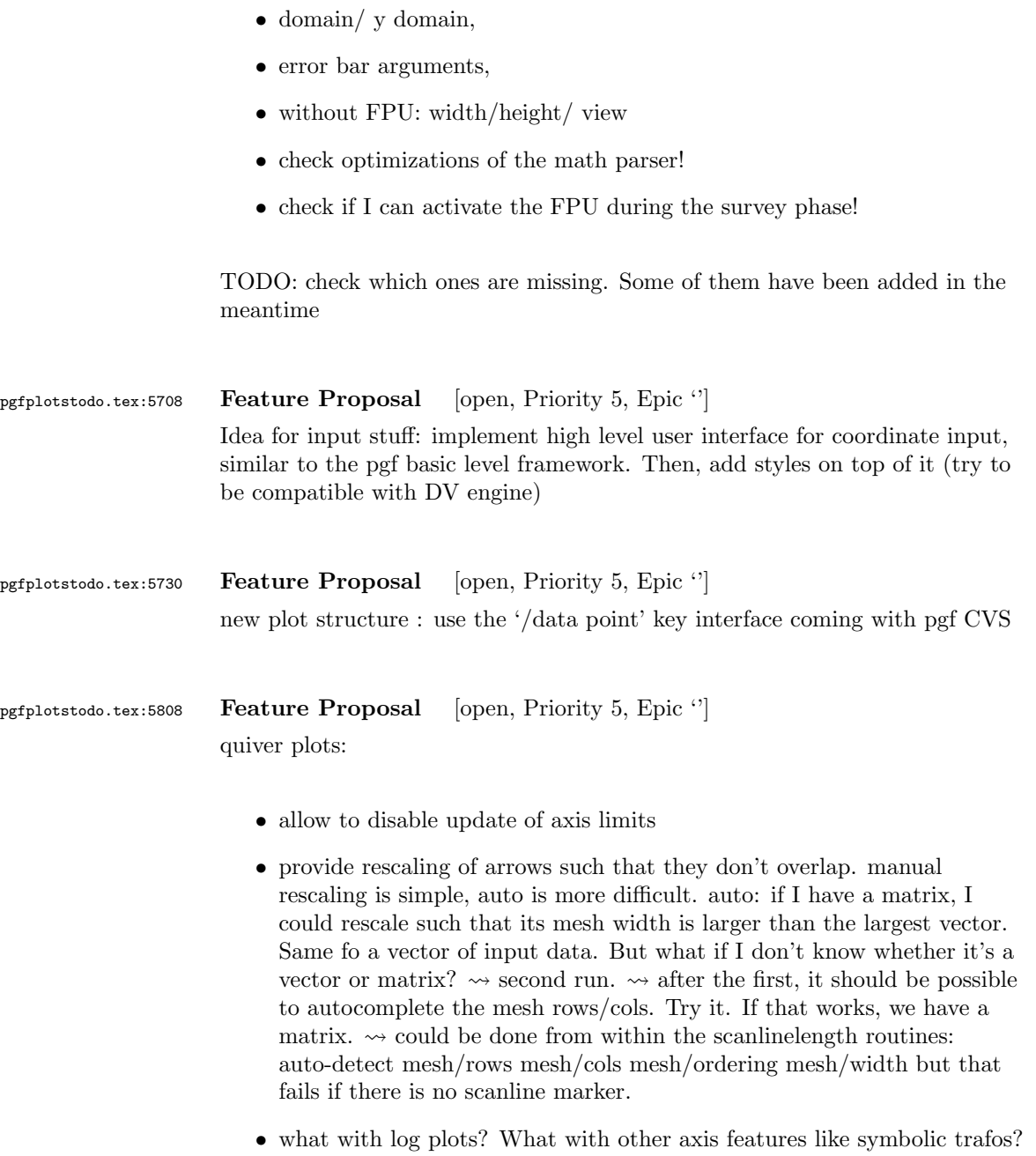

- $\leadsto$  need difference type!
- $\bullet\,$  that is: quiver plots in log coords are \*multiplicative\* and invoke the same routines. make special handling for '0'.
- allow feature where  $(u, v)$  are \*coords\*, not vectors. this could allow additive log quiver plots.

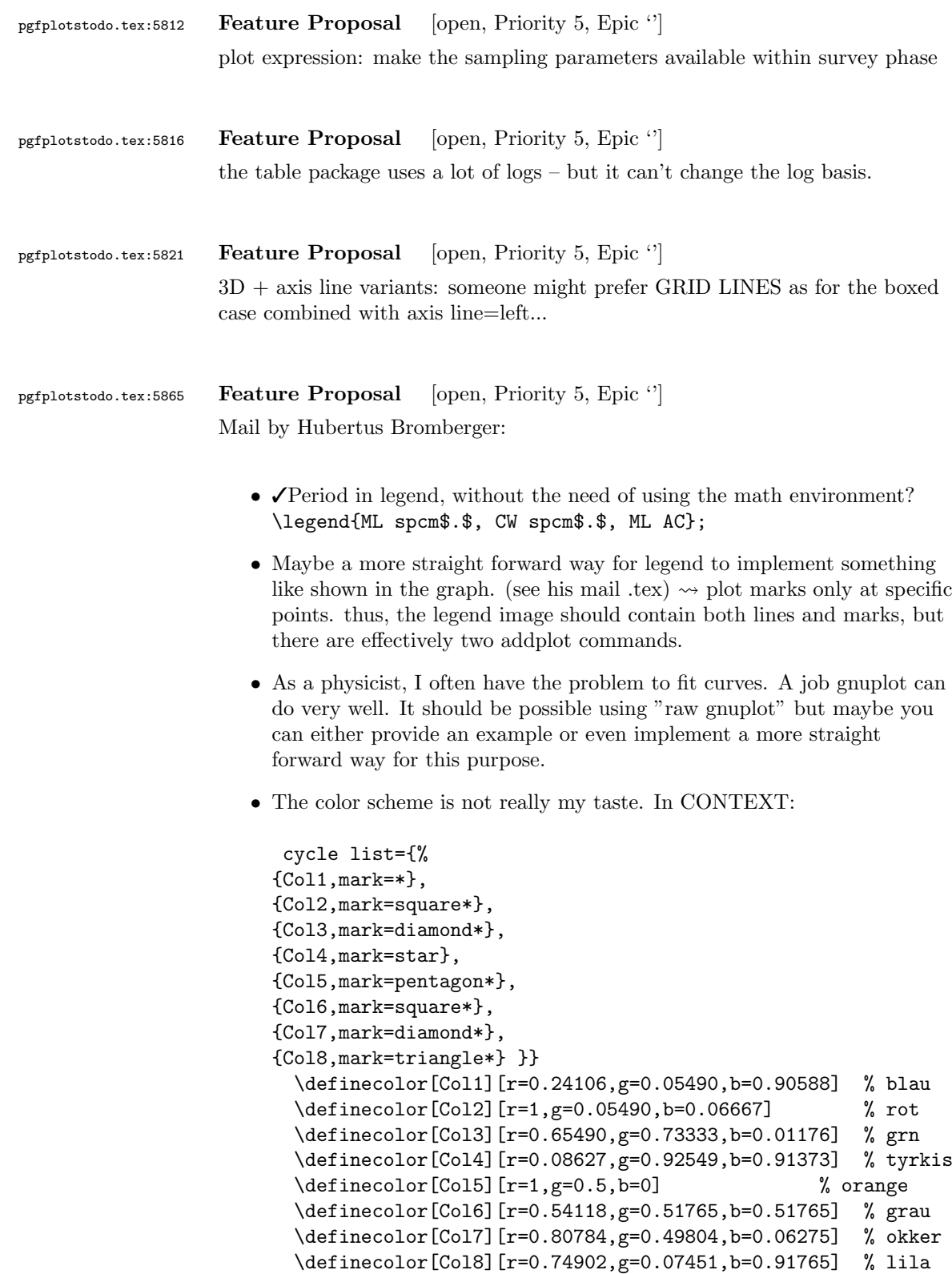

```
• Sometimes it would be good to have a bit more of a programming
                           language, but still that's not what tex is made for. The python-script
                           looks promising, it's just, that I think it doesn't work with context.
pgfplotstodo.tex:5874 Feature Proposal [open, Priority 5, Epic '']
                      add something like
                      \pgfplotstabletypeset[
                        cell { 1 }{ 2 }={\multirow{*}{3}{text}}
                     ]
pgfplotstodo.tex:5918 Feature Proposal [open, Priority 5, Epic '']
                      ternary diagrams todo:
                         • the \pgfplotsqpointoutsideofaxis work only for position 1, nothing
                           in-between (since it doesn't compute the other axis components
                           correctly)
                         \bullet data ranges are currently only correct if in [0,1] or if one provides the
                            [xyz]min and [xyz]max keys (and the ternary limits relative=false). How
                           should it work!?
pgfplotstodo.tex:5935 Feature Proposal [open, Priority 5, Epic '']
                      contour:
                         • labels=true, false, auto \rightarrow \infty auto should deactivate labels if there are too
                           many contour lines.
                         • labels should not be clipped...
                         • add label position shifting facilities. \rightsquigarrow identify by contour label *and*
                           an optional index. There may be more than one line.
pgfplotstodo.tex:5941 Feature Proposal [open, Priority 5, Epic "]
                      filled contour plots (prototype is 10% ready)
                      works by means of gnuplot if the outer region is extended artificially. However,
                      color data needs to be compensated etc.
```
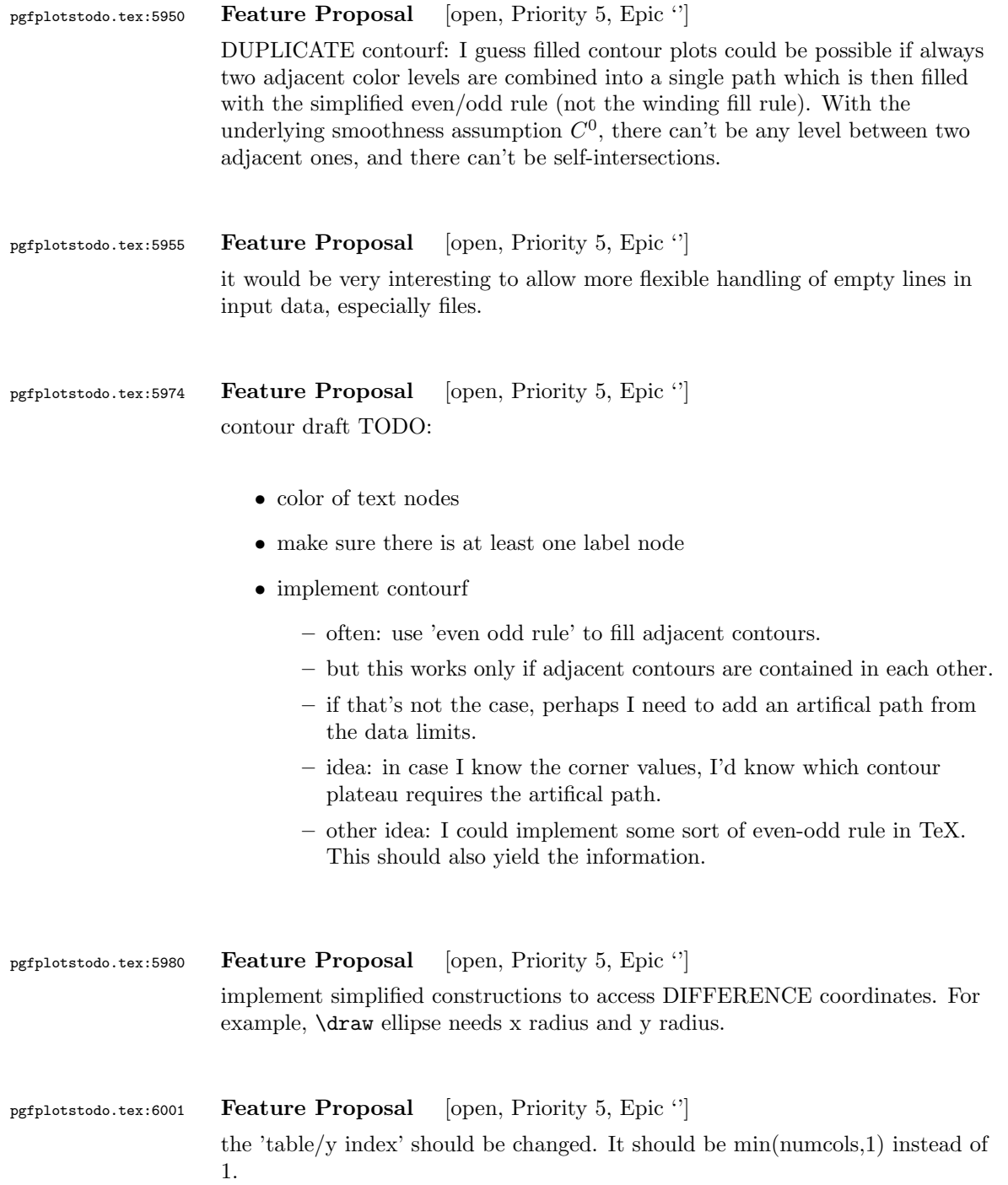

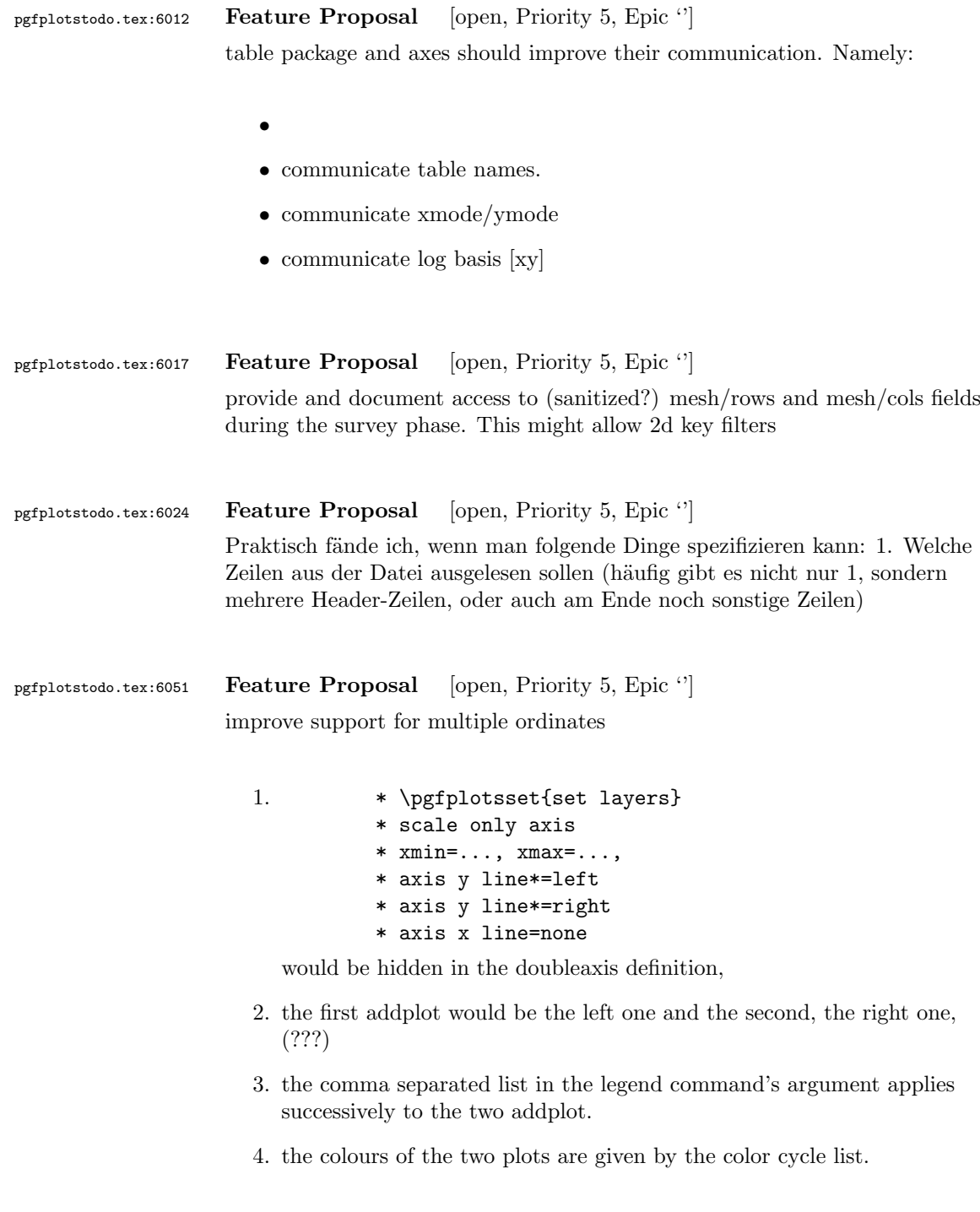

## 102

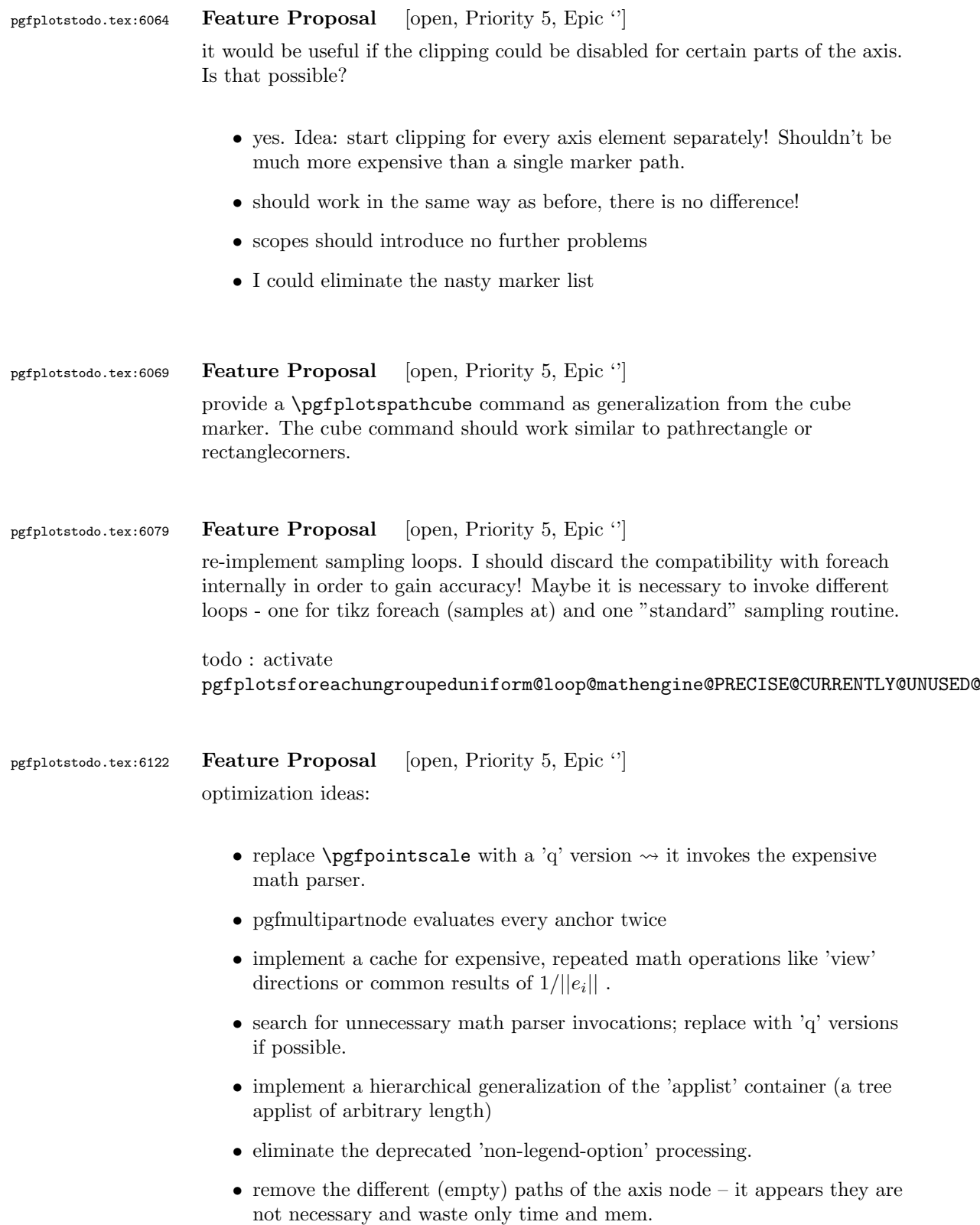

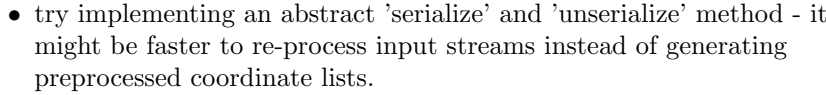

- try to reduce invocations of pgfkeys
- optimize the filtered pgfkeys invocations the filter is slower than necessary!
- the plot mark code invokes a lot of math parsing routines which is a waste of time in my opinion. All expressions etc. have already been parsed.
- the point meta transform is set up twice for scatter plots.
- my elementary data structures always use \string to support macros as data structure names. I fear this might be ineffective. Perhaps its better to check if the argument is a macro (at creation time, thus only once) and call \edef#1{\string#1} to assign some sort of name to it. This will invoke  $\string$  only once. Is this faster?
- eliminate the 'veclength' invocations for single axes they can be replaced with "inverse unit length \* (max-min)"
- the key setting things can be optimized with pgfkeysdef
- create the /pgfplots/.unknown handler (.search also=/tikz) once and remember it.
- the (new) tick label code might be very expensive:
	- check for (unnecessary) calls to \pgfpointnormalised the normal vectors are already normalised!
	- check the cost for bounding box size control of the tick labels maybe this can be optimized away if it is not used. But this decision is not easy.

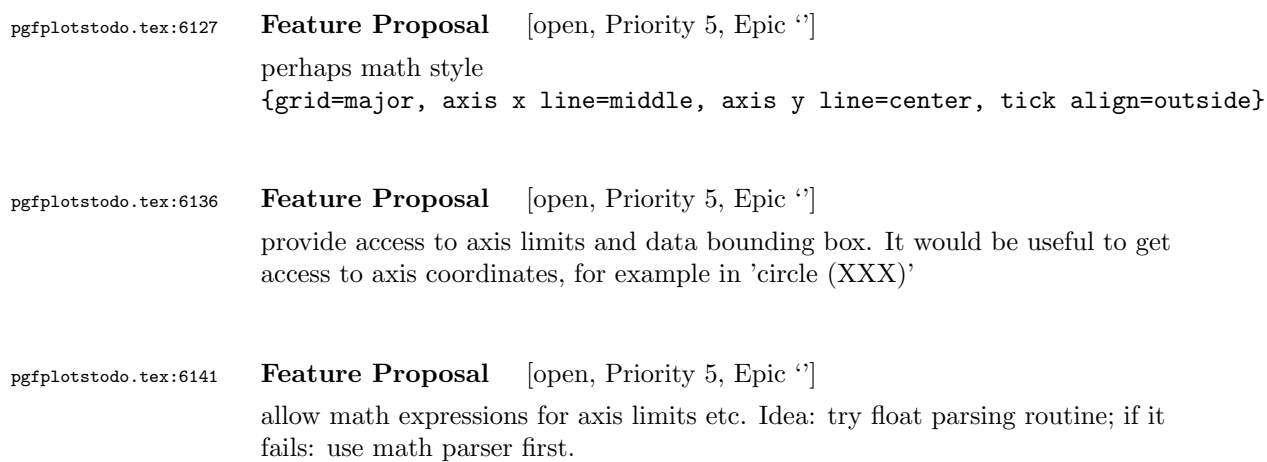

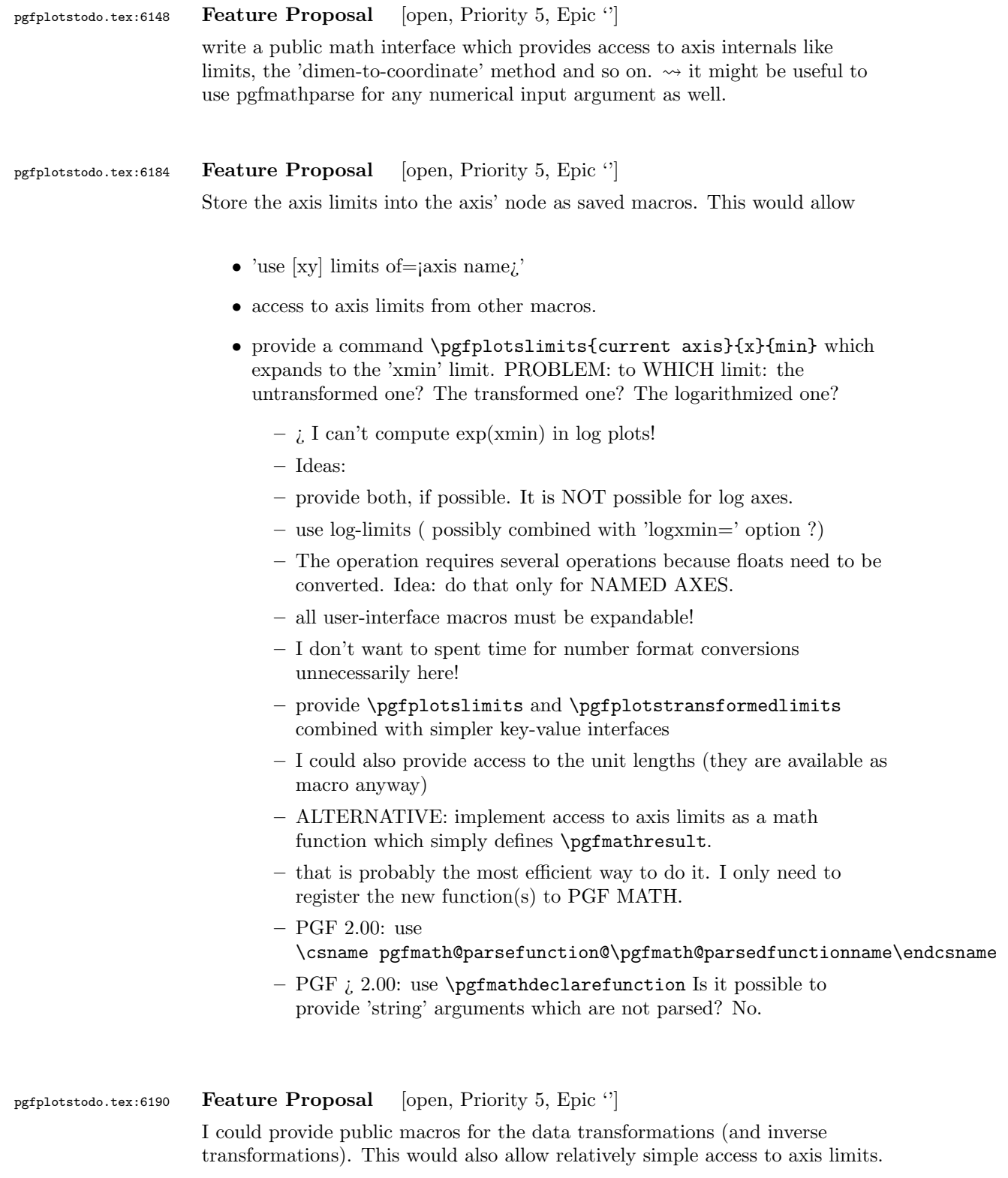

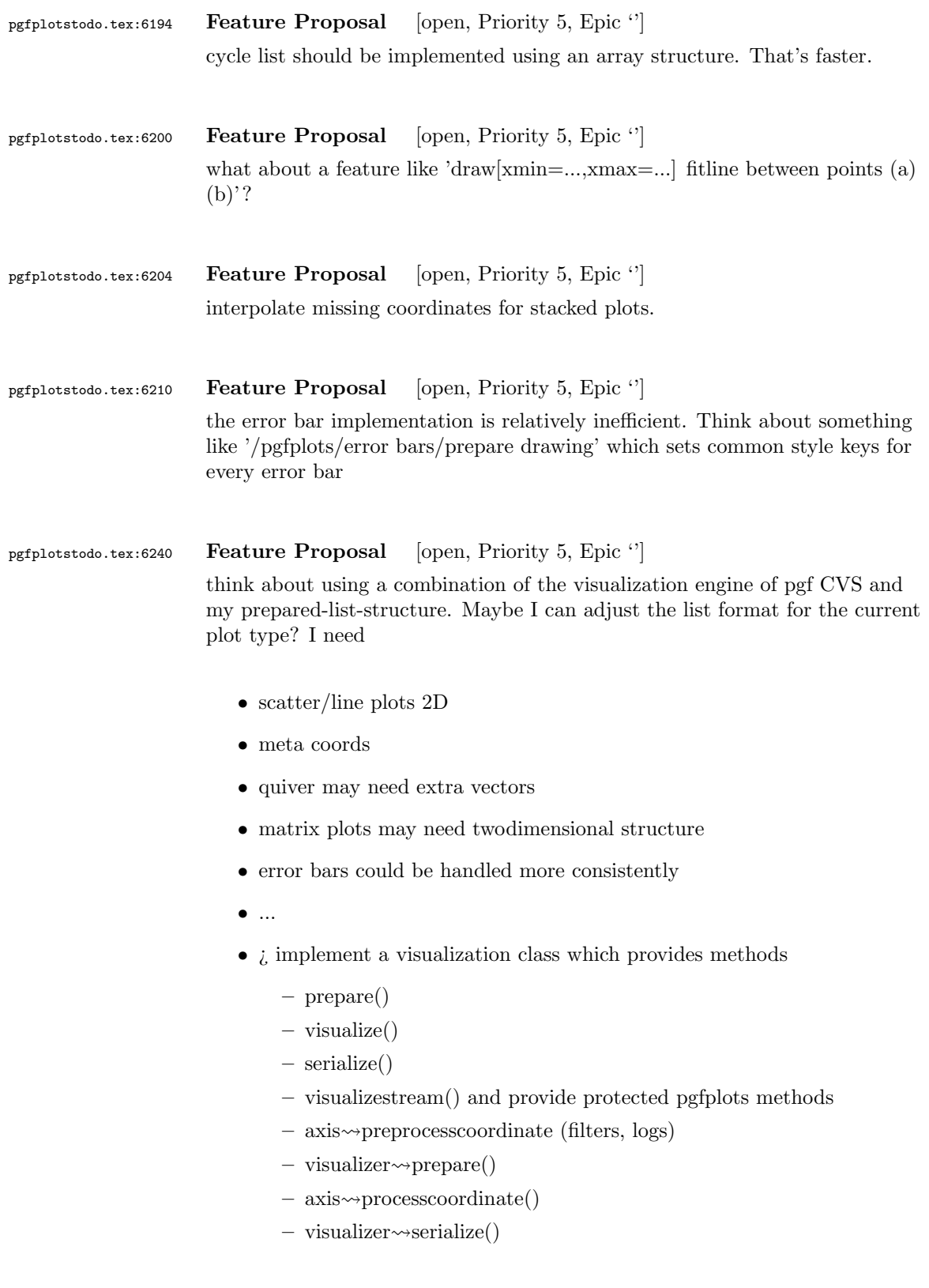

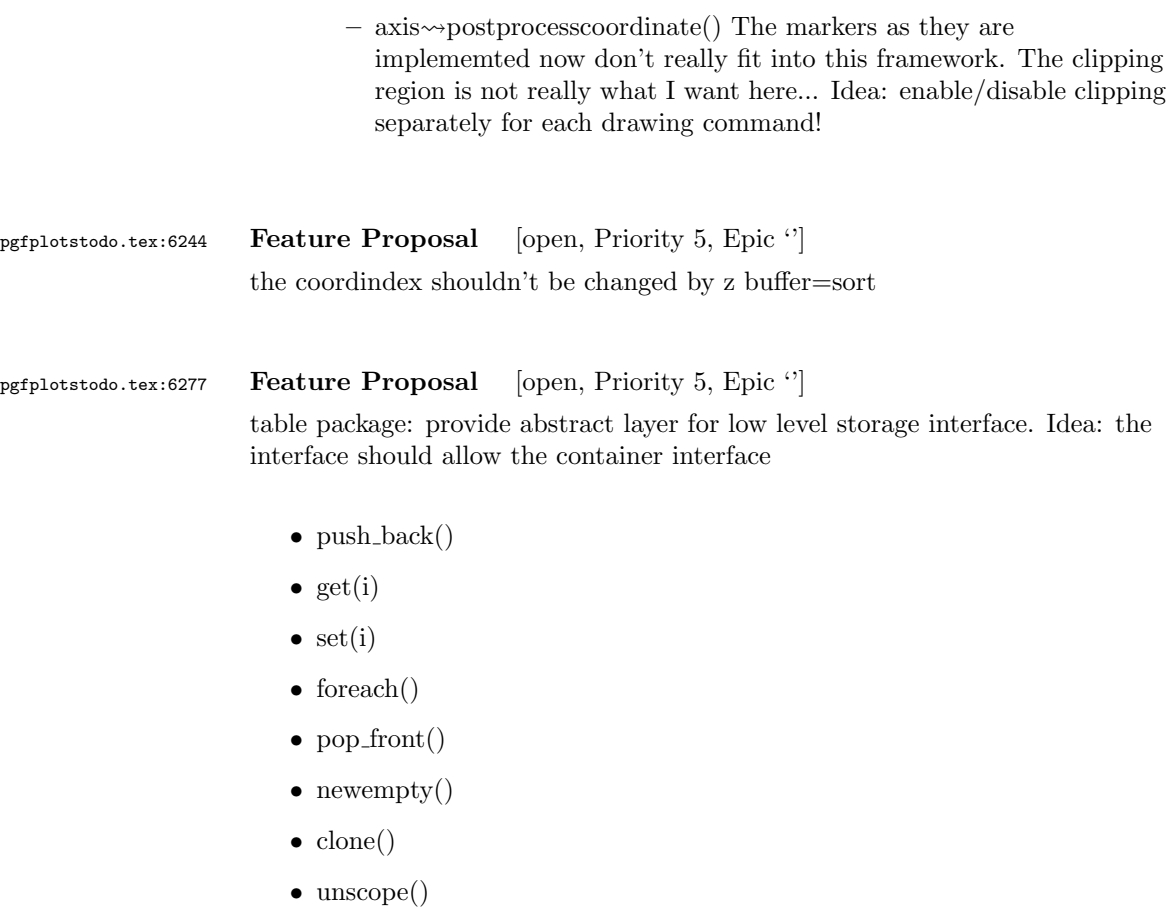

- startPushBackSequence()
- stopPushBackSequence()

 $\rightsquigarrow$  this could allow to use arrays for fast algorithms. At least it would make things easier to read. Problem as always: the 'unscope()' operation. Currently, I have two different structures: the applists which have fast construction properties and the standard lists which implement the rest. Can I combine both? Yes, by means of the incremental construction pattern:

\startPushBackSequence \push\_back \push\_back \push\_back \stopPushBackSequence

 $\rightsquigarrow$  inside of the construction, only **\push\_back** is allowed and the structure is in "locked state" (low level: applist repr)  $\rightsquigarrow$  Idea: the creation is fast, afterwards, it has flexibility.

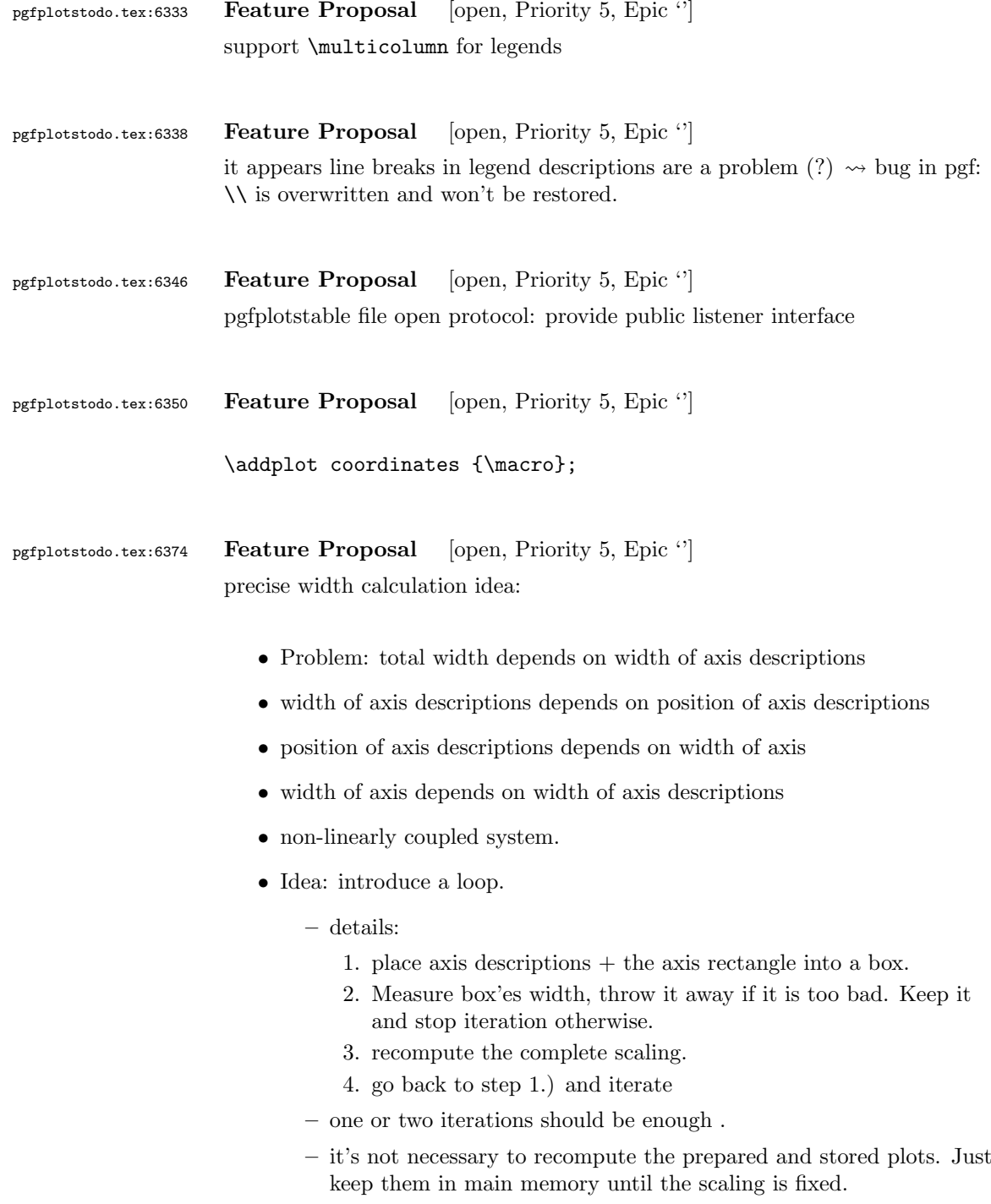

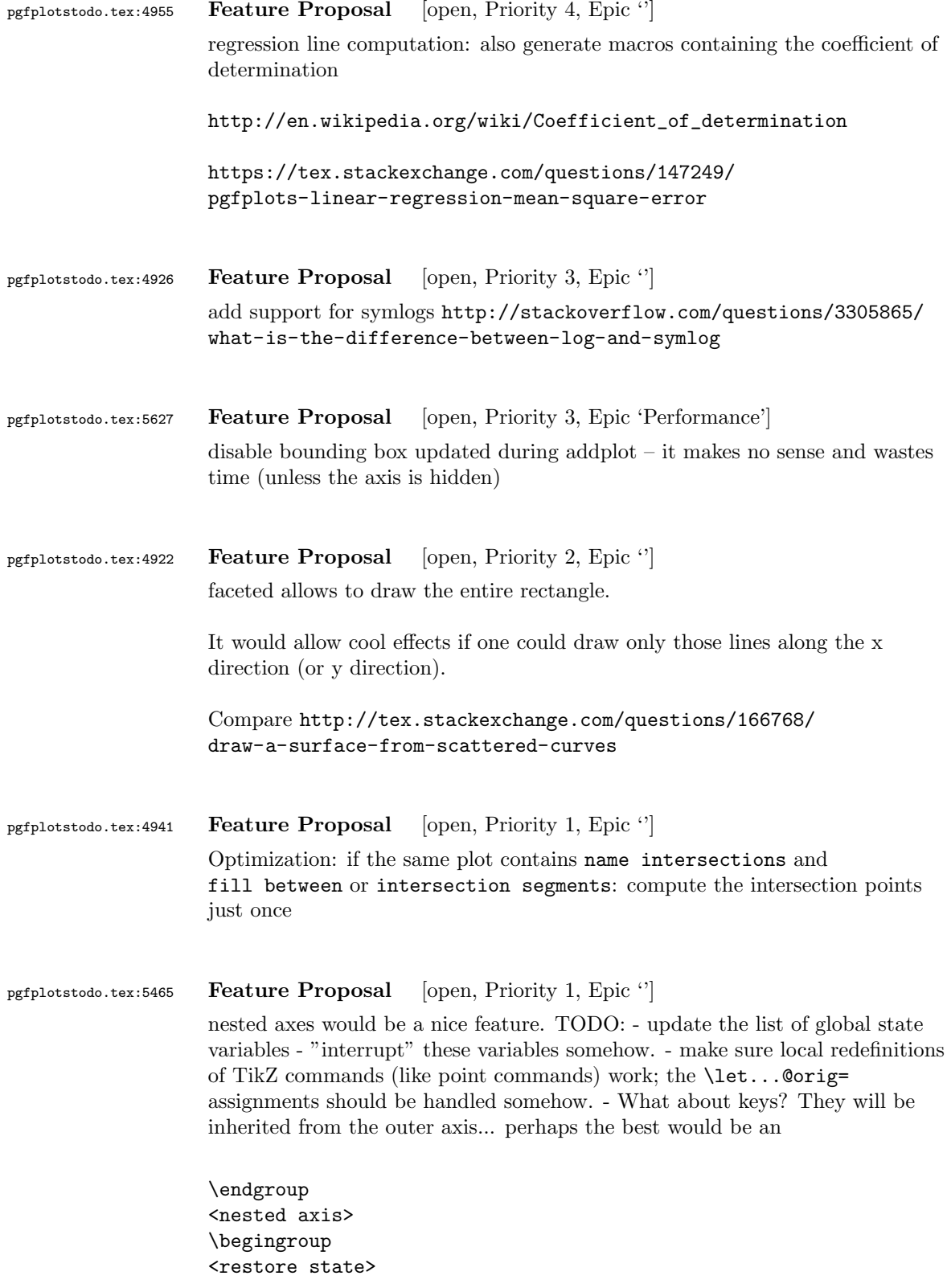

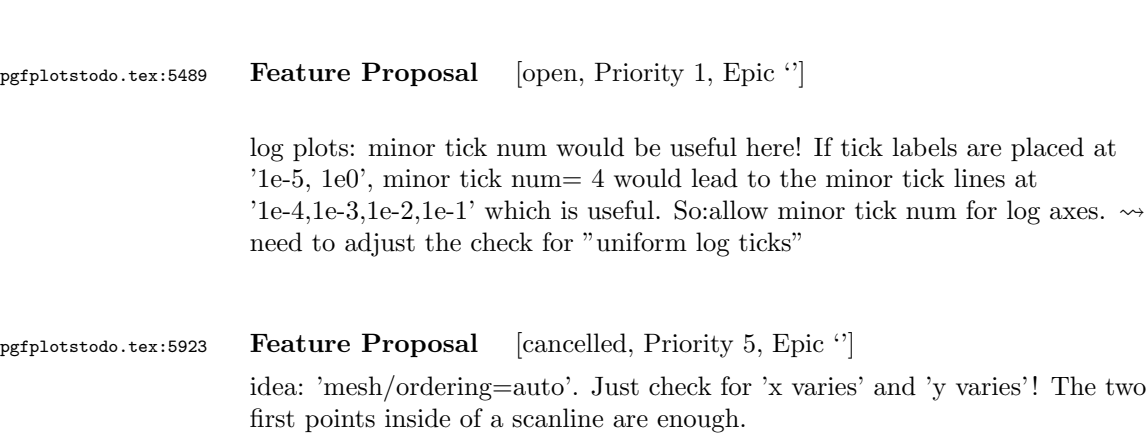

which includes the keys of the outer axis!?